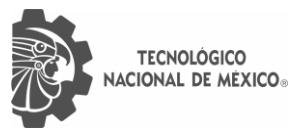

C

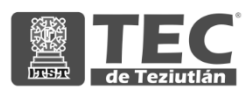

# INSTITUTO TECNOLÓGICO SUPERIOR DE TEZIUTLÁN

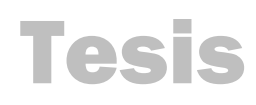

"Desarrollo del módulo de administrador de la "aplicación web para solicitud de fichas de nuevo ingreso de la modalidad no escolarizada a distancia del TECNM""

# PRESENTA: EMMANUEL BAUTISTA MORALES

CON NÚMERO DE CONTROL 17TE0324

PARA OBTENER EL TÍTULO DE: INGENIERO EN SISTEMAS COMPUTACIONALES

> CLAVE DEL PROGRAMA ACADÉMICO ISIC-2010-224

DIRECTOR DE TESIS: DR. MARCO ANTONIO AGUILAR CORTÉS

"La Juventud de hoy, Tecnología del Mañana"

TEZIUTLÁN, PUEBLA, MARZO 2022

# <span id="page-1-0"></span>**PRELIMINARES**

## <span id="page-2-0"></span>**Resumen**

El presente proyecto, tiene como objetivo la implementación de técnicas de reingeniería en el proceso de admisión nacional e internacional para aspirantes de nuevo ingreso de la modalidad no escolarizada a distancia del Tecnológico Nacional de México, que se logrará a través de un sistema integral de información basado en web. Este sistema, se desarrolla en base a la problemática existente en el proceso de admisión a la modalidad de educación a distancia, ya que permite a los aspirantes residentes de otros estados o países solicitar una ficha para cualquiera de los Institutos Tecnológicos que oferte la carrera de su interés. También, está enfocado en la gestión de la información de éstos últimos para tenerla de una forma centralizada.

El proyecto se desarrolla con la metodología OOHDM, que propone el desarrollo de aplicaciones web hipermedia a través de un proceso de 5 fases que combinan con notaciones UML. Tiene la ventaja de que separa lo conceptual, de lo navegacional y lo visual.

En el primer capítulo se presenta la información de la empresa como sus antecedentes, misión, visión, valores, entre otros. En el segundo capítulo se encuentra el marco teórico, es decir, los fundamentos teóricos para la realización del proyecto. En el tercero se describe el procedimiento a seguir, así como los diagramas de casos de uso y de secuencia de la aplicación. En el cuarto capítulo se muestran los resultados y en el quinto las conclusiones.

3

# <span id="page-3-0"></span>**Introducción**

La educación a distancia, aunque no es un término relativamente nuevo, ha ido cobrando fuerza en estos últimos años, y más con la situación sanitaria que se vive actualmente. Ofrecer a los estudiantes otra forma de cursar sus estudios, es una técnica que ya muchas instituciones estaban comenzando a plantearse y que actualmente es casi obligatorio.

Las tecnologías de la información han facilitado a las instituciones educativas ofrecer una educación a distancia, ya sea con clases virtuales y/o documentos electrónicos alojados en la nube y accesibles desde cualquier dispositivo. También, ha permitido llegar a un mayor número de estudiantes al ya no tener límites geográficos.

No solo es posible permitir a los estudiantes tomar sus clases de manera remota, también lo es, hacer uso de las TIC para simplificar el proceso de solicitud de fichas de nuevo ingreso del Tecnológico Nacional de México, ya que muchos de sus campus cuentan con la modalidad a distancia. También, es importante su uso para la gestión de la información generada, ya que, al tenerla centralizada, algunos procesos pueden ser agilizados.

En el presente documento se expone el desarrollo del módulo administrativo un sistema web enfocado en el proceso de solicitud de fichas de nuevo ingreso del TecNM, que se ocupará de la gestión de la información de los usuarios y campus registrados en la aplicación.

# **Índice general**

## **[PRELIMINARES](#page-1-0)**

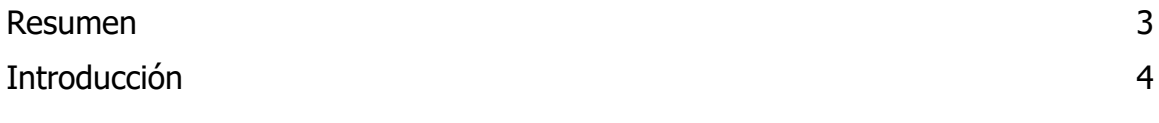

# **[CAPÍTULO I GENERALIDADES DEL PROYECTO](#page-7-0)**

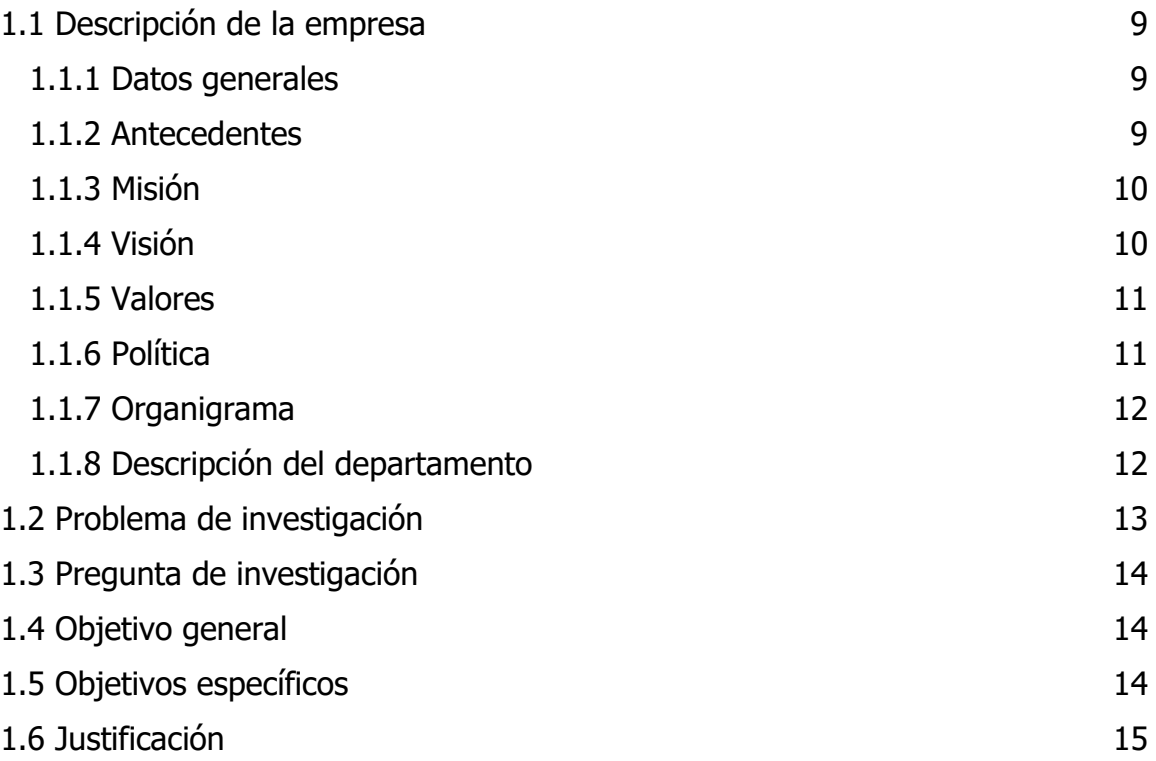

# **[CAPÍTULO II MARCO TEÓRICO](#page-16-0)**

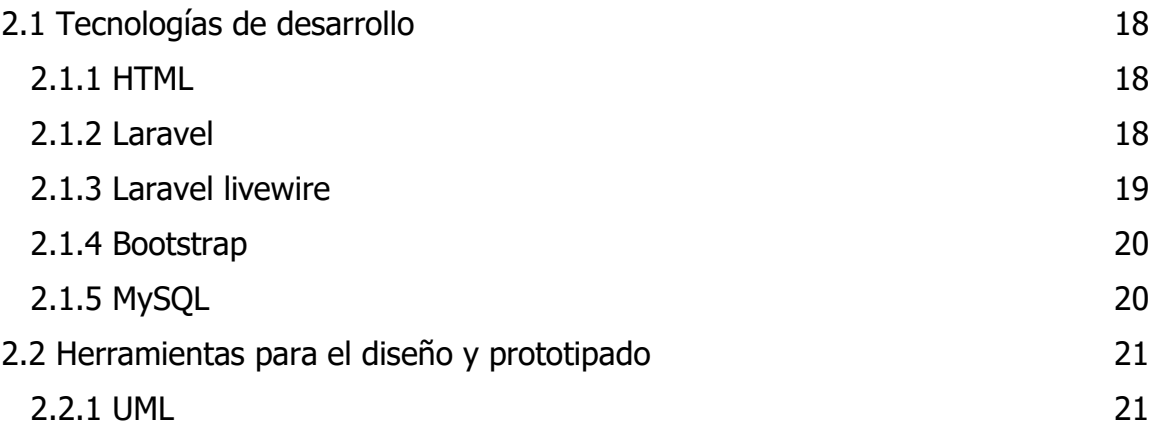

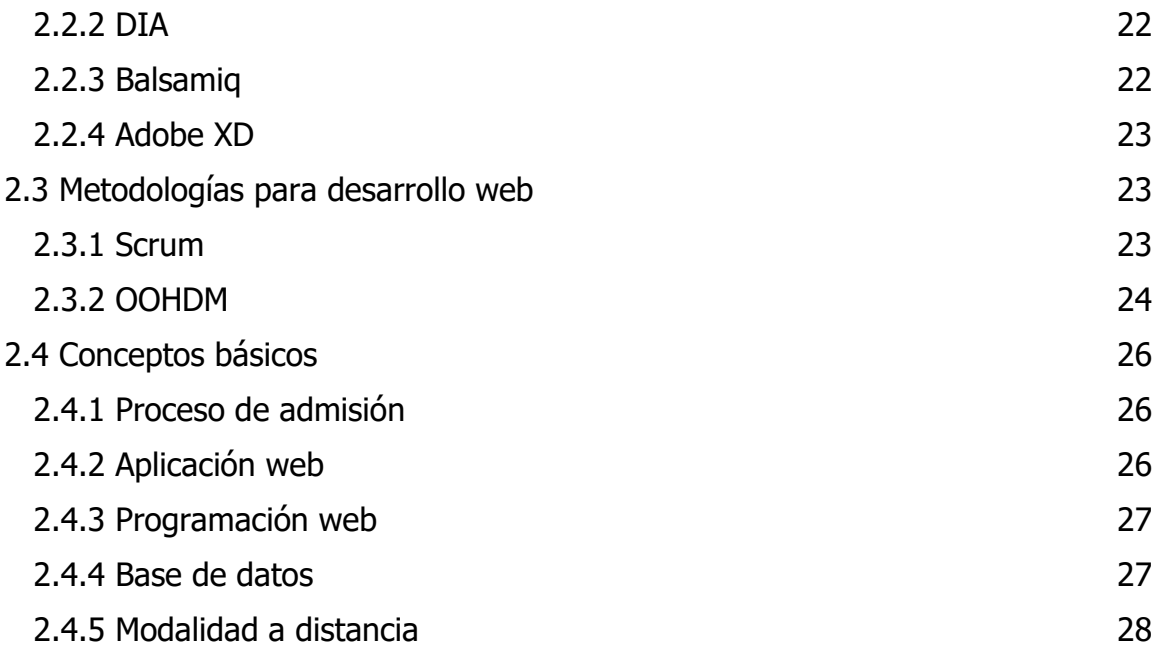

# **[CAPÍTULO III DESARROLLO Y METODOLOGÍA](#page-28-0)**

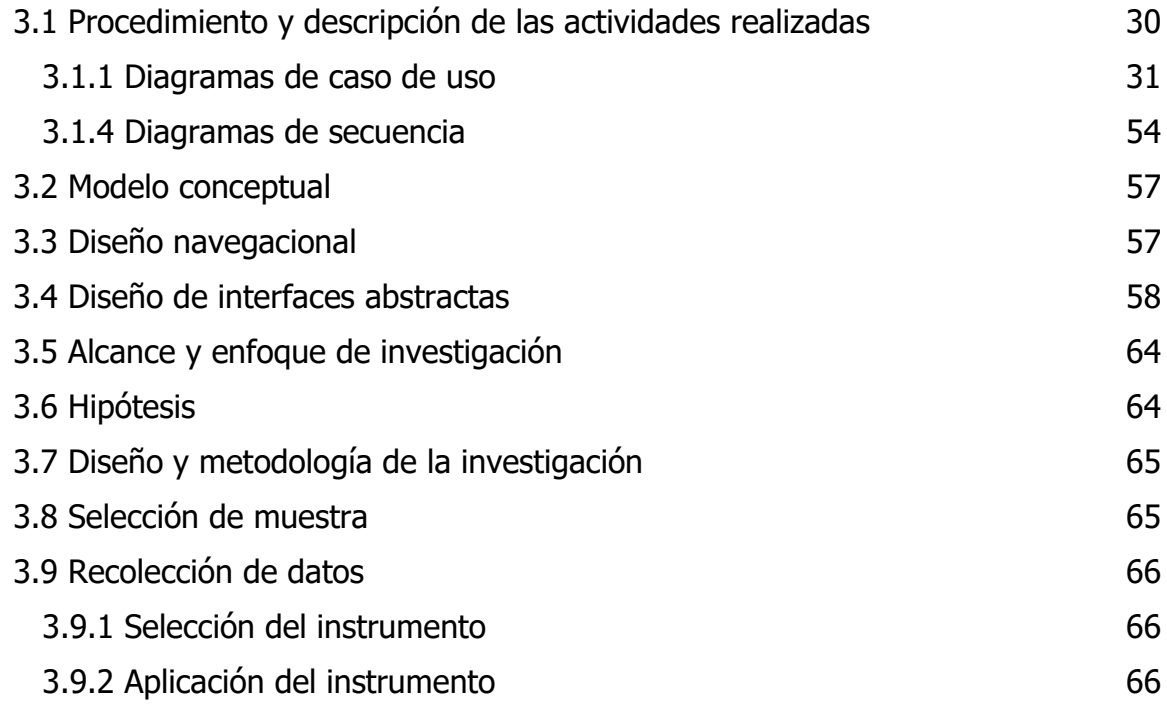

# **[CAPÍTULO IV RESULTADOS](#page-66-0)**

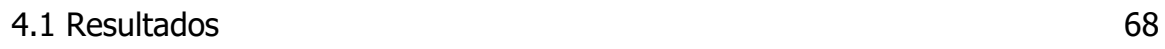

# **[CAPÍTULO V CONCLUSIONES](#page-75-0)**

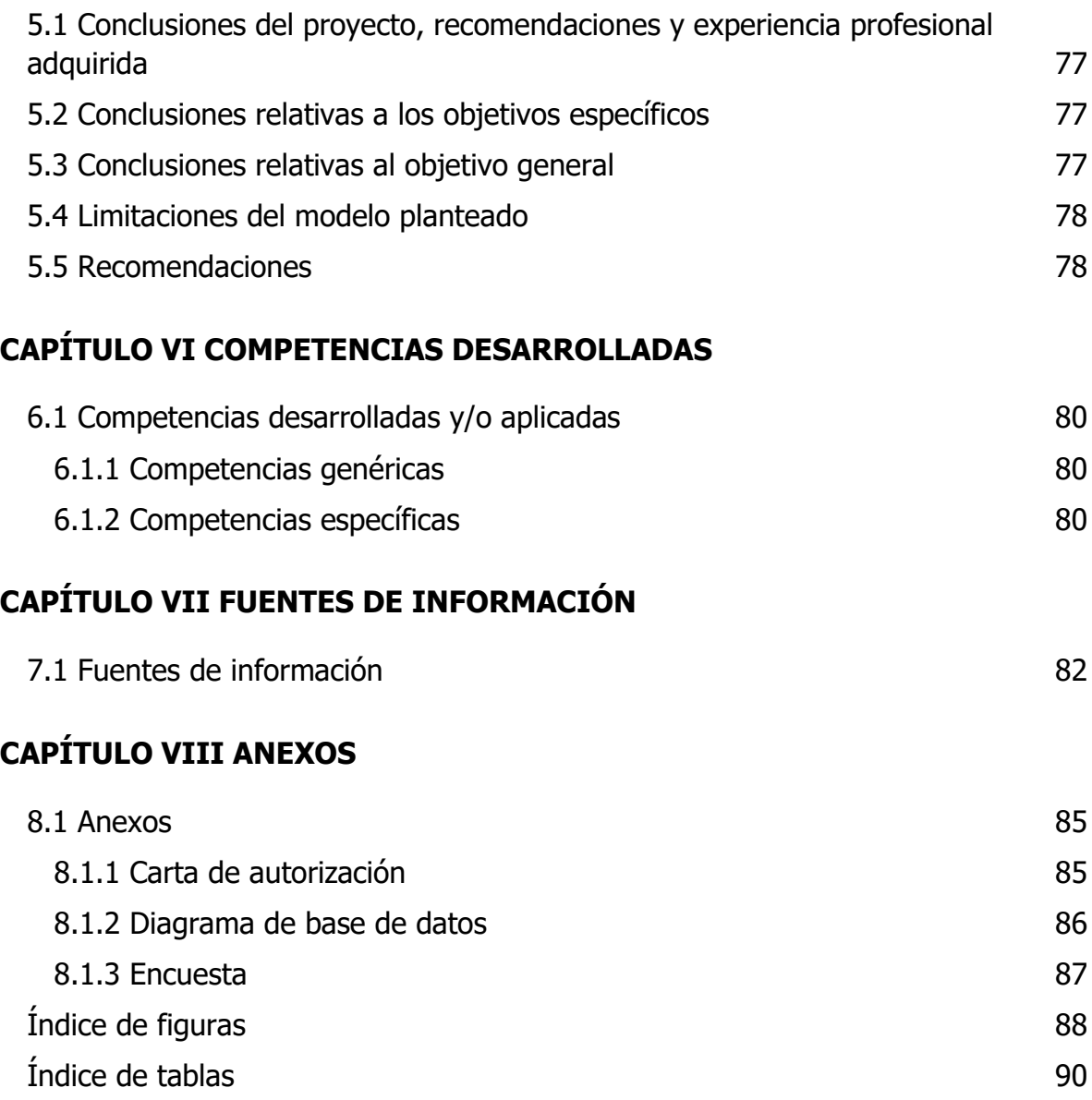

# <span id="page-7-0"></span>**CAPÍTULO I GENERALIDADES DEL PROYECTO**

## <span id="page-8-0"></span>**1.1 Descripción de la empresa**

Ubicado en la ciudad de México, y cuyo giro es brindar servicios de educación con el fin de proporcionar los conocimientos necesarios para una inserción laboral, el Tecnológico Nacional de México (también conocido como TecNM) es un organismo administrativo descentralizado dependiente de la SEP (Secretaría de Educación Pública) que cuenta con 266 instituciones distribuidas en todo el territorio nacional. Actualmente ofrece diversos planes de estudio de maestría, doctorado y múltiples ingenierías.

El Tecnológico Superior de México, ofrece varias modalidades que facilitan el aprendizaje de sus estudiantes, en las que se encuentran la modalidad no escolarizada, a distancia y mixta, cuyos planes de estudio están diseñados bajo un enfoque basado en competencias. También, hace uso de estrategias en la modalidad a distancia como el aula invertida, ingeniería práctica, entre otros.

#### <span id="page-8-1"></span>**1.1.1 Datos generales**

Nombre de la organización: Tecnológico Nacional de México

Dirección: Av. Universidad 1200, Col. Xoco Alcaldía Benito Juárez C.P 03330

Teléfono: 614-184 4166

Correo electrónico: [d\\_docencia04@tecnm.mx](mailto:d_docencia04@tecnm.mx)

#### <span id="page-8-2"></span>**1.1.2 Antecedentes**

En 1948 aparecieron los primeros Institutos Tecnológicos, más específicamente en los estados de Durango y Chihuahua. Tiempo después le siguieron Saltillo y Ciudad Madero. En la década de los 70's fueron fundados otros 31 Tecnológicos, al igual que los primeros centros de investigación y apoyo a la educación tecnológica.

El 23 de julio de 2014 fue creado el Tecnológico Superior de México, cuya fundación fue publicada en el Diario Oficial de la Federación, en el cual se afirma que se funda como un órgano desconcentrado de la SEP, que sustituye a la unidad administrativa que se hacía cargo de coordinar este subsistema de educación superior.

En noviembre de 2015 se presentó el Modelo de educación a distancia del Tecnológico Nacional de México que es, como afirma Quintero (2015):

El marco de referencia y operación sistemática que establece las definiciones, directrices y procedimientos para ofrecer la más amplia cobertura de educación superior tecnológica del país, en las modalidades no escolarizada, a distancia y mixta, coadyuvando así a formar profesionistas que sean un factor determinante en el desarrollo nacional e internacional, con una amplia perspectiva de inclusión, equidad y calidad.

La educación a distancia ofrecida por el TecNM utiliza la estrategia de aula invertida articulad a través de proyectos integradores organizados de forma interinstitucional. También, se ha encargado de preparar a sus educadores con el fin de que sean aptos para esta nueva forma de enseñanza, es por lo que en septiembre de 2015 se creó el Diplomado de Recursos Educativos en Ambientes Virtuales de Aprendizaje (DREAVA), cuyo propósito fue capacitar a los docentes de los Institutos Tecnológicos en el uso de herramientas tecnológicas y recursos digitales, así como de cursos en ambientes digitales como Moodle.

#### <span id="page-9-0"></span>**1.1.3 Misión**

Formar integralmente profesionales competitivos de la ciencia, la tecnología y otras áreas de conocimiento, comprometidos con el desarrollo económico, social, cultural y con la sustentabilidad del país.

### <span id="page-9-1"></span>**1.1.4 Visión**

El TecNM es una institución de educación superior tecnológica de vanguardia, con reconocimiento internacional por el destacado desempeño de sus egresados y por su capacidad innovadora en la generación y aplicación de conocimientos.

10

## <span id="page-10-0"></span>**1.1.5 Valores**

- Espíritu de servicio
- Liderazgo
- Trabajo en equipo
- Calidad
- Equidad
- Identidad
- Sustentabilidad

## <span id="page-10-1"></span>**1.1.6 Política**

El TecNM a través de la Dirección de Aseguramiento de la Calidad, adopta los Sistemas de Gestión como herramienta de estandarización de la calidad en el servicio educativo que permita mejorar el desempeño global de los 254 Institutos Tecnológicos y Centros, proporcionando una base sólida para las iniciativas de desarrollo sostenible; diseñando, coordinando y evaluando los proyectos, procesos, programas y procedimientos conforme a las normativas correspondientes a fin de generar una mejora continua.

## <span id="page-11-0"></span>**1.1.7 Organigrama**

Figura 1

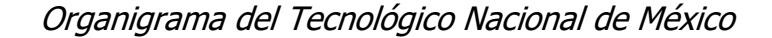

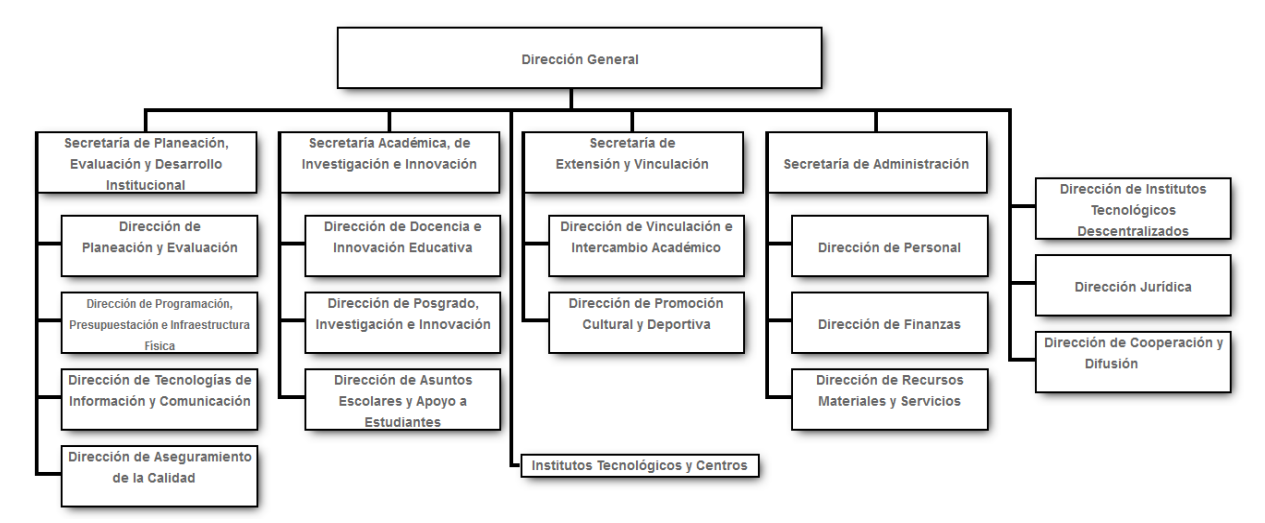

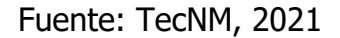

#### <span id="page-11-1"></span>**1.1.8 Descripción del departamento**

El área de Educación a Distancia establece las definiciones, las directrices y los procedimientos correspondientes para proporcionar el alcance más amplio de la educación técnica universitaria del país. Es un factor decisivo en el desarrollo nacional e internacional con amplias perspectivas de introducción, imparcialidad y calidad.

La educación a distancia ofertada por el Tecnológico Nacional de México utiliza estrategias como la del aula invertida desde los primeros semestres, todo lo anterior articulado mediante el desarrollo de proyectos integradores organizados de manera intra e interinstitucional, como eje central de la formación profesional en estas modalidades.

Este departamento tiene como objetivo aumentar la integración, la igualdad y la diversidad, y llevar a la educación superior tecnológica del país a ámbitos internacionales, desde un escenario nacional a uno mundial.

## <span id="page-12-0"></span>**1.2 Problema de investigación**

La solicitud de fichas de nuevo ingreso a las instituciones educativas suele ser un proceso extenso, debido a que surgen diversas complicaciones a lo largo del mismo como transportarse al lugar en donde está la institución, tiempos prolongados en colas de espera, la falta de atención por parte de las instituciones y el aspirante se tiene que comunicar con los departamentos correspondientes, inconvenientes en la documentación requerida, entre otros.

En México, este proceso de solicitud de fichas es requerido más específicamente en las instituciones de educación media superior y superior. En estas últimas, el proceso puede ser un poco más complicado, principalmente para aquellos estudiantes que son extranjeros o residen en otro estado y se interesen en ingresar a dicha institución. Es importante mencionar que el problema no sólo recae en los aspirantes, sino también en las personas que recaudan y administran esa información, ya que el proceso puede comenzar con la recolección de información y documentación de los estudiantes, proceder luego con los pagos, y terminar con la asignación de lugares y fechas para los exámenes de admisión. Estas actividades, aunque aparenten tener poca dificultad, pueden tomar tiempo, gastar recursos y ser susceptibles a errores humanos, por tanto, podrían ser automatizadas.

El Tecnológico Nacional de México (TECNM), ofrece en sus diferentes campus la modalidad no escolarizada a distancia, en la cual, jóvenes de todo el país, o inclusive del extranjero pueden cursar su carrera profesional sin salir de casa. La problemática recae, en cómo pueden esos estudiantes solicitar una ficha para realizar su examen de admisión y cómo será gestionada la información que se les solicite, ya que es necesario brindar datos personales y hacer entrega de documentos específicos requeridos para completar el proceso de solicitud de fichas de nuevo ingreso. Pero el problema no termina ahí, ya que también es importante tomar en cuenta la gestión de la información de los campus pertenecientes al TecNM, ya que forman parte esencial del proceso de admisión. El no tener la información centralizada de éstos, hace que la administración sea más compleja y poco eficaz, ya que no se tiene el control de qué carreras son ofertadas, así como de sus modalidades, tampoco se tendría acceso inmediato a demás datos como su ubicación, contacto, entre otros. Asimismo, es fundamental segmentar el acceso a la información, ya que un solo individuo no sería capaz de diligenciar de forma eficiente tal cantidad de datos.

# <span id="page-13-0"></span>**1.3 Pregunta de investigación**

¿La implementación del módulo administrativo de un sistema basado en web mejorará el proceso de admisión de aspirantes de nuevo ingreso de la modalidad no escolarizada a distancia del Tecnológico Nacional de México?

# <span id="page-13-1"></span>**1.4 Objetivo general**

Mejorar el proceso de admisión para aspirantes de nuevo ingreso de la modalidad no escolarizada a distancia del Tecnológico Nacional de México a través de la implementación del módulo administrativo de un sistema integral basado en web.

# <span id="page-13-2"></span>**1.5 Objetivos específicos**

- Analizar el proceso de admisión del Tecnológico Nacional de México.
- Especificar las características del módulo administrativo en base al análisis del proceso de admisión.
- Identificar requerimientos en base a la norma IEEE830 y la metodología OOHDM de desarrollo de software.
- Diseñar una base de datos para la centralización de la información de todos los campus.
- Diseñar y maquetar interfaces web del módulo administrativo del sistema.
- Realizar pruebas unitarias y de integración a las funcionalidades más importantes del sistema.
- Entrevistar al personal involucrado en el proceso de admisión.
- Analizar los resultados obtenidos.
- Creación de roles, usuarios y super usuarios para la administración del sistema.
- Desplegar la aplicación a un servidor.

## <span id="page-14-0"></span>**1.6 Justificación**

El presente proyecto está enfocado en el desarrollo de un sistema integral de información basado en web, aplicando técnicas de reingeniería en el proceso de admisión nacional e internacional para aspirantes de nuevo ingreso de la modalidad no escolarizada a distancia del Tecnológico Nacional de México (TecNM), esto ya que el acceso a la educación a distancia hoy en día pareciera estar más al alcance de los estudiantes, es por lo anterior que el TecNM busca que sus procesos de admisión se transformen y modernicen para poder ofrecer educación accesible a todas las personas interesadas incluso internacionalmente. Esto quiere decir, que con el desarrollo de este proyecto se buscan las estrategias necesarias para que este tipo de instituciones mantengan e incrementen su matrícula.

La situación actual provocada por la pandemia COVID-19 ha impactado en todos los sectores de nuestra sociedad incluyendo la educación, haciendo necesaria la creación de protocolos de emergencia para la continuidad académica, utilizando herramientas digitales para los procesos administrativos y la docencia en línea. El implementar este sistema y al hacer uso de las Tecnologías de la Información y Comunicación en dichos procesos, así como en la educación a distancia, se demostrará que el impacto que pueden tener estas mismas al momento de desear estudiar en la modalidad no escolarizada a distancia en algún campus del TecNM puede ser bastante alta, sobre todo considerando la magnitud del proyecto el cual se pretende llegue a tener un alcance internacional.

Permitir a los aspirantes interesados realizar su proceso de registro en línea, desde cualquier parte del mundo repercute de manera positiva en diversos aspectos, si bien la situación mundial actual de cierto modo ha obligado a mantener un distanciamiento social, también ha hecho notar que realizar estos procesos de manera digital no es para nada malo y, por el contrario, resulta bastante cómodo para algunas personas optar por estos procesos. Esto demuestra que ante las tendencias de la práctica innovadora actual y este nuevo entorno que se presenta al Tecnológico Nacional de México y por ende a los estudiantes en su vida cotidiana, se hace indispensable ofrecer alternativas que les permitan a los alumnos tener procesos digitales de vanguardia.

 La solución más eficaz a la problemática planteada en páginas anteriores es la automatización del proceso de registro de aspirantes a través de un software. La aplicación web para solicitud de fichas de nuevo ingreso de la modalidad no escolarizada a distancia del TecNM es una aplicación web en donde los aspirantes a estudiar alguna de las carreras ofertadas en alguno de sus campus puedan registrarse y ser asignados a través de un algoritmo y de manera equitativa a uno de éstos para poder realizar el examen de admisión. El software también cuenta con un módulo administrativo, el cual permite gestionar toda la información registrada de los aspirantes y administrar los campus pertenecientes al TecNM.

# <span id="page-16-0"></span>**CAPÍTULO II MARCO TEÓRICO**

## <span id="page-17-0"></span>**2.1 Tecnologías de desarrollo**

#### <span id="page-17-1"></span>**2.1.1 HTML**

HTML (Hypertext Markup Language), como su nombre lo indica, es un lenguaje de marcado de hipertexto usado principalmente en el entorno web. Sus normas están reguladas por el organismo sin ánimo de lucro World Wide Web Consortium (W3C), lo cual permite que sea un estándar y hace que la misma página web se visualice de forma similar en diferentes navegadores web. Fue creado en 1980 por Tim Berners-Lee, físico e investigador de la Organización Europea para la Investigación Nuclear al proponer una nueva forma de compartir documentos electrónicos.

HTML no es considerado como un lenguaje de programación ya que no puede crear funciones dinámicas, sino que sólo se limita a estructurar un sitio web en secciones, párrafos, etc. HTML es usado para agregar elementos de texto y crear la estructura del contenido. Sin embargo, esto no es suficiente para construir un sitio web profesional y responsivo. Por tanto, se necesita la ayuda de las hojas de estilo en cascada (CSS) y JavaScript para crear la gran mayoría del sitio web (Curtis, 2021).

Actualmente HTML se encuentra en su versión 5, la cual integra mejoras notables con respecto a sus versiones anteriores, como afirma Hernández (2021):

Este nuevo estándar no tiene una cantidad asombrosa de novedades, pero las que tiene son absolutamente revolucionarias. La más destacada es la posibilidad de añadir archivos multimedia a la web, como vídeos o audios, y que estos no tengas que instalarlos utilizando otros plugin. Todo está incluido dentro del código.

#### <span id="page-17-2"></span>**2.1.2 Laravel**

Laravel es un Framework de código abierto creado en 2011 por Taylor Otwell y desarrollado en el lenguaje de programación PHP. Es uno de los Frameworks más conocidos y cuya influencia está basado en otros como Ruby on Rails o ASP.NET MVC. Laravel se esfuerza en proporcionar una experiencia de desarrollador increíble al tiempo que proporciona funciones poderosas como la inyección de dependencia completa, una capa de abstracción de base de datos expresiva, colas y trabajos programados, pruebas de integración y unidad, y más. (Laravel, 2021).

Laravel, opta por una estructura de archivos cercana al utilizado por el patrón MVC (Model, View, Controller), ya que se separa la vista (view) de la lógica de negocio (controller), y teniendo acceso a los datos a través de modelos (model). Entre las características más importantes, se destacan las siguientes:

- Es compatible con la arquitectura MVC.
- Es un Framework progresivo.
- Tiene una gran comunidad activa.
- Integra un motor de plantillas.
- Ofrece sus propias bibliotecas modulares.
- Incluye un ORM eficaz para el acceso a base de datos.

#### <span id="page-18-0"></span>**2.1.3 Laravel livewire**

Laravel livewire es una librería de laravel que puede funcionar como alternativa a react, angular o vue. Jetbreains (s.f) afirma:

Laravel livewire es una librería que hace simple construir interfaces modernas, reactivas y dinámicas usando laravel blade como el lenguaje de plantillas. Esta es una gran pila para elegir si desea crear una aplicación que sea dinámica y reactiva, pero no se siente cómodo al saltar a un marco de JavaScript completo como Vue.js.

Al utilizar el sistema de plantillas de laravel blade, se seguirá trabajando con PHP, sin embargo, en capas inferiores se utilizará JavaScript para dar una funcionalidad reactiva al proyecto. Esto, permite que con lenguaje PHP, los desarrolladores sean capaces de escuchar eventos de los elementos HTML, como el click, submit, change, entre otros, además de que ofrece la posibilidad de poder comunicar código PHP con código JavaScript a través de eventos.

#### <span id="page-19-0"></span>**2.1.4 Bootstrap**

Bootstrap es una Framework CSS creado por Mark Otto y Jacob Thornton, ambos empleados de Twitter. Bootstrap, en su web se describe como "The most popular HTML, CSS, and JS Framework for developing responsive, mobile-first projects on the web" (El más Framework HTML, CSS y JS más popular para desarrollar proyectos en la web centrados en dispositivos móviles), dicho en otras palabras, Bootstrap es una colección gigante de fragmento de código útiles y reutilizables escritos en HTML, CSS y Javascript. También es un Framework de frontend que permite a los desarrolladores y diseñadores crear rápidamente sitios web totalmente responsivos. (Quellette, 2021).

Bootstrap está enfocado principalmente en componentes como barras de navegación, formularios, alertas, entre otros, lo que beneficia a los desarrolladores ya que no tienen que crearlos desde cero, y además pueden reutilizarlos.

#### <span id="page-19-1"></span>**2.1.5 MySQL**

MySQL es uno de los gestores de datos de código abierto más populares apoyado por Oracle. Entre las principales grandes empresas que usan MySQL están la NASA, Netflix, Spotify, McGraw-Hill Education, entre muchas otras. Sus principales características son:

- Es un gestor de base de datos, es decir, que permite administrar de forma eficaz las grandes cantidades de datos que pueden procesar los computadores.
- Es de código abierto, por lo que cualquier persona con los conocimientos necesarios puede modificar el software y añadir mejoras, beneficiando así a una gran cantidad de usuarios. MySQL se encuentra bajo una licencia GPL (GNU General Public Licencie).
- Las bases de datos que maneja son relacionales, es decir, que los datos se almacenan en tablas, y como afirma Oracle (s.f):

Cada fila en una tabla es un registro con una ID única, llamada *clave*. Las columnas de la tabla contienen los atributos de los datos y cada registro suele tener un valor para cada atributo, lo que simplifica la creación de relaciones entre los puntos de datos.

# <span id="page-20-0"></span>**2.2 Herramientas para el diseño y prototipado**

#### <span id="page-20-1"></span>**2.2.1 UML**

UML es la abreviatura de Unified Modeling Language, y es un lenguaje de modelado estandarizado que consiste en un conjunto integrado de diagramas, desarrollado para ayudar a los desarrolladores de software a definir, visualizar, construir y documentar sistemas de software, así como para el modelado de negocios y otros sistemas que no son de software. La organización Lucidchart, menciona que:

"…fue creado para forjar un lenguaje de modelado visual común y semántica y sintácticamente rico para la arquitectura, el diseño y la implementación de sistemas de software complejos, tanto en estructura como en comportamiento."

A medida que aumenta el valor estratégico del software para muchas empresas, la industria busca técnicas para automatizar la producción de software, mejorar la calidad y reducir los costos y el tiempo de comercialización. Estas técnicas incluyen tecnología de componentes, programación visual, patrones y marcos. Las empresas también buscan técnicas para gestionar la complejidad de los sistemas a medida que aumentan su alcance y escala. En particular, reconocen la necesidad de resolver problemas arquitectónicos recurrentes, como distribución física, simultaneidad, replicación, seguridad, equilibrio de carga y tolerancia a fallas. Además, el desarrollo para la World Wide Web, aunque simplifica algunas cosas, ha exacerbado estos problemas arquitectónicos

El uso de UML ayuda a los equipos de proyectos a comunicarse, explorar diseños potenciales y validar el diseño arquitectónico del software, utiliza las fortalezas de estos tres enfoques para presentar una metodología más consistente que sea más fácil de usar. UML representa las mejores prácticas para crear y documentar diferentes aspectos del modelado de software y sistemas comerciales, el objetivo de UML es proporcionar una notación estándar que pueda ser utilizada por todos los métodos orientados a objetos y seleccionar e integrar los mejores elementos de las notaciones precursoras.

#### <span id="page-21-0"></span>**2.2.2 DIA**

Dia es un software cuyo objetivo es la creación de diagramas y forma parte del proyecto informático GNOME. Funciona de forma modular y trabaja con diferentes paquetes de acuerdo a las necesidades del usuario. En palabras de Williams (2019), Dia es una herramienta de dibujo basado en vectores similar a Visio de Microsoft, y su uso es apropiado para lenguajes gráficos como diagramas de flujo de datos, diagramas entidad-relación, diagramas de circuitos electrónicos e incluso UML.

El formato que usa Dia para importar y exportar datos es XML, el cual se comprime en un archivo de formato zip para generar un ahorro de espacio significativo en el caso de trabajar con muchos proyectos. También es capaz de exportar proyectos en formatos EPS, SVG y PNG. La herramienta tiene la posibilidad de desarrollar un esqueleto de código gracias a su paquete propio llamado dia2code, esto si se usa un UML para tal fin.

#### <span id="page-21-1"></span>**2.2.3 Balsamiq**

Antes de entrar a la definición de balsamiq, hay que mencionar que cuando se quiere crear un proyecto nuevo, es normal que se realicen bocetos o dibujos rápidos para tener una imagen visual de cómo será la interfaz final. Esto es de utilidad más adelante para poder crear el proyecto lo más semejante posible al boceto en papel. Mientras se realiza a lápiz, existen cambios, surgen mejore ideas y estos bocetos se convierten en el prototipo del proyecto final, en definitiva, en Mockups. A este proceso se le denomina Wireframing que es la creación de la estructura de una interfaz.

Balsamiq Wireframes es una herramienta de diseño de interfaz de usuario para crear wireframes (a veces llamados maquetas o prototipos de baja fidelidad). Su principal función es generar bocetos digitales de una idea o concepto para una aplicación o sitio web, y así facilitar la discusión y la comprensión antes de escribir cualquier código. Los wireframes completados se pueden usar para pruebas de usuario, aclarar su visión, obtener comentarios de las partes interesadas u obtener la aprobación para comenzar el desarrollo.

#### <span id="page-22-0"></span>**2.2.4 Adobe XD**

Según Wood, B. (2020), Adobe XD es una herramienta de diseño digital basada en vectores para sitios web y aplicaciones, usado para crear y colaborar en todo, desde prototipos hasta maquetas y diseños completos. Es la solución de diseño de UX (Experiencia de Usuario) más rápida y confiable del mercado para empresas.

Adobe XD es relativamente nuevo en el mercado (se lanzó en versión beta en 2016) y originalmente se llamó Adobe Experience Design CC. La herramienta funciona en equipos con Mac y Windows, así como en IOS y Android en el entorno móvil. Es usado por diseñadores y desarrolladores que trabajan en formatos vectoriales, así como por equipos que desean crear experiencias de usuario y colaborar en el proceso, e incluso brinda la capacidad de crear un sistema de diseño que ayude a todos en un equipo a mantener el rumbo con un solo proyecto.

## <span id="page-22-1"></span>**2.3 Metodologías para desarrollo web**

#### <span id="page-22-2"></span>**2.3.1 Scrum**

Adoptado y modificado por diversas empresas dedicadas al desarrollo de software, scrum es un enfoque ágil para el desarrollo del mismo. Se basa principalmente en un equipo autoorganizado y multifuncional, es decir, que en el equipo involucrado no hay un líder general que decida qué persona hará qué tarea o de qué manera se resolverá un problema, sino que lo decide el equipo en conjunto.

Estos equipos cuentan con el apoyo de dos personas específicas:

- ScrumMaster: Se considera como un entrenador para el equipo, que ayuda a los miembros del equipo a usar el marco de Scrum para desempeñarse a su nivel más alto.
- Product Owner: Representa a la empresa, los clientes o los usuarios y guía al equipo hacia la creación del producto adecuado.

Debido a la naturaleza dinámica de los proyectos en la industria del desarrollo web, las siguientes razones explican por qué esta metodología sería beneficiosa:

- Agile Scrum ayuda a la empresa a ahorrar tiempo y dinero.
- Debido a los sprints cortos y la retroalimentación constante, es más fácil hacer frente a los cambios.
- La metodología Scrum permite que los proyectos en los que la documentación de los requisitos comerciales es difícil de cuantificar se desarrollen con éxito.
- Los desarrollos de vanguardia y de rápido movimiento se pueden codificar y probar rápidamente utilizando este método, ya que un error se puede rectificar fácilmente.

### <span id="page-23-0"></span>**2.3.2 OOHDM**

Esta metodología se basa en cinco fases, cada una se centra en una especificación de diseño donde las notaciones de modelado se derivan de diversas técnicas como UML (Lenguaje de Modelado Unificado) y se mencionan a continuación:

- Obtención de requerimientos.
- Modelo conceptual.
- Diseño navegacional.
- Diseño de interfaz abstracta.

● Implementación.

Ya que hace el uso de metamodelos, cada una de las fases crea un modelo diferente con la información necesaria, por cada etapa se generan distintos artefactos para soportar la arquitectura de software que son:

- **Obtención de requerimientos.** Identificación de roles y tareas. En esta subetapa el analista debe identificar los diferentes roles que cumplirán los usuarios, así como las acciones que realizarán dentro de la aplicación.
- **Especificación de casos de uso.** Un caso de uso es una descripción de las actividades que deberán llevarse a cabo para realizar una tarea, representa la interacción entre el usuario y el sistema. En esta subetapa es necesario reconocer las actividades relevantes y realizar un diagrama de casos de uso.
- **Modelo conceptual.** En esta etapa se desarrolla un modelo enfocado en la semántica del dominio de la aplicación y no en los tipos de usuarios y sus tareas, haciendo el uso de clases, relaciones y cardinalidad.
- **Diseño navegacional.** En esta etapa se deben tener en cuenta las tareas que el usuario realizará dentro de la aplicación Web, creando un modelo con clases especiales conocidas como clases navegacionales, utilizando nodos que son contenedores de información y utilizan un lenguaje intuitivo, estos contienen atributos de tipos básicos y enlaces que representan la navegación que puede tener un usuario y estructuras de acceso que actúan como diccionarios que permiten encontrar la información de forma rápida y eficiente, estos tres aspectos se constituyen dentro de contexto navegacional, cada uno especificando sus elementos, el artefacto resultante es el modelo navegacional.
- **Diseño de interfaz abstracta**. Se realiza después de finalizar el diseño navegacional para especificar las interfaces de la aplicación, estos diseños ayudarán a percibir al usuario lo que se intenta en esta fase. Para realizar estos diseños se utilizarán Vistas de datos abstractas que representan interfaces el dinamismo con la interfaz, más no la implementación.

● **Implementación.** Aquí, el programador decidirá el lenguaje de programación y la herramienta con las que desarrollará las interfaces.

# <span id="page-25-0"></span>**2.4 Conceptos básicos**

#### <span id="page-25-1"></span>**2.4.1 Proceso de admisión**

El proceso de admisión a la universidad es el procedimiento se debe seguir para acceder a unos estudios universitarios, con el fin de obtener una plaza en los estudios y el centro deseado, antes de iniciar dicho proceso es imprescindible que se cumplan con los requisitos de acceso a la universidad o centro de estudios universitarios, que varían dependiendo de la modalidad de acceso. La fecha de realización de los trámites que conforman el proceso de admisión dependerá del nivel de estudios al que se quiera acceder y de la universidad en la que sea interés del estudiante.

#### <span id="page-25-2"></span>**2.4.2 Aplicación web**

Las aplicaciones web tienen un gran impacto actualmente, cada vez más son las personas que interactúan a través de la web, como las redes sociales, compras en línea, trámites y demás actividades, esto ha provocado que se busquen nuevas soluciones basadas en las herramientas que brinda el internet, tal es el caso de las aplicaciones web, donde un sistema o aplicación es ejecutada por el navegador. Gibb (2016), define a una aplicación web como "un programa informático que utiliza navegadores web y tecnología web para realizar tareas en Internet".

Es importante recalcar que una página web puede contener elementos que permiten una comunicación entre los usuarios y la información, lo cual permite un acceso interactivo por parte del usuario debido a que la página responderá a cada una de sus acciones, por ejemplo, el llenado de formularios.

Las aplicaciones web son codificadas en lenguajes de programación como JavaScript y de marcado como HTML, ya que éstos son interpretados dentro del navegador. Existen aplicaciones que son dinámicas y requieren procesamiento o datos provenientes del lado del servidor, y otras que son completamente estáticas.

Una aplicación web necesita estar alojada en un servidor, el cual administra las solicitudes del cliente, así como una base de datos para almacenar la información. Las tecnologías empleadas en un servidor web, dependen del lenguaje sistema operativo y el lenguaje de programación a utilizar, entre los más comunes están C#, PHP, JavaScript, ente otros.

#### <span id="page-26-0"></span>**2.4.3 Programación web**

La programación web es un conjunto de técnicas y tecnologías que permiten la creación de un sitio web dinámico, mediante algún lenguaje de programación orientado a sitios web. Las aplicaciones web y en general el internet han impactado en la sociedad, modificando los sitios web de acuerdo a las necesidades actuales, desde aspectos económicos hasta informativos. Aunado a esto las aplicaciones web permiten la generación automática de contenido de todo tipo, permiten interactuar con otros sistemas conformando sistemas más completos. El funcionamiento de una aplicación web está basado en la arquitectura cliente/servidor, donde el usuario solicita servicios y un servidor recibe las solicitudes y genera una respuesta.

#### <span id="page-26-1"></span>**2.4.4 Base de datos**

La base de datos permite que toda la información capturada por la aplicación sea almacenada de forma organizada y relacionada a través de tablas, permitiendo la manipulación y moldeado de la información. En la actualidad la base de datos facilita no solo el registro de gran cantidad de datos son también el acceso de los mismo, lo cual permite ahorrar espacio físico como tiempo en consultar información de ella en el mundo actual. Loarte (2015) afirma: "A lo largo de los años las bases de datos han sido para las organizaciones una herramienta de uso indispensable, pues esta permite almacenar un conjunto de datos pertenecientes a un mismo contexto, para así ofrecer un alto rango de soluciones al problema de almacenar datos".

#### <span id="page-27-0"></span>**2.4.5 Modalidad a distancia**

Educación a distancia es un término general difícil de definir, en donde están incluidas las estrategias que se deben seguir en el proceso de enseñanza y que en el mundo moderno se denomina de diferentes maneras, sin embargo, cuando se habla de este tipo de educación, se esta refiriendo a un sistema educativo en el que alumnos y docentes no están ubicados en el mismo lugar. Sánchez (2003) la define como:

También, puede definir como un conjunto de procedimientos e interacciones de mediación que se establece entre educandos y profesores en el desarrollo del proceso enseñanza-aprendizaje mediante la utilización racional de recursos tecnológicos informáticos y de las telecomunicaciones con el objetivo de que el proceso docente-educativo y de apropiación del conocimiento resulte más eficaz (Sanchez,2003).

# <span id="page-28-0"></span>**CAPÍTULO III DESARROLLO Y METODOLOGÍA**

# <span id="page-29-0"></span>**3.1 Procedimiento y descripción de las actividades realizadas**

La aplicación web para solicitud de fichas de nuevo ingreso de la modalidad no escolarizada a distancia del TECNM es un software cuyo principal objetivo es implementar técnicas de reingeniería en el proceso de admisión nacional e internacional para aspirantes de nuevo ingreso de dicha modalidad, ya que permite a los aspirantes registrarse de manera sencilla y desde cualquier dispositivo, así como también a los administradores gestionar toda la información recolectada.

La aplicación se divide en tres módulos: 1) módulo de administrador, 2) módulo de responsable de campus, y 3) módulo de solicitante. A grandes rasgos, el módulo de administrador es el encargado de gestionar la información del sitio, asignar, permisos, entre otros; el módulo de responsable de campus se encarga de gestionar la información de un campus creado por el administrador, así como la de sus solicitantes y su oferta académica, y, por último, el módulo de solicitante es aquel que permite a los usuarios registrar su información para que puedan obtener su ficha de admisión.

En presente documento, se centrará en el módulo del administrador, el cual, consiste en la parte administrativa del software, es decir, que es capaz de gestionar la información de los otros dos módulos. El módulo de administrador comienza cuando el usuario asignado para este rol inicia sesión con las credenciales indicadas, para que pueda acceder posteriormente al panel de administración que permitirá ejecutar las siguientes acciones:

- Crear, eliminar, actualizar y visualizar campus.
- Crear, eliminar, actualizar y visualizar responsables de campus.
- Crear, eliminar, actualizar y visualizar oferta académica.
- Crear, eliminar, actualizar y visualizar bancos.
- Asignar y revocar permisos.
- Visualizar solicitantes.

# <span id="page-30-0"></span>**3.1.1 Diagramas de caso de uso**

Tabla 1

## Caso de uso de inicio de sesión

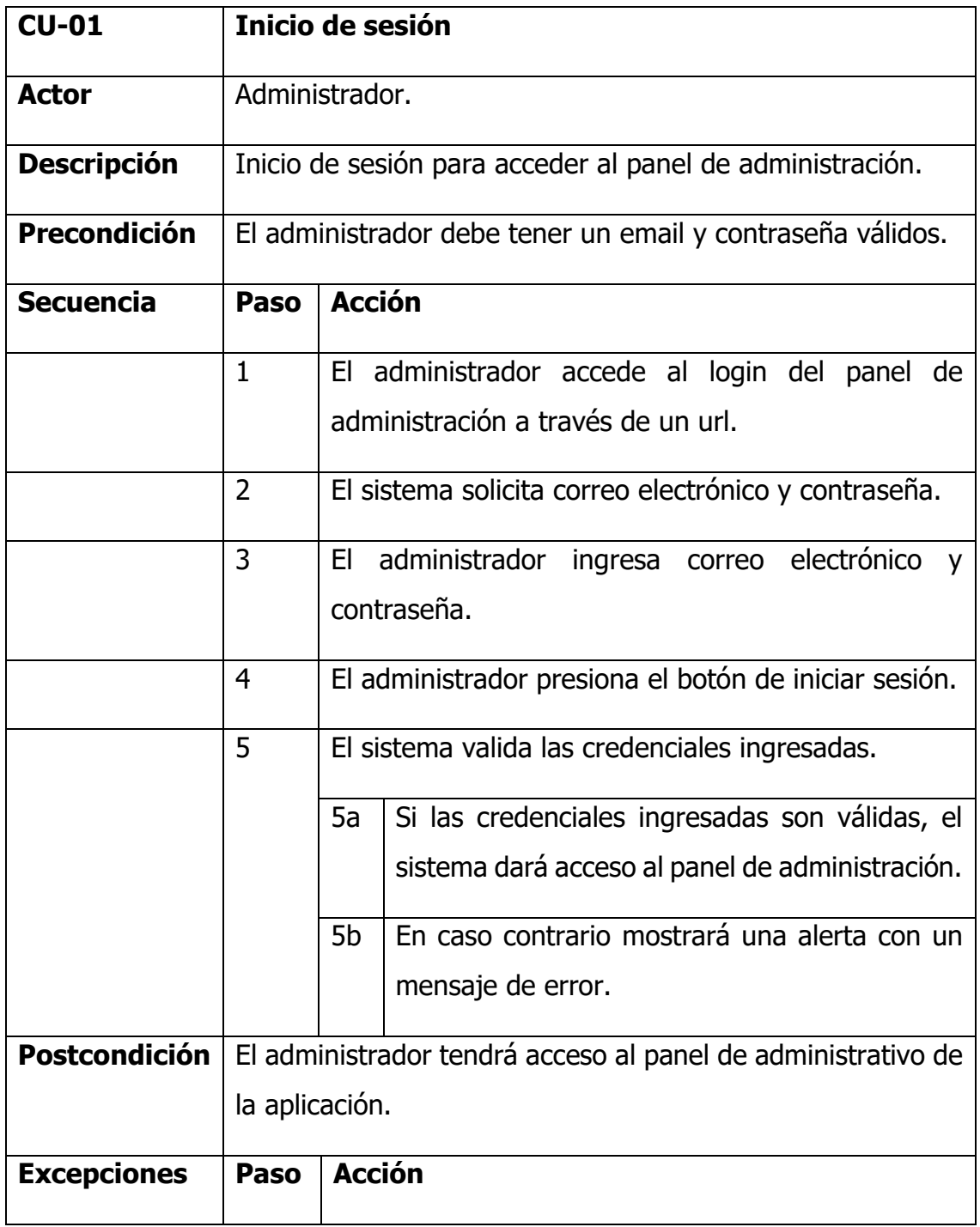

|                    | 3.1                       | Si las credenciales dadas por el administrador no son                                                                                                    |
|--------------------|---------------------------|----------------------------------------------------------------------------------------------------|
|                    |                           | correctas se le mostrará una alerta con un mensaje                                                                                                    |
|                    |                           | de error diciendo que las que el correo y/o la                                                                                                    |
|                    |                           | contraseña con incorrectos.                                                                                                    |
| <b>Rendimiento</b> | La                        | aplicación web deberá realizar la acción descrita                                                                                                    |
|                    |                           | dependiendo de la velocidad de la conexión de internet y las                                                                                                    |
|                    |                           | características del equipo de cómputo.                                                                                                    |
| <b>Frecuencia</b>  | Cada vez que se requiera. |                                                                                                    |
| <b>Diagrama</b>    |                           |                                                                                                    |
| <b>UML</b>         |                           | Validar<br>credenciaes<br>< <include>&gt;<br/>Inicio de sesión<br/>&lt;<extends>&gt;<br/>Mostrar error<br/>de inicio de<br/>sesión<br/>Administrador</extends></include> |

Fuente: Propia, 2021

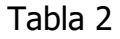

# Caso de uso de registro de responsable de campus

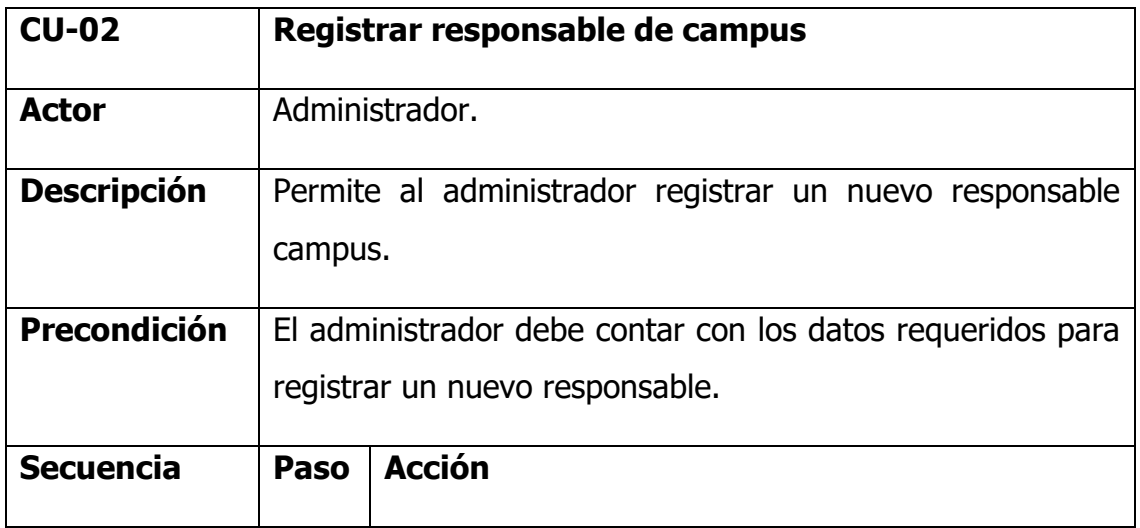

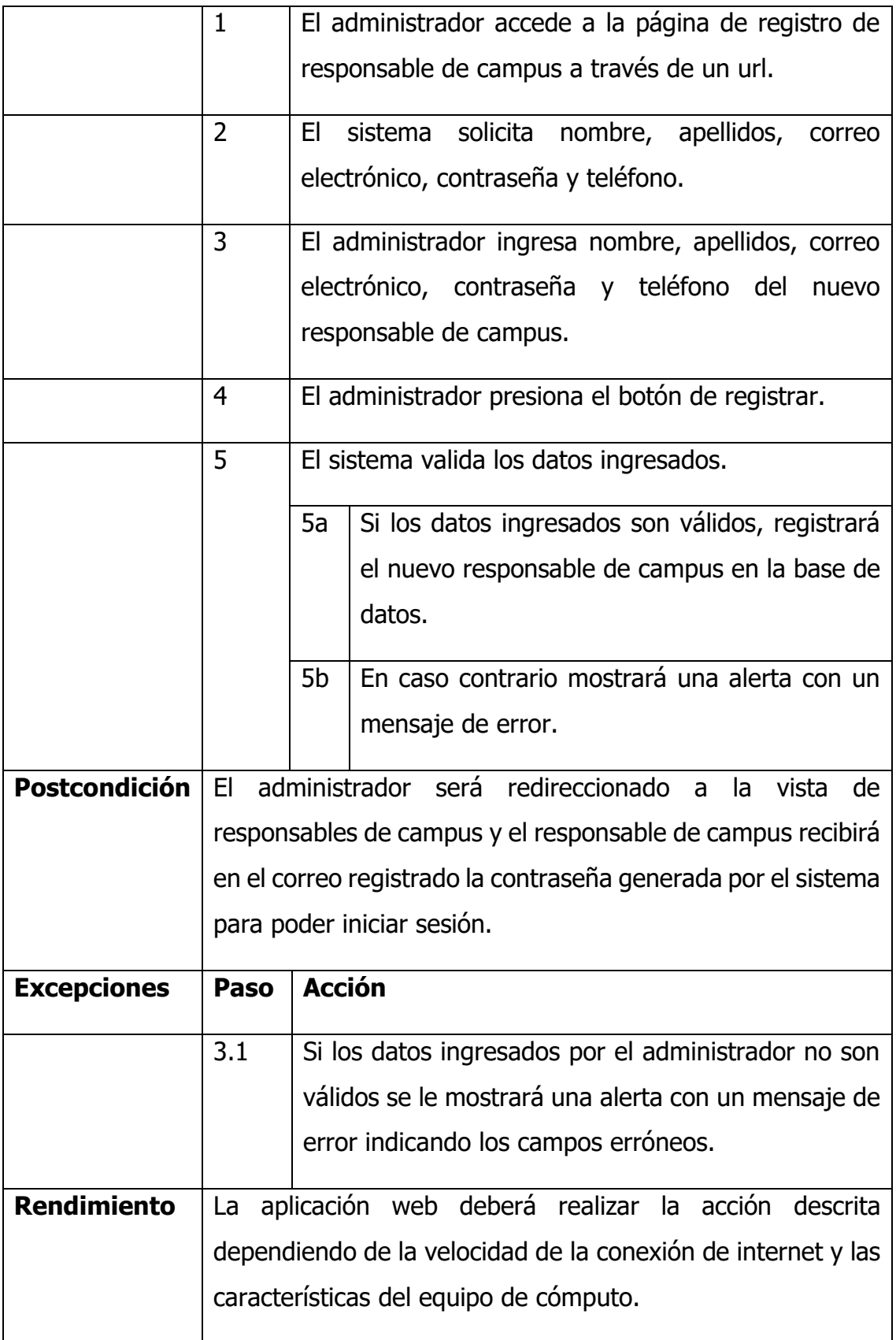

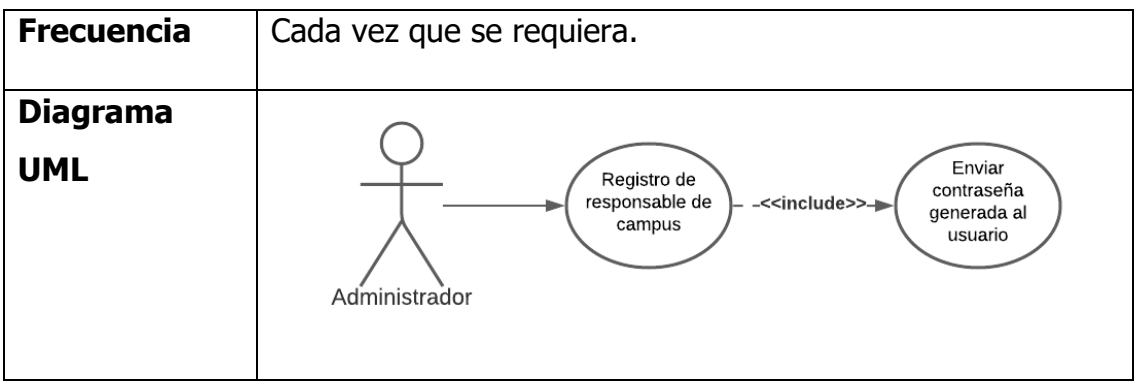

Fuente: Propia, 2021

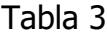

# Caso de uso de actualización de responsable de campus

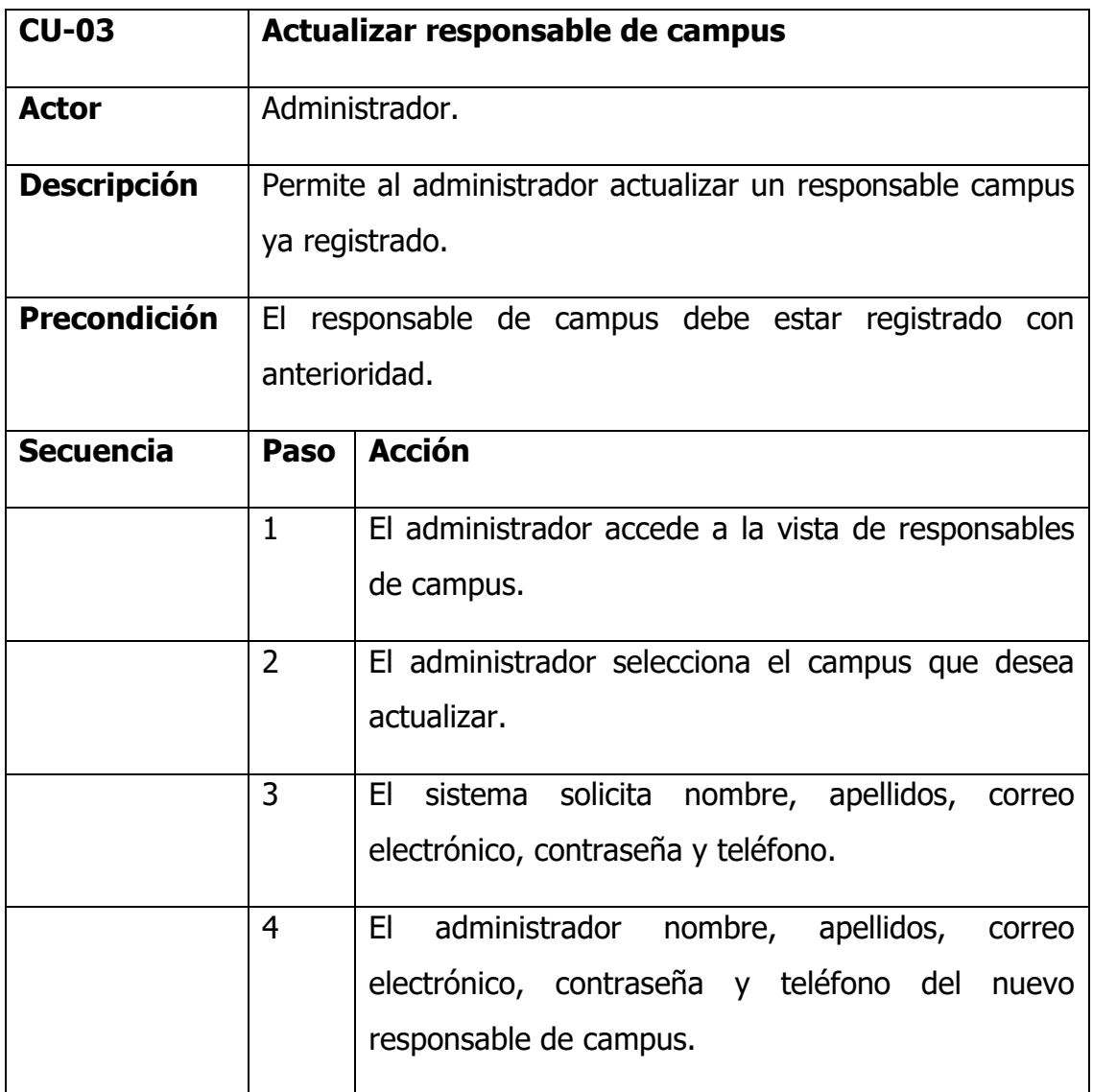

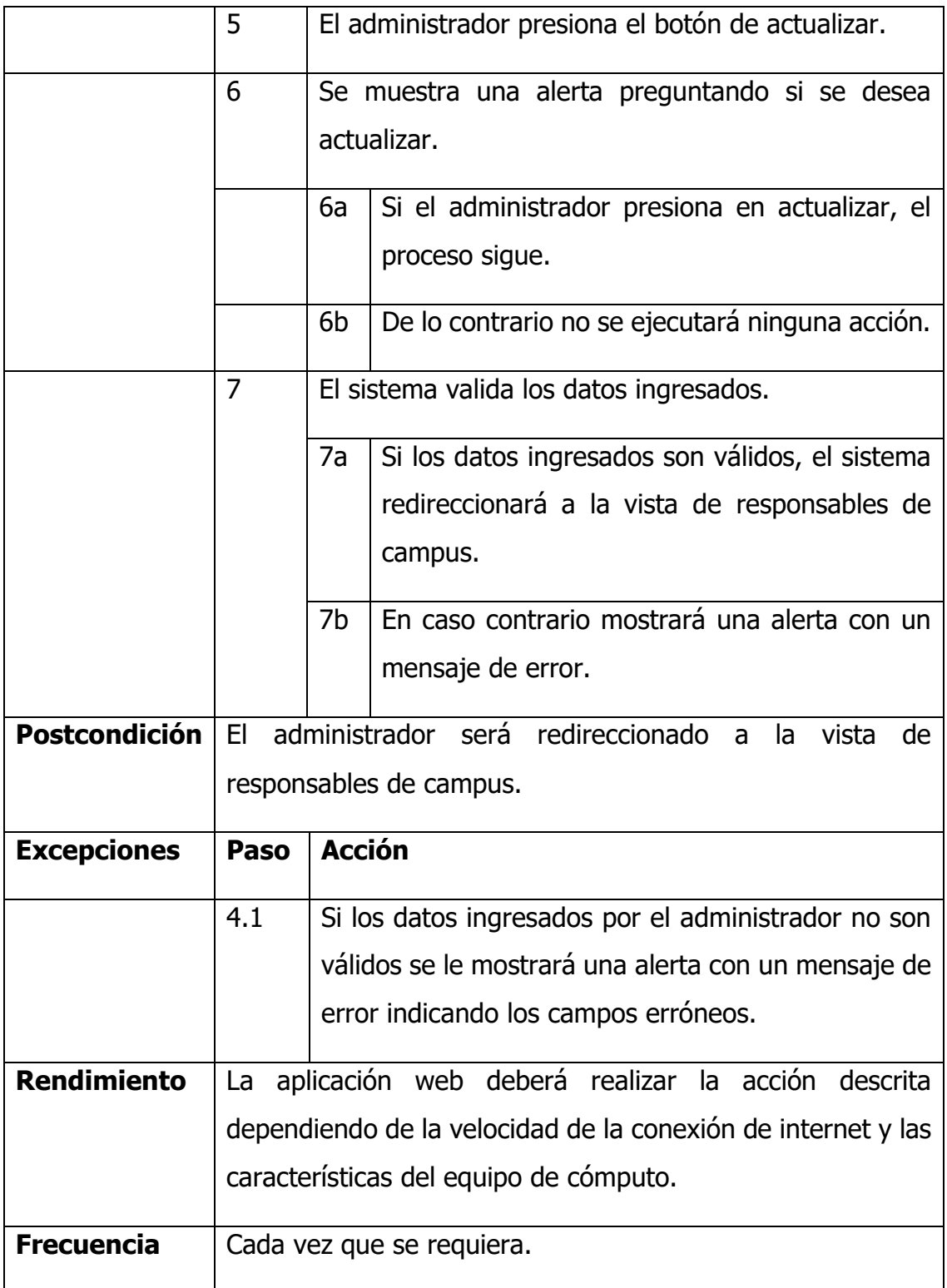

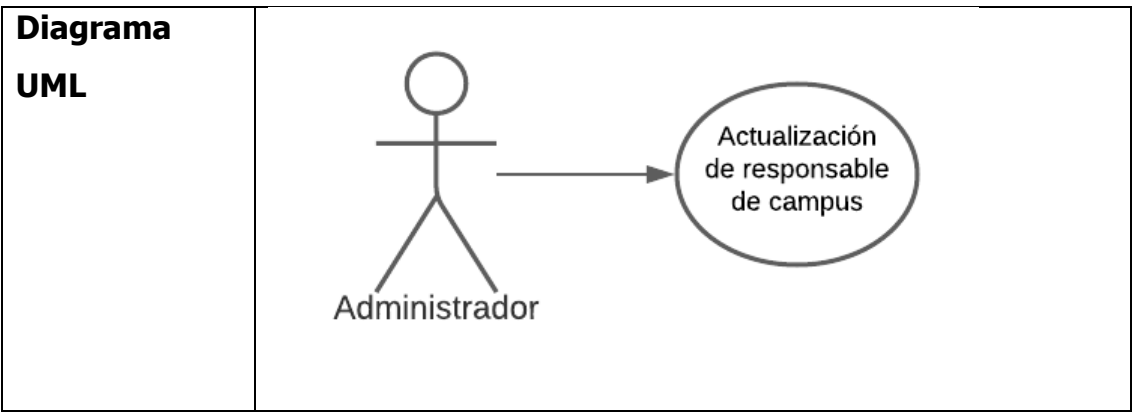

Fuente: Propia, 2021

#### Tabla 4

Caso de uso de suspensión de responsable de campus

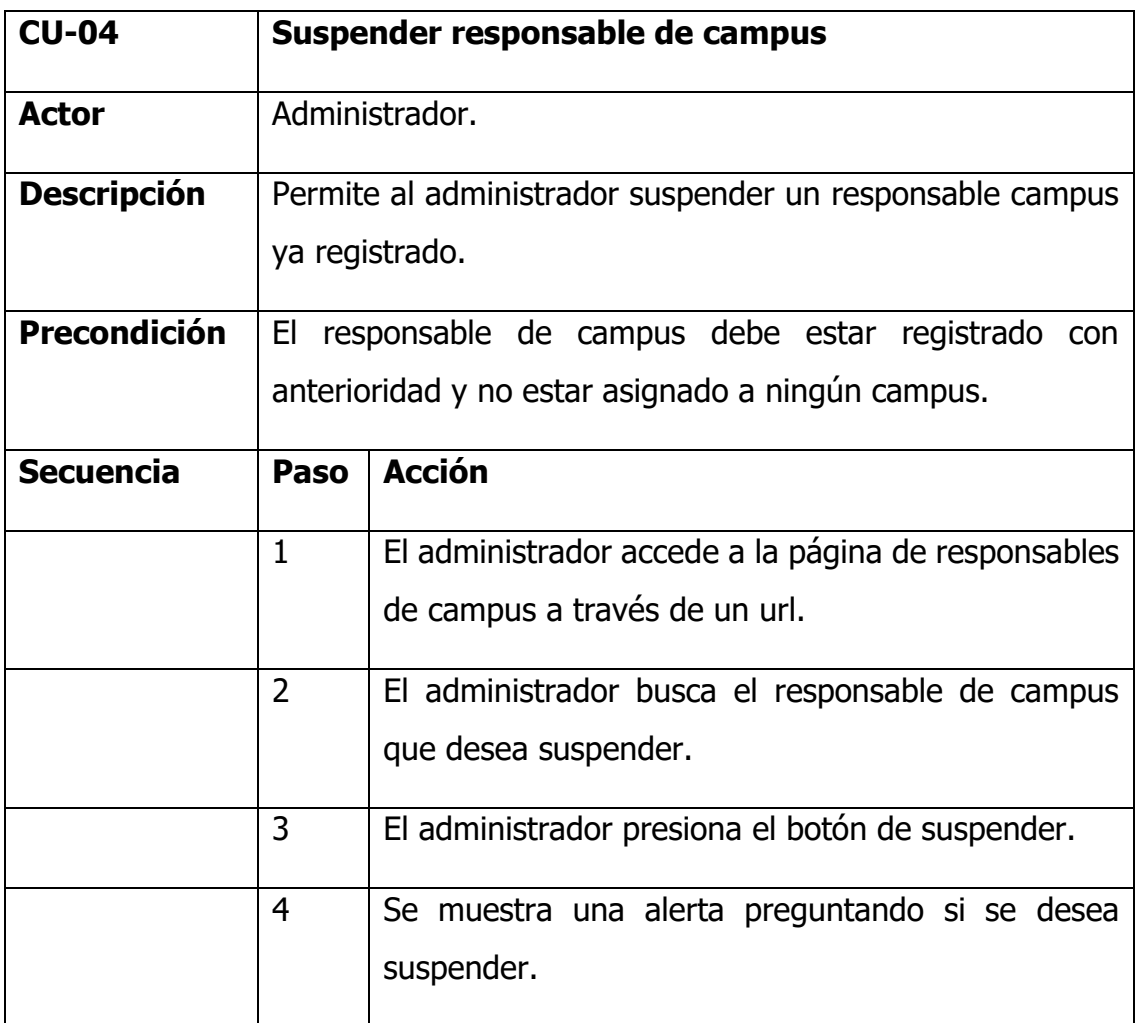
|                      |                          | 4a                                                | Si el administrador presiona en suspender, el                |  |  |  |
|----------------------|--------------------------|---------------------------------------------------|--------------------------------------------------------------|--|--|--|
|                      |                          |                                                   | responsable de campus será suspendido y éste                 |  |  |  |
|                      |                          |                                                   | podrá realizar acción alguna<br>en<br>la<br>no               |  |  |  |
|                      |                          |                                                   | aplicación.                                                  |  |  |  |
|                      |                          |                                                   |                                                              |  |  |  |
|                      |                          | 4b                                                | En caso contrario no se ejecutará ninguna                    |  |  |  |
|                      |                          |                                                   | acción.                                                      |  |  |  |
| <b>Postcondición</b> | EL.                      |                                                   | administrador será redireccionado a<br>la<br>vista<br>de     |  |  |  |
|                      |                          |                                                   | responsables de campus.                                      |  |  |  |
| <b>Excepciones</b>   | Paso                     | <b>Acción</b>                                     |                                                              |  |  |  |
|                      | 4.1                      | Si ocurre un error al suspender un responsable de |                                                              |  |  |  |
|                      |                          |                                                   | campus, contactar con soporte.                               |  |  |  |
| <b>Rendimiento</b>   | La                       |                                                   | aplicación web deberá realizar la acción descrita            |  |  |  |
|                      |                          |                                                   | dependiendo de la velocidad de la conexión de internet y las |  |  |  |
|                      |                          |                                                   | características del equipo de cómputo.                       |  |  |  |
|                      |                          |                                                   |                                                              |  |  |  |
| <b>Frecuencia</b>    |                          |                                                   | Cada vez que se requiera.                                    |  |  |  |
| <b>Diagrama</b>      |                          |                                                   |                                                              |  |  |  |
| <b>UML</b>           |                          |                                                   |                                                              |  |  |  |
|                      | Suspender                |                                                   |                                                              |  |  |  |
|                      | responsable de<br>campus |                                                   |                                                              |  |  |  |
|                      |                          |                                                   |                                                              |  |  |  |
|                      | Administrador            |                                                   |                                                              |  |  |  |
|                      |                          |                                                   |                                                              |  |  |  |
|                      |                          |                                                   |                                                              |  |  |  |

Fuente: Propia, 2021

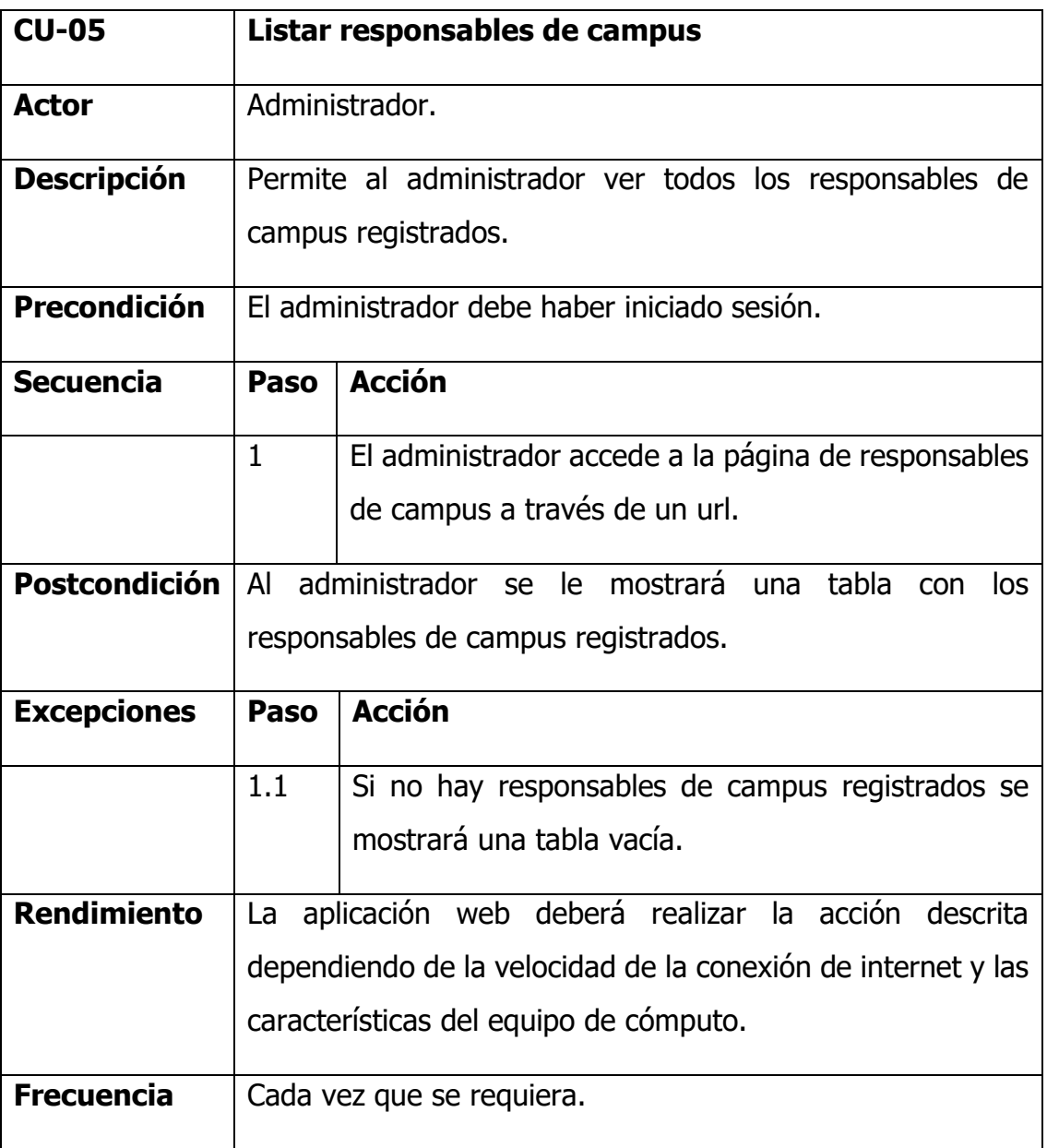

# Caso de uso de listado responsables de campus

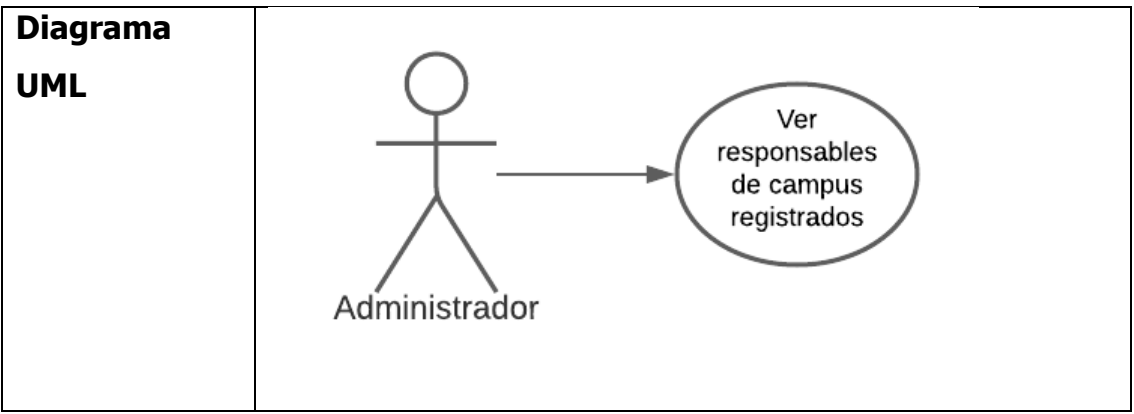

Fuente: Propia, 2021

## Caso de uso de registro de campus

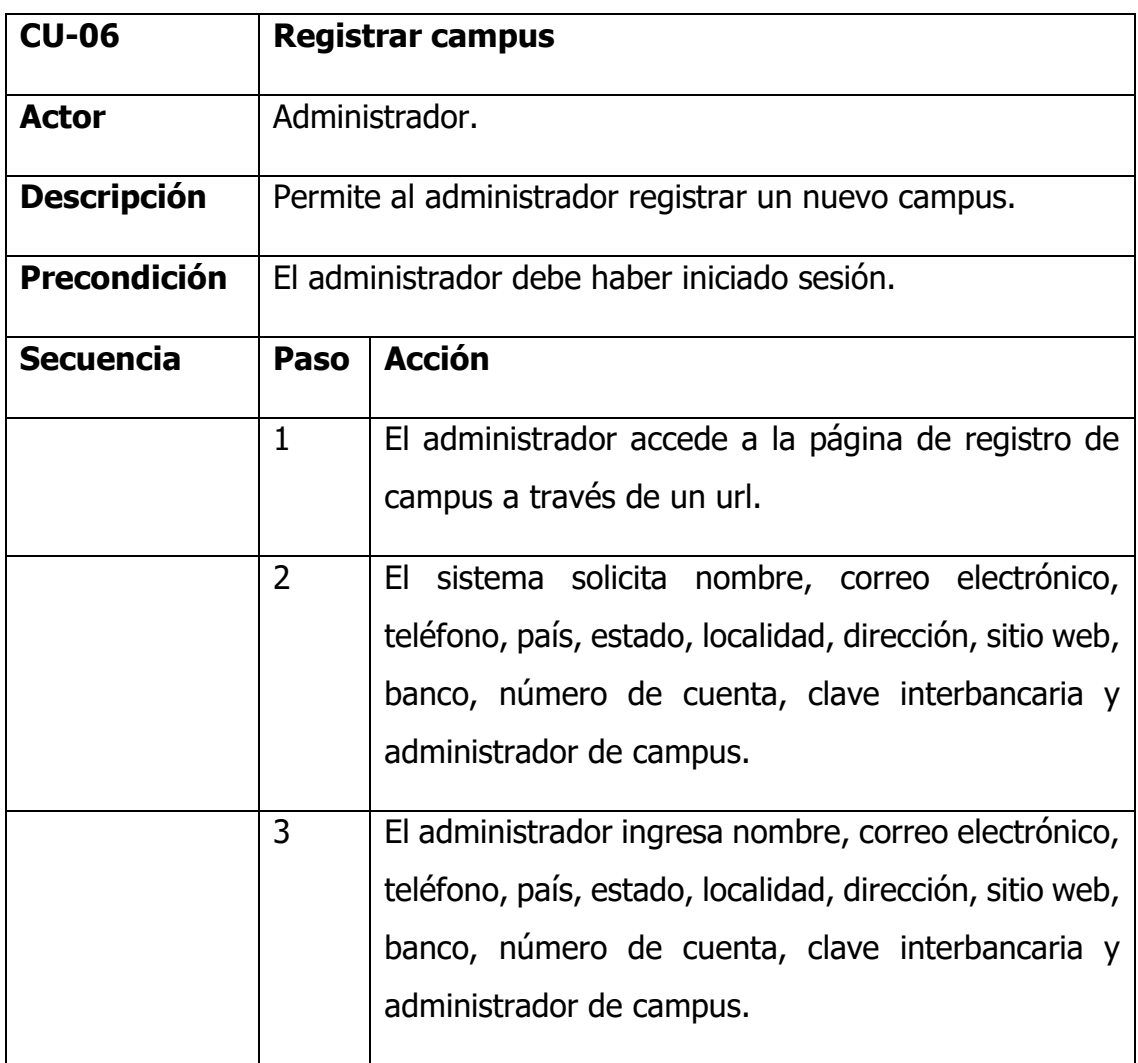

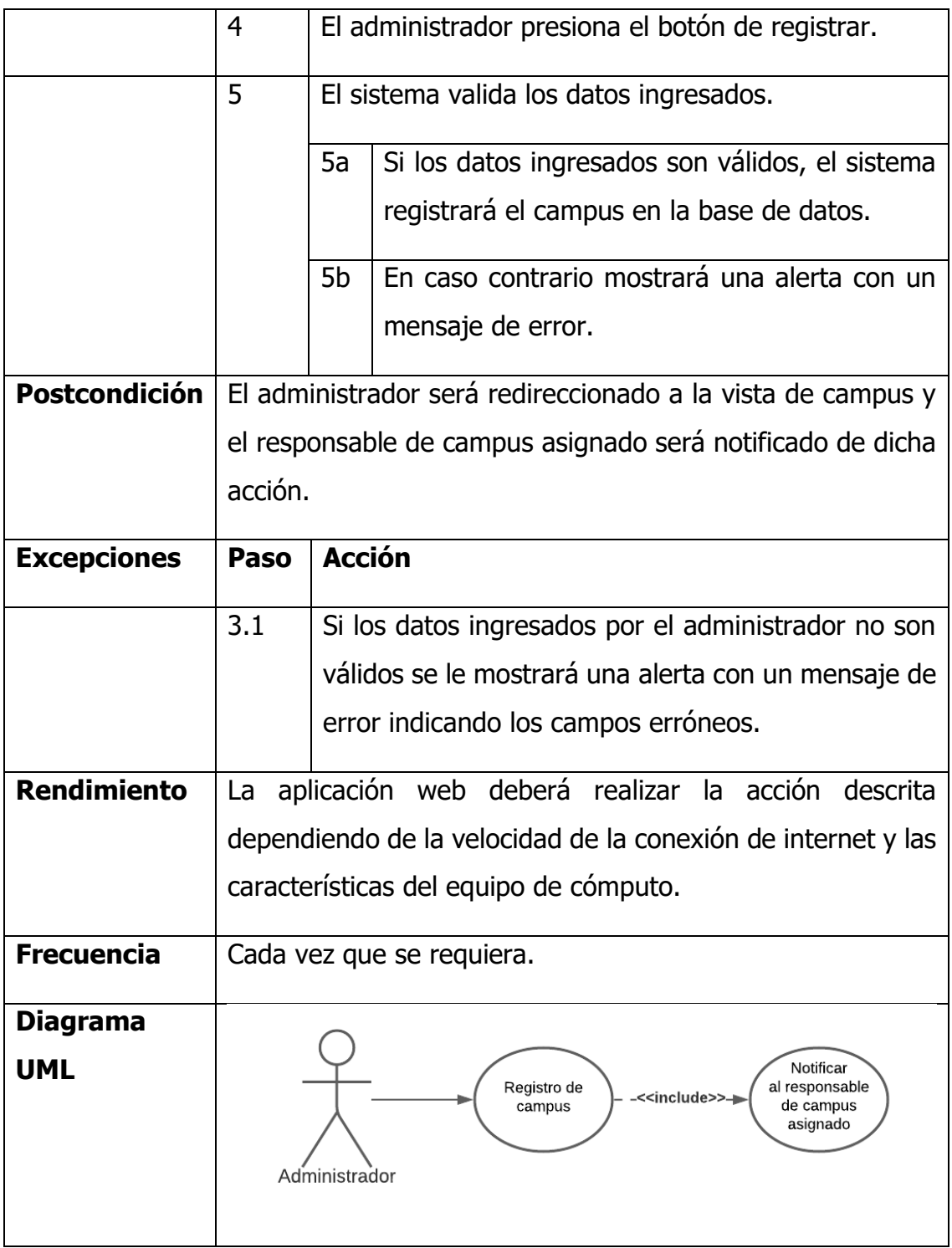

Fuente: Propia, 2021

## Caso de uso de actualización de campus

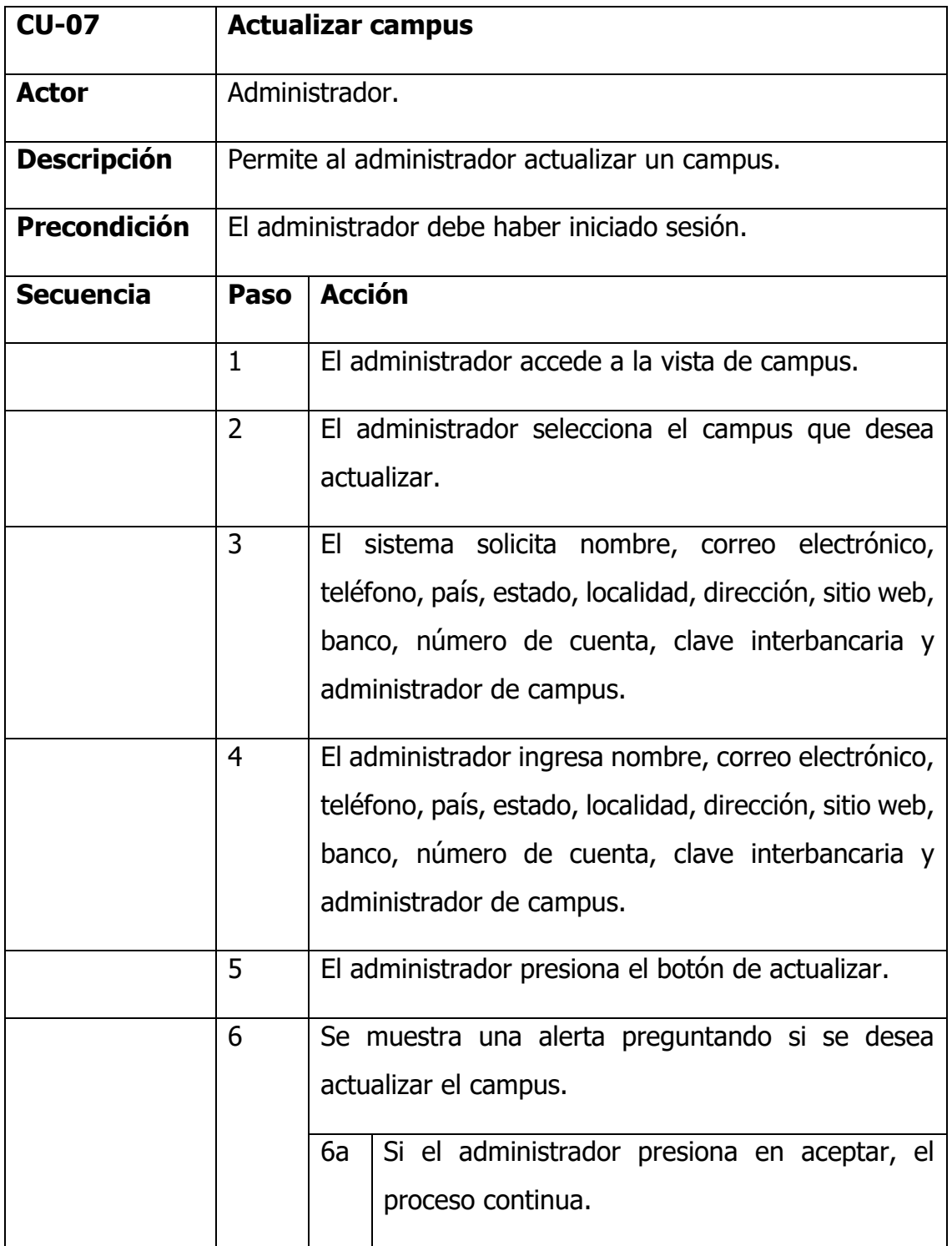

|                      |                                                                                | 6b                                                        | En caso contrario no se ejecutará ninguna                   |  |  |  |
|----------------------|--------------------------------------------------------------------------------|-----------------------------------------------------------|-------------------------------------------------------------|--|--|--|
|                      |                                                                                |                                                           | acción.                                                     |  |  |  |
|                      | 7                                                                              |                                                           | El sistema valida los datos ingresados.                     |  |  |  |
|                      |                                                                                | 7a                                                        | Si los datos ingresados son válidos, el sistema             |  |  |  |
|                      |                                                                                |                                                           | redireccionará a la vista de campus.                        |  |  |  |
|                      |                                                                                | 7b                                                        | En caso contrario mostrará una alerta con un                |  |  |  |
|                      |                                                                                |                                                           | mensaje de error.                                           |  |  |  |
| <b>Postcondición</b> |                                                                                |                                                           | El administrador será redireccionado a la vista de campus y |  |  |  |
|                      |                                                                                | el responsable de campus asignado será notificado de esta |                                                             |  |  |  |
|                      | acción.                                                                        |                                                           |                                                             |  |  |  |
| <b>Excepciones</b>   | Paso                                                                           | <b>Acción</b>                                             |                                                             |  |  |  |
|                      | 4.1                                                                            |                                                           | Si los datos ingresados por el administrador no son         |  |  |  |
|                      |                                                                                |                                                           | válidos se le mostrará una alerta con un mensaje de         |  |  |  |
|                      |                                                                                |                                                           | error indicando los campos erróneos.                        |  |  |  |
| <b>Rendimiento</b>   | La                                                                             |                                                           | aplicación web deberá realizar la acción<br>descrita        |  |  |  |
|                      | dependiendo de la velocidad de la conexión de internet y las                   |                                                           |                                                             |  |  |  |
|                      |                                                                                |                                                           | características del equipo de cómputo.                      |  |  |  |
| <b>Frecuencia</b>    | Cada vez que se requiera.                                                      |                                                           |                                                             |  |  |  |
| <b>Diagrama</b>      |                                                                                |                                                           |                                                             |  |  |  |
| <b>UML</b>           | Notificar<br>al responsable<br>Actualización de<br>-< <include>&gt;-</include> |                                                           |                                                             |  |  |  |
|                      | de campus<br>campus<br>asignado                                                |                                                           |                                                             |  |  |  |
|                      |                                                                                | Administrador                                             |                                                             |  |  |  |
|                      |                                                                                |                                                           |                                                             |  |  |  |

Fuente: Propia, 2021

# Caso de uso de suspensión de campus

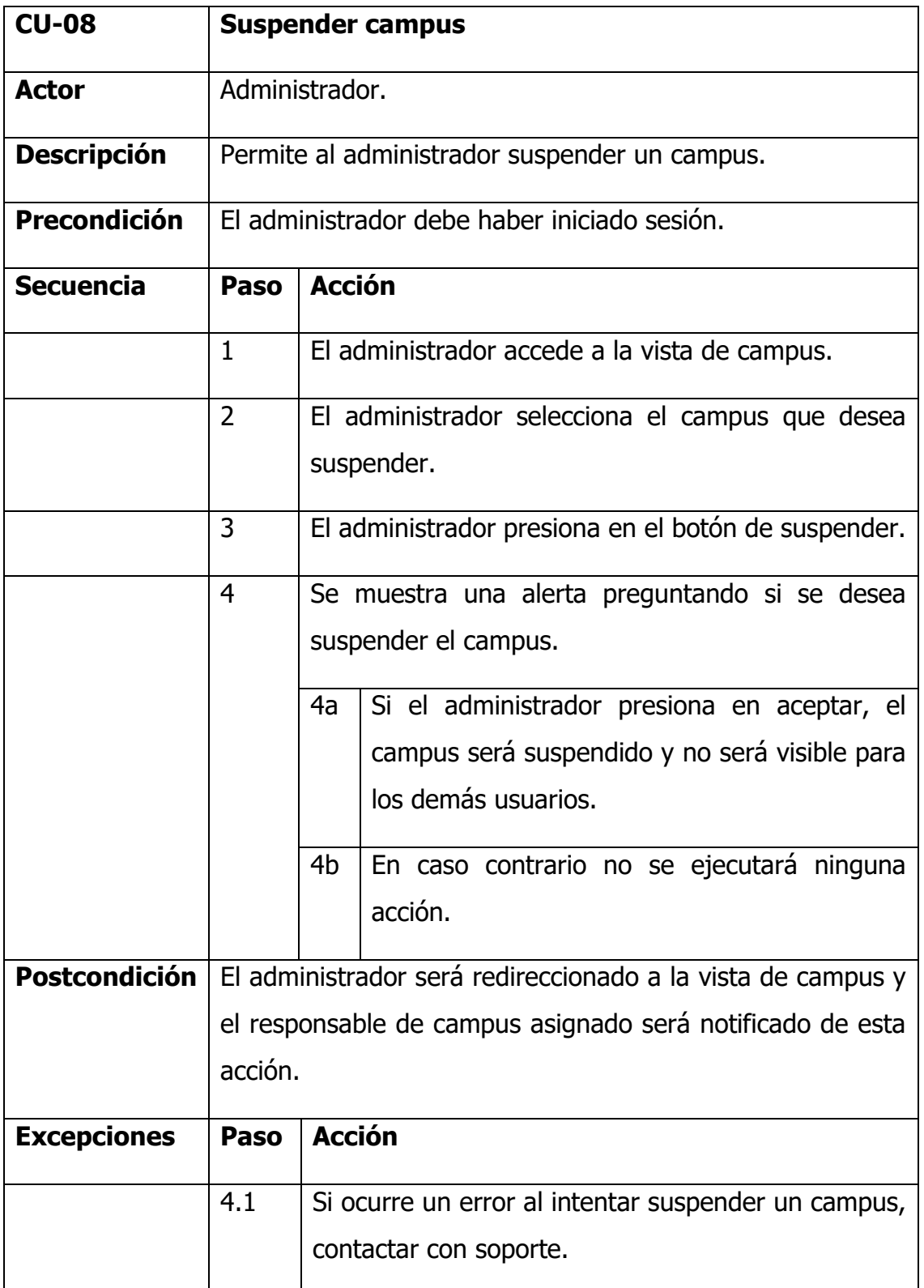

| <b>Rendimiento</b> | La aplicación web deberá realizar la acción<br>descrita                                                                             |
|--------------------|----------------------------------------------------------------------------------------------------|
|                    | dependiendo de la velocidad de la conexión de internet y las                                                                        |
|                    | características del equipo de cómputo.                                                                                              |
| <b>Frecuencia</b>  | Cada vez que se requiera.                                                                                                    |
| <b>Diagrama</b>    |                                                                                                    |
| <b>UML</b>         | Notificar<br>Suspensión de<br>al responsable<br>-< <include>&gt;-<br/>de campus<br/>campus<br/>asignado<br/>Administrador</include> |

Fuente: Propia, 2021

# Caso de uso de listado de campus

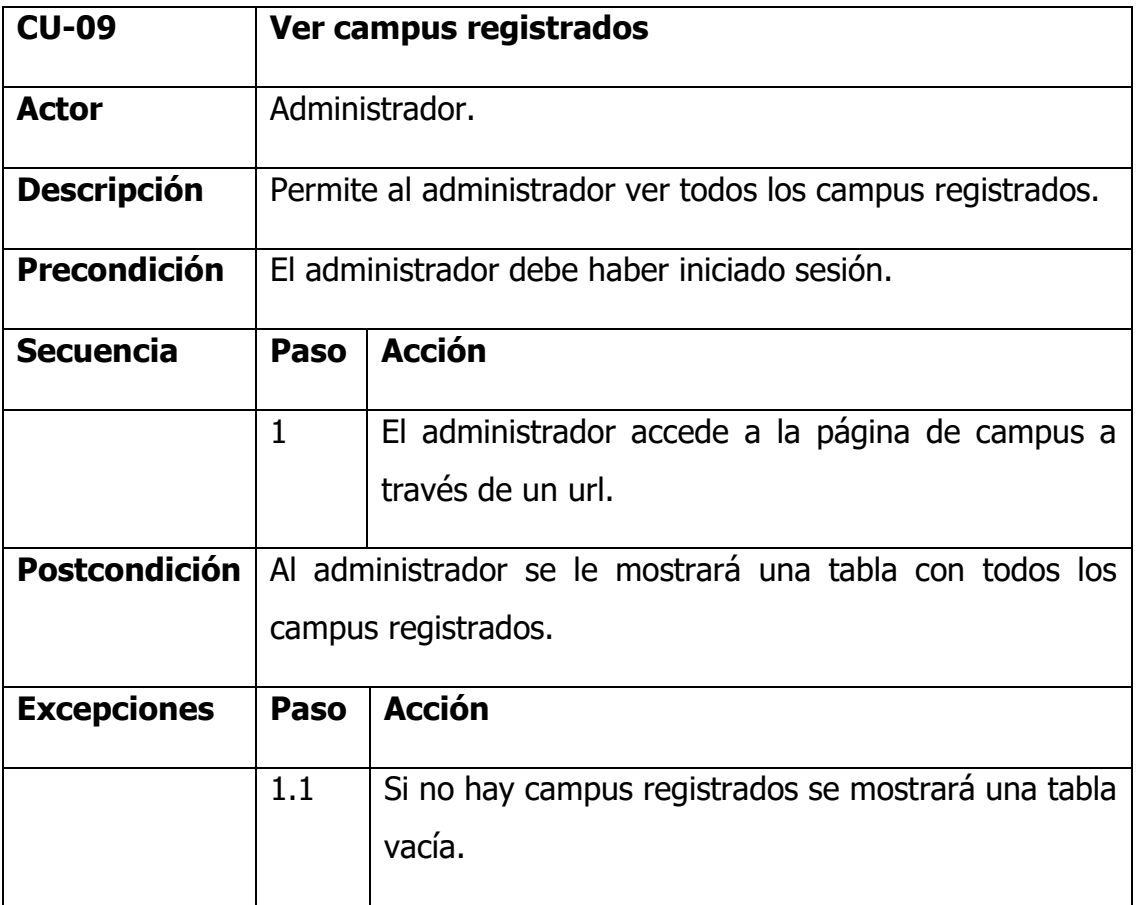

| <b>Rendimiento</b> | La aplicación web deberá realizar la acción<br>descrita      |
|--------------------|--------------------------------------------------------------|
|                    | dependiendo de la velocidad de la conexión de internet y las |
|                    | características del equipo de cómputo.                       |
| <b>Frecuencia</b>  | Cada vez que se requiera.                                    |
| <b>Diagrama</b>    |                                                              |
| <b>UML</b>         | Ver campus<br>registrados<br>Administrador                   |

Fuente: Propia, 2021

| Tabla | 10 |
|-------|----|
|-------|----|

Caso de uso de registro de carrera

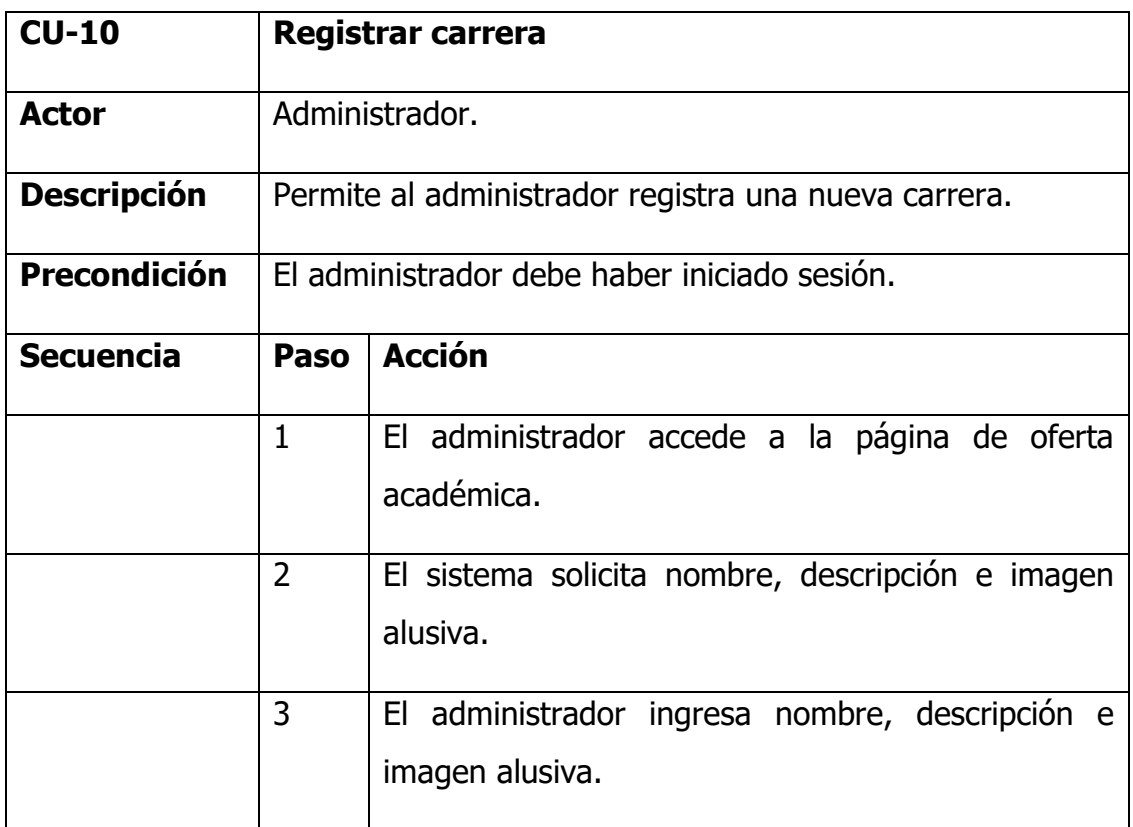

|                    | 4           |               | El administrador presiona el botón de registrar.             |  |
|--------------------|-------------|---------------|--------------------------------------------------------------|--|
|                    | 6           |               | El sistema valida los datos ingresados.                      |  |
|                    |             | 6a            | Si los datos ingresados son válidos, el sistema              |  |
|                    |             |               | registrará la nueva carrera en la base de datos.             |  |
|                    |             | 6b            | En caso contrario mostrará una alerta con un                 |  |
|                    |             |               | mensaje de error.                                            |  |
| Postcondición      |             |               | El administrador será redireccionado a la vista de oferta    |  |
|                    | académica.  |               |                                                              |  |
| <b>Excepciones</b> | Paso        | <b>Acción</b> |                                                              |  |
|                    | 3.1         |               | Si los datos ingresados por el administrador no son          |  |
|                    |             |               | válidos se le mostrará una alerta con un mensaje de          |  |
|                    |             |               | error indicando los campos erróneos.                         |  |
| <b>Rendimiento</b> | La          |               | aplicación web deberá realizar la acción descrita            |  |
|                    |             |               | dependiendo de la velocidad de la conexión de internet y las |  |
|                    |             |               | características del equipo de cómputo.                       |  |
| <b>Frecuencia</b>  |             |               | Cada vez que se requiera.                                    |  |
| <b>Diagrama</b>    |             |               |                                                              |  |
| <b>UML</b>         |             |               |                                                              |  |
|                    | Registro de |               |                                                              |  |
|                    |             |               | carrera                                                      |  |
|                    |             |               |                                                              |  |
|                    |             |               | Administrador                                                |  |
|                    |             |               |                                                              |  |

Fuente: Propia, 2021

## Caso de uso de actualización de carrera

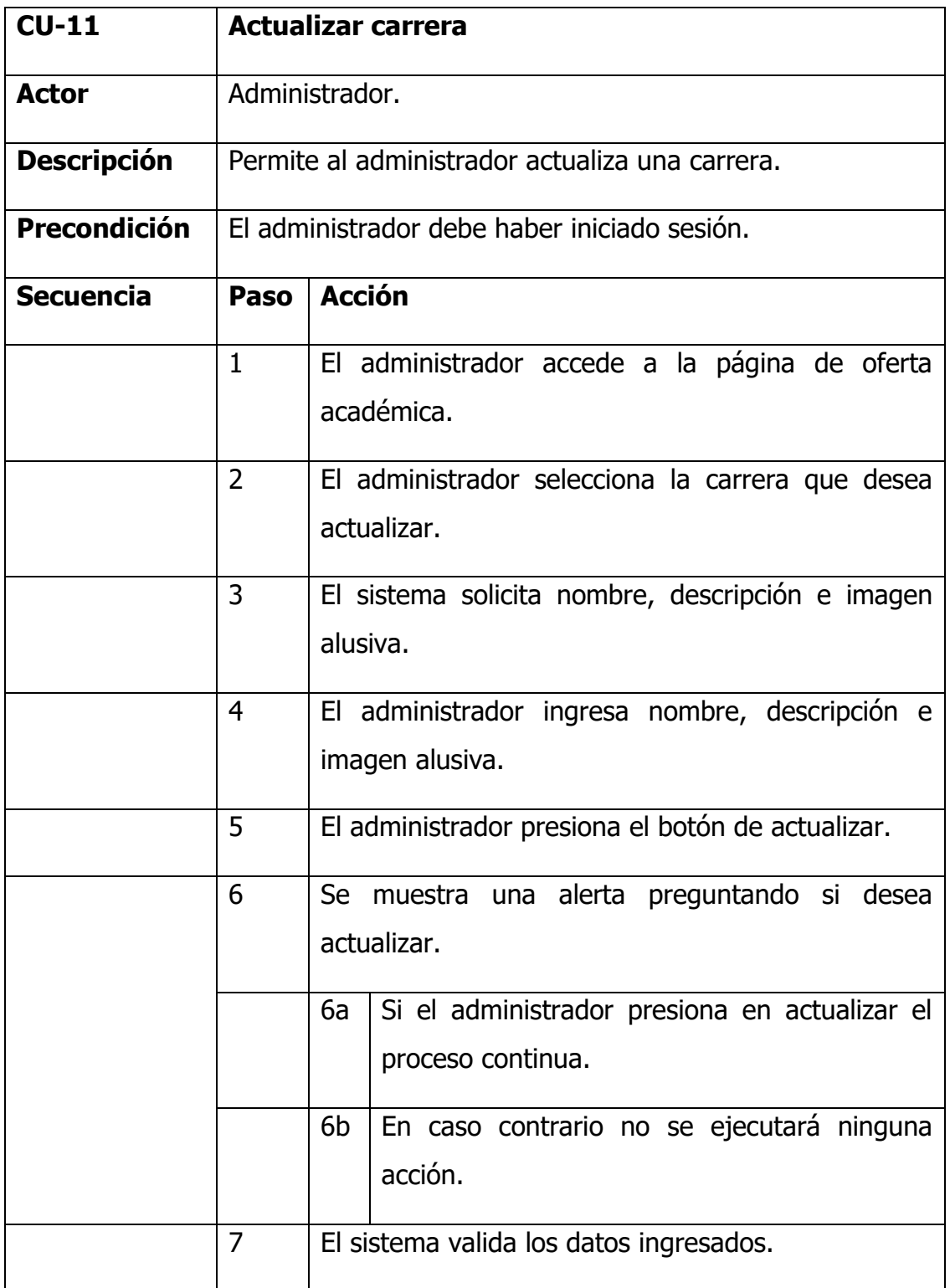

|                      |                                     | 7a            | Si los datos ingresados son válidos, el sistema              |  |
|----------------------|-------------------------------------|---------------|--------------------------------------------------------------|--|
|                      |                                     |               | actualizará la carrera.                                      |  |
|                      |                                     |               |                                                              |  |
|                      |                                     | 7b            | En caso contrario mostrará una alerta con un                 |  |
|                      |                                     |               | mensaje de error.                                            |  |
| <b>Postcondición</b> |                                     |               | El administrador será redireccionado a la vista de oferta    |  |
|                      | académica.                          |               |                                                              |  |
|                      |                                     |               |                                                              |  |
| <b>Excepciones</b>   | Paso                                | <b>Acción</b> |                                                              |  |
|                      | 4.1                                 |               | Si los datos ingresados por el administrador no son          |  |
|                      |                                     |               | válidos se le mostrará una alerta con un mensaje de          |  |
|                      |                                     |               | error indicando los campos erróneos.                         |  |
|                      |                                     |               |                                                              |  |
| Rendimiento          | La                                  |               | aplicación web deberá realizar la acción descrita            |  |
|                      |                                     |               | dependiendo de la velocidad de la conexión de internet y las |  |
|                      |                                     |               | características del equipo de cómputo.                       |  |
|                      |                                     |               |                                                              |  |
| <b>Frecuencia</b>    |                                     |               | Cada vez que se requiera.                                    |  |
| <b>Diagrama</b>      |                                     |               |                                                              |  |
| UML.                 |                                     |               |                                                              |  |
|                      |                                     |               |                                                              |  |
|                      | Actualizar carrera<br>Administrador |               |                                                              |  |
|                      |                                     |               |                                                              |  |
|                      |                                     |               |                                                              |  |
|                      |                                     |               |                                                              |  |
|                      |                                     |               |                                                              |  |

Fuente: Propia, 2021

#### Caso de uso de eliminación de carrera

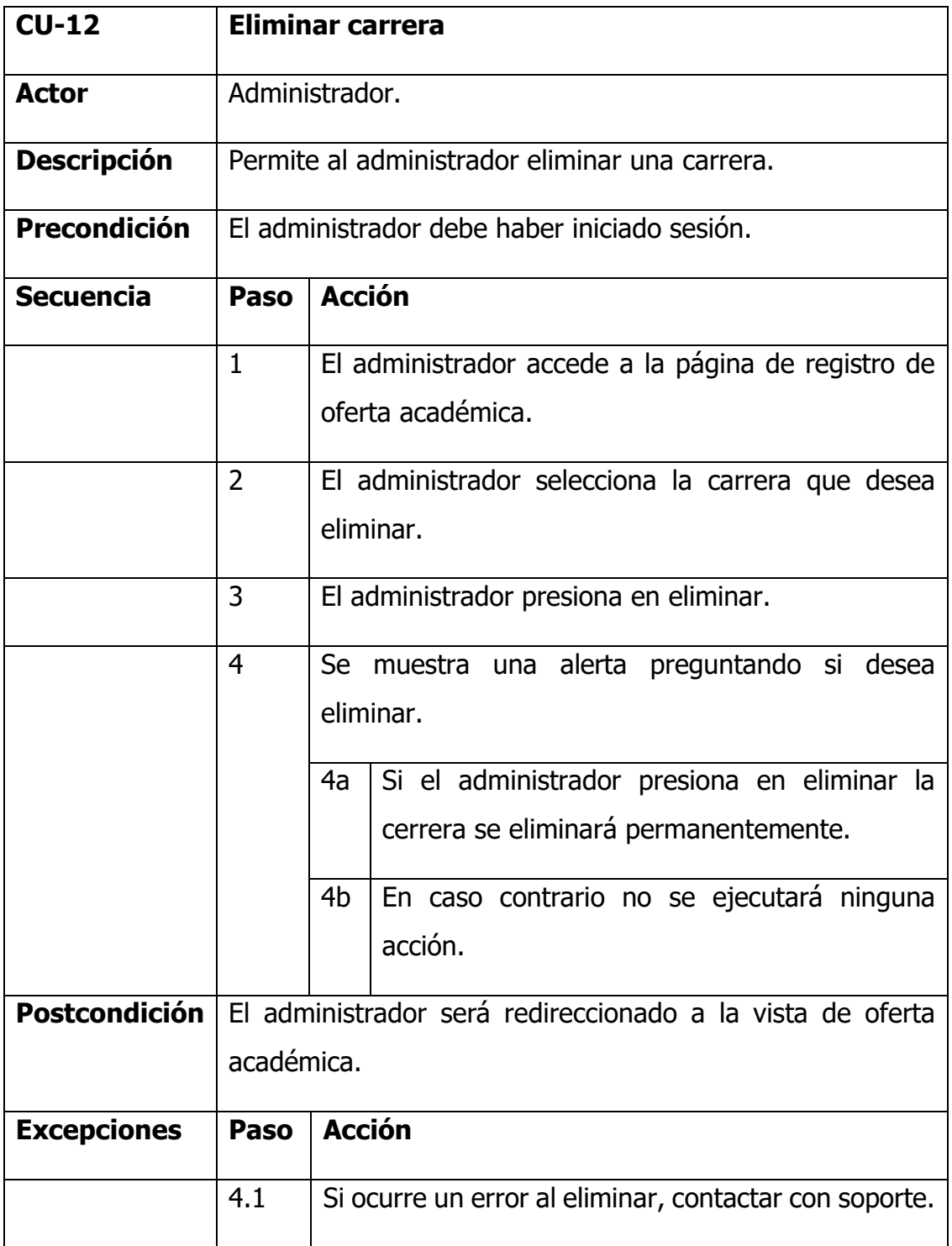

| <b>Rendimiento</b> | La aplicación web deberá realizar la acción<br>descrita      |
|--------------------|--------------------------------------------------------------|
|                    | dependiendo de la velocidad de la conexión de internet y las |
|                    | características del equipo de cómputo.                       |
| <b>Frecuencia</b>  | Cada vez que se requiera.                                    |
| <b>Diagrama</b>    |                                                              |
| <b>UML</b>         | Eliminar carrera<br>carrera<br>Administrador                 |

Fuente: Propia, 2021

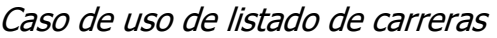

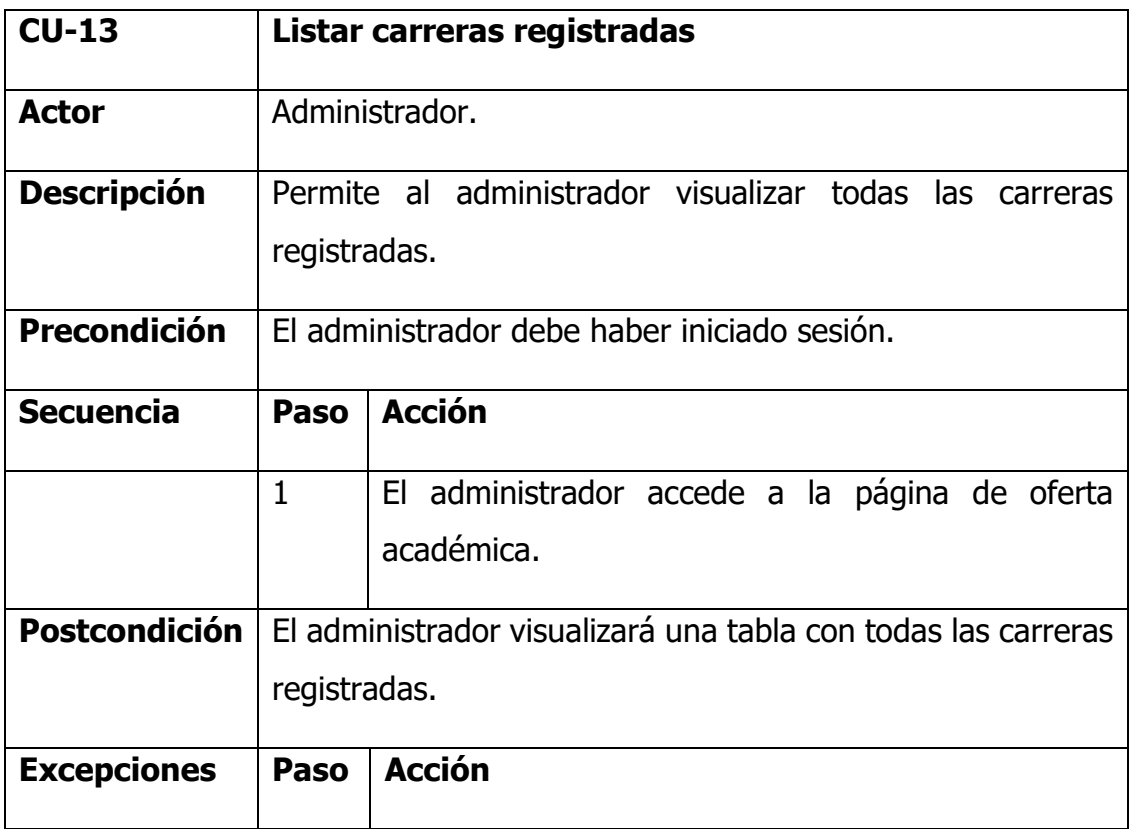

|                               | 1.1 | Si aún hay carreras registradas se mostrará una<br>tabla vacía.                                                                                             |
|-------------------------------|-----|----------------------------------------------------------------------------------------------------|
| <b>Rendimiento</b>            | La  | aplicación web deberá realizar la acción descrita<br>dependiendo de la velocidad de la conexión de internet y las<br>características del equipo de cómputo. |
| <b>Frecuencia</b>             |     | Cada vez que se requiera.                                                                                                    |
| <b>Diagrama</b><br><b>UML</b> |     | Listar carreras<br>registradas<br>Administrador                                                                                                    |

Fuente: Propia, 2021

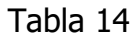

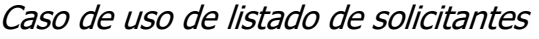

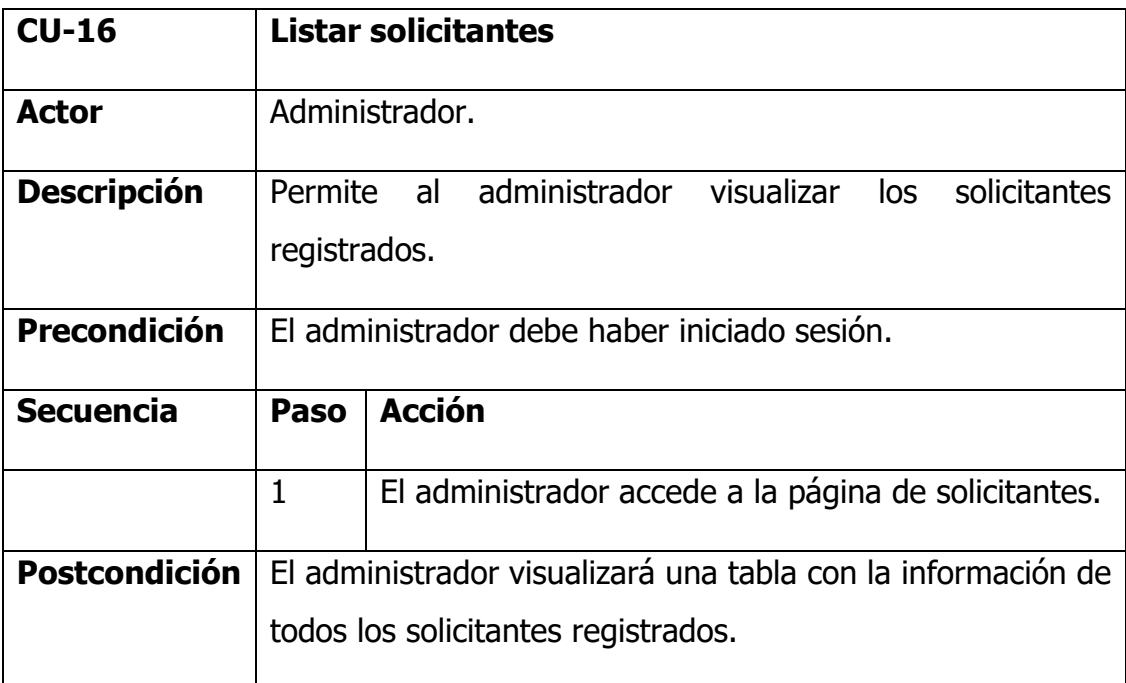

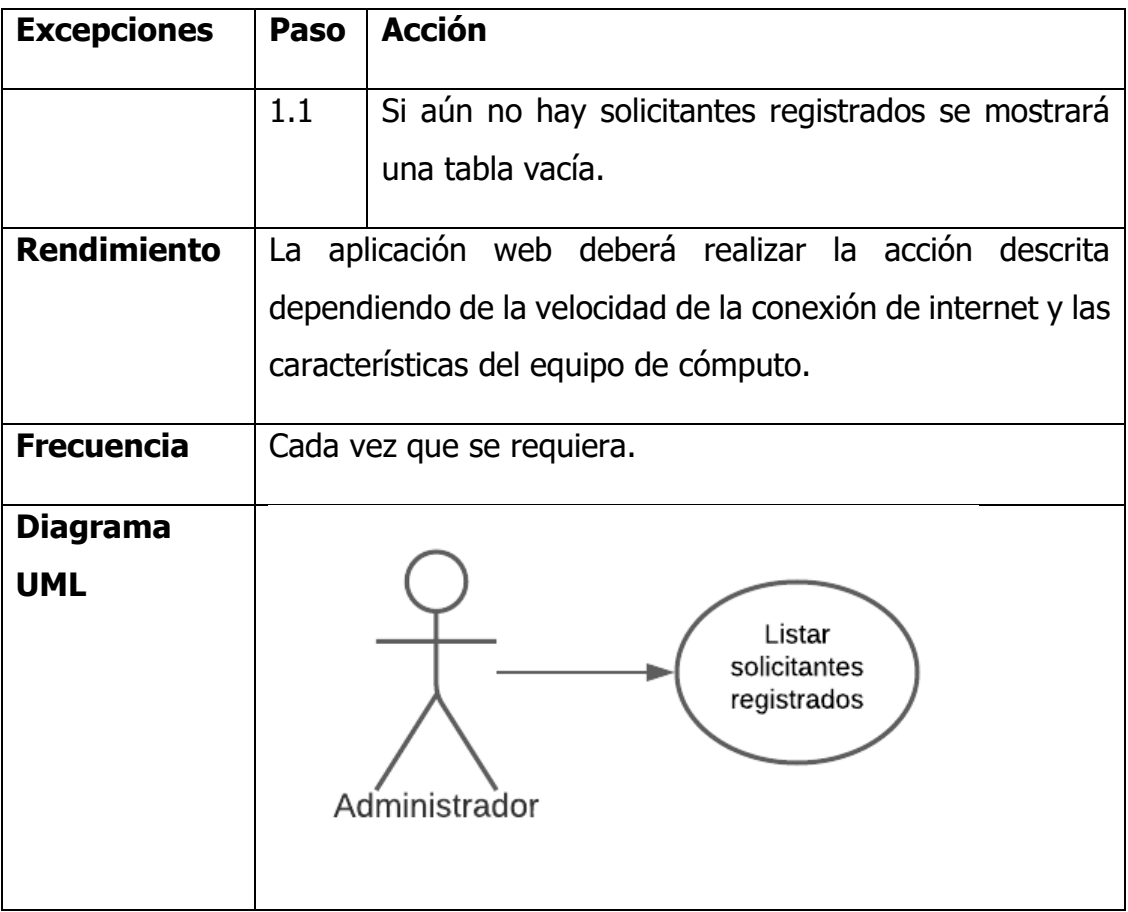

Fuente: Propia, 2021

#### Tabla 15

# Caso de uso de actualización de perfil

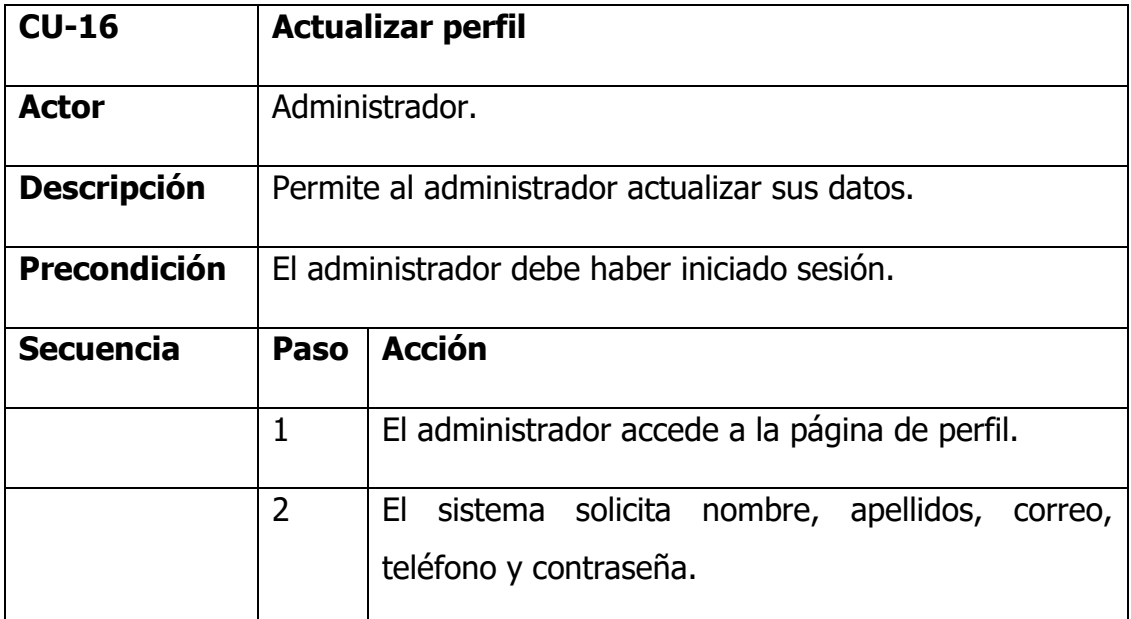

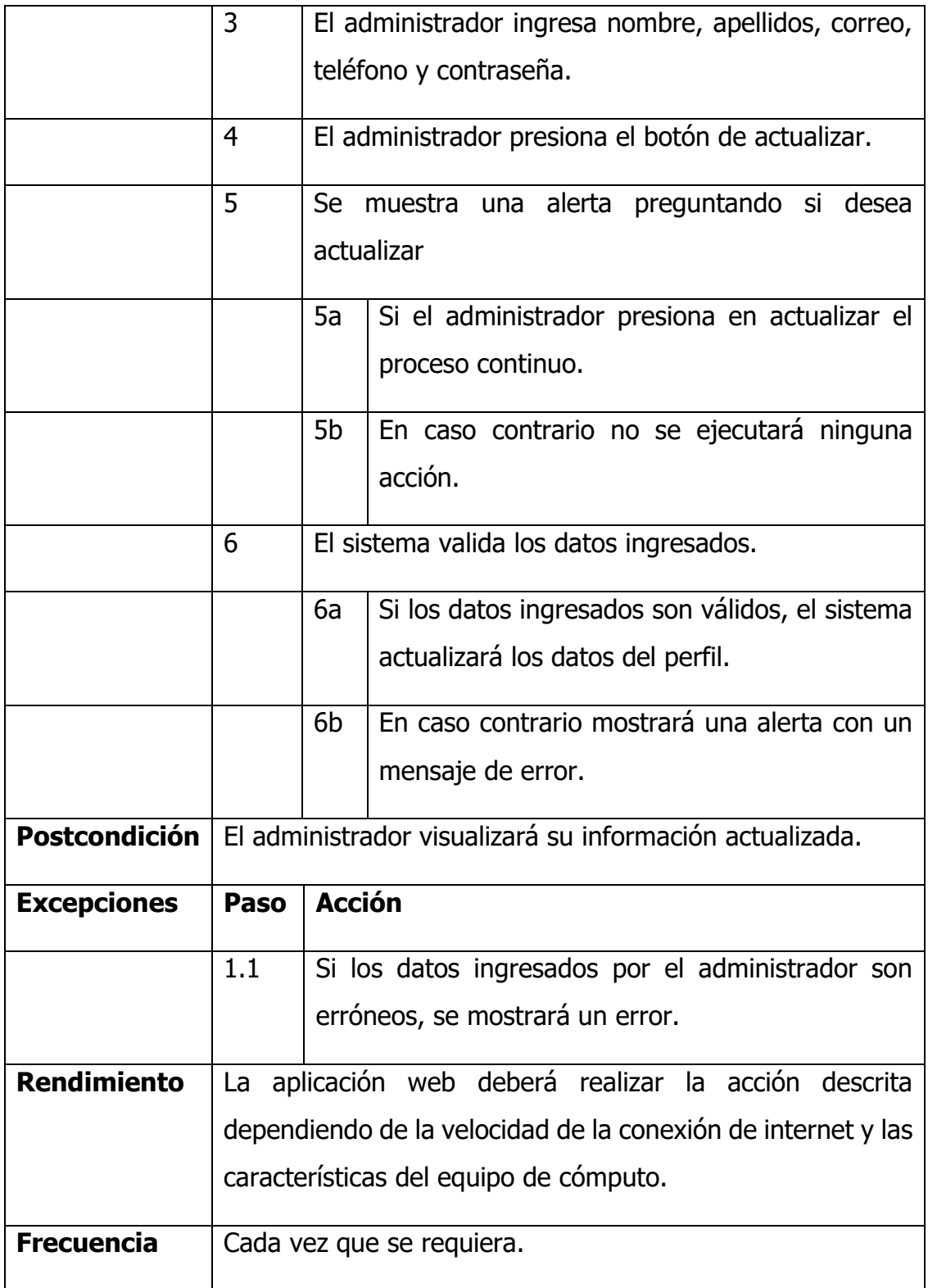

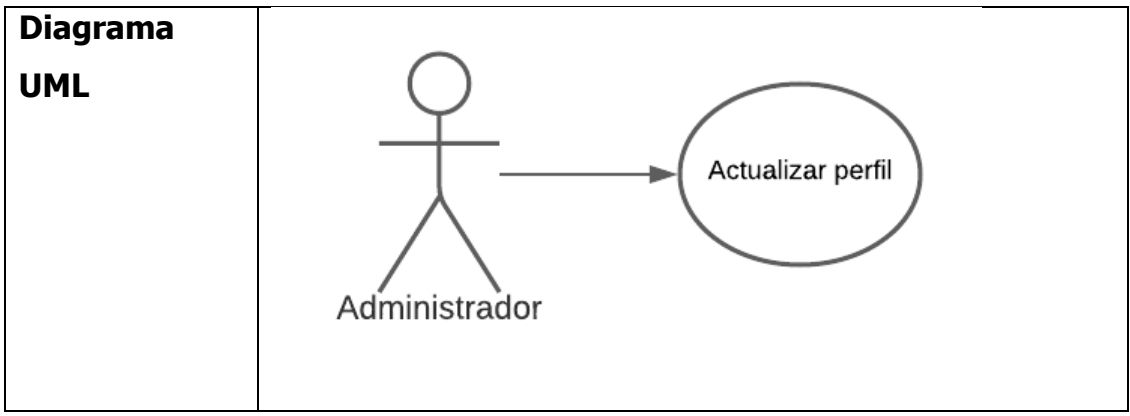

Fuente: Propia, 2021

## **3.1.4 Diagramas de secuencia**

Los diagramas de secuencia son una solución de modelado en UML centrados en líneas de vida, es decir, en los procesos que coexisten, como afirma Cevallos (2015):

Muestra la interacción de un conjunto de objetos de una aplicación a través del tiempo, en el cual se indicarán los módulos o clases que formarán parte del programa y las llamadas que se hacen cada uno de ellos para realizar una tarea determinada, por esta razón permite observar la perspectiva cronológica de las interacciones.

A continuación, se muestran los diagramas de secuencia basados en los diagramas de caso de uso más relevantes.

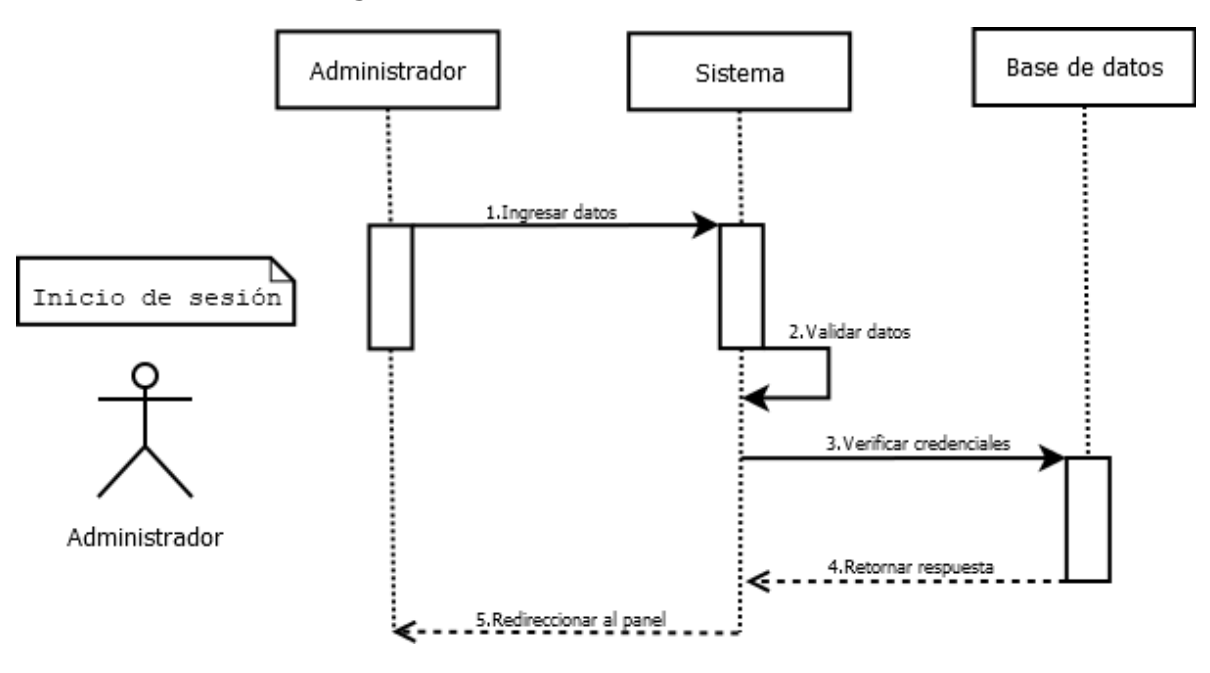

Diagrama de secuencia de inicio de sesión

Fuente: Propia, 2021

Figura 3

#### Diagrama de secuencia de asignación de permisos

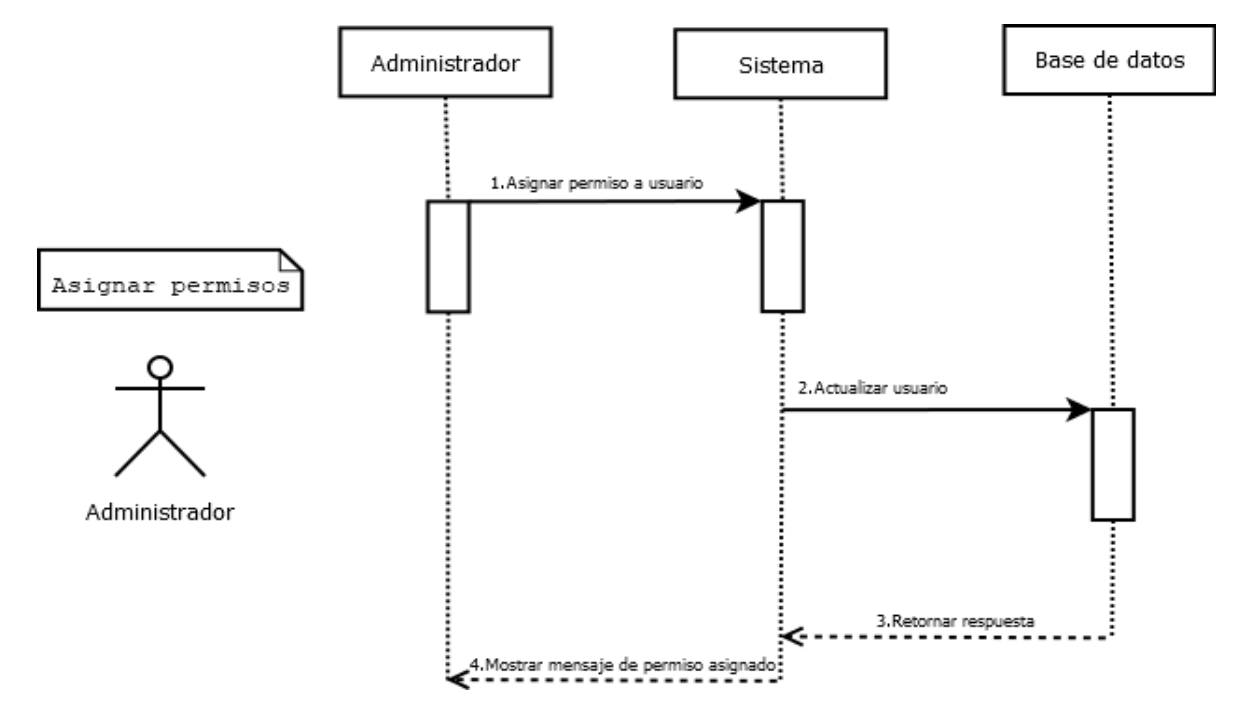

Fuente: Propia, 2021

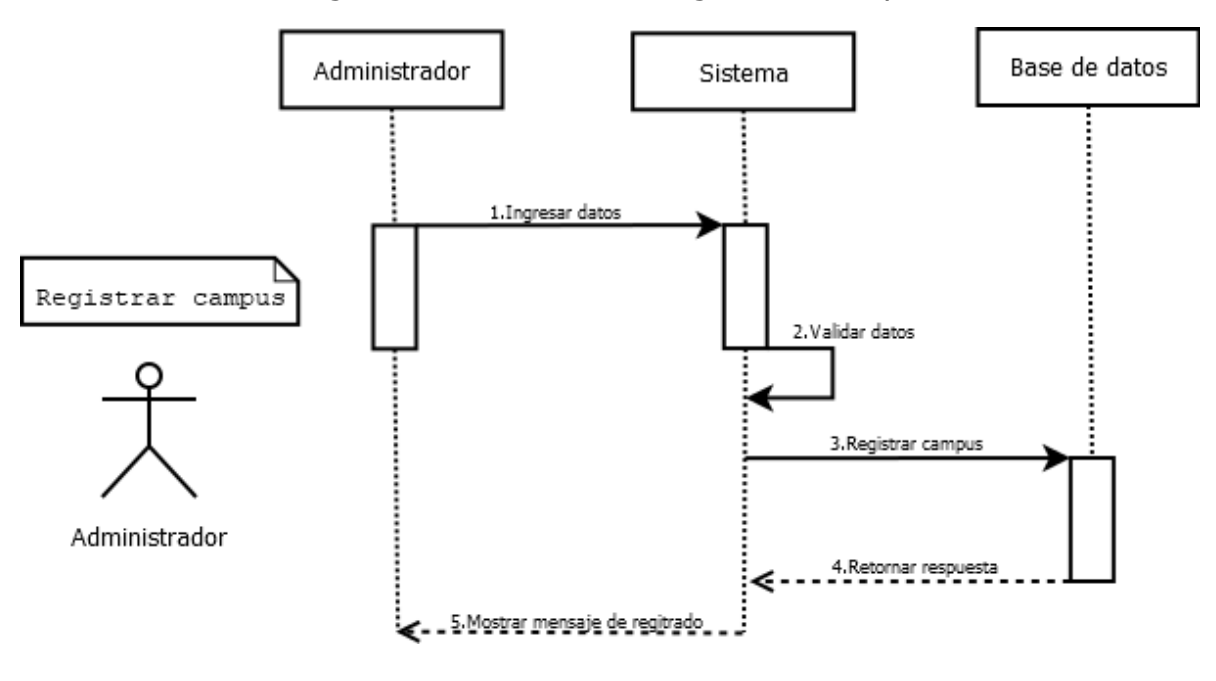

#### Diagrama de secuencia de registro de campus

Fuente: Propia, 2021

Figura 5

#### Diagrama de secuencia de registro de responsable de campus

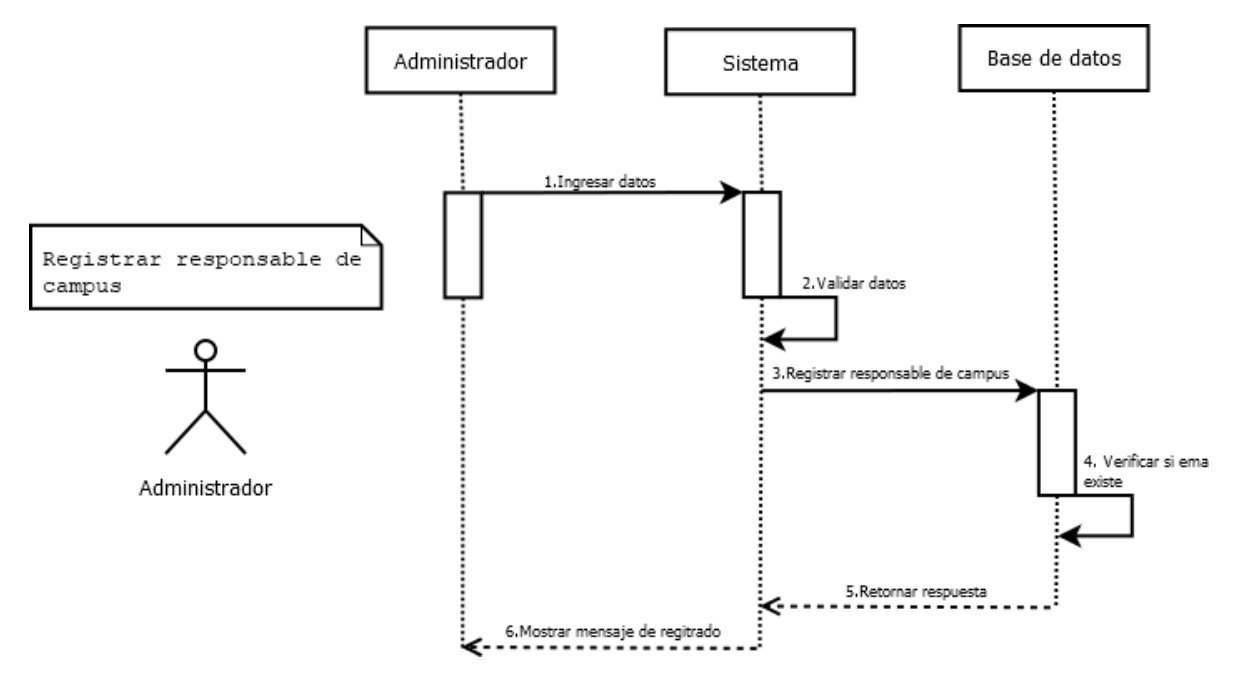

Fuente: Propia, 2021

# **3.2 Modelo conceptual**

El diseño conceptual planteado que muestra la relación entre los objetos es el siguiente:

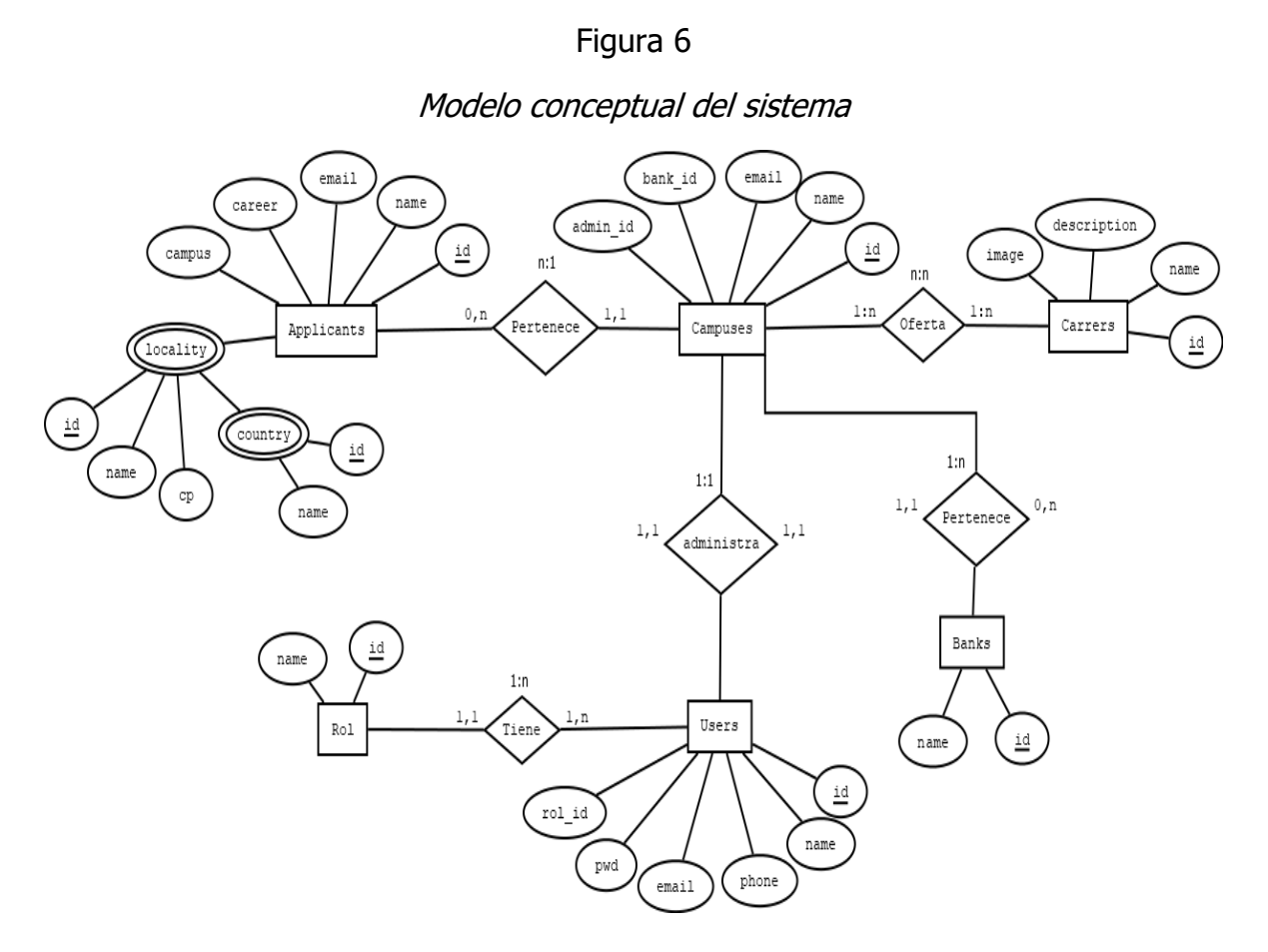

Fuente: Propia, 2021

# **3.3 Diseño navegacional**

El diseño navegacional hace referencia a una estructura que guía a los usuarios a través del contenido del sistema. En este caso, el diseño navegacional se ve en la Figura.

#### Diseño navegacional del sistema

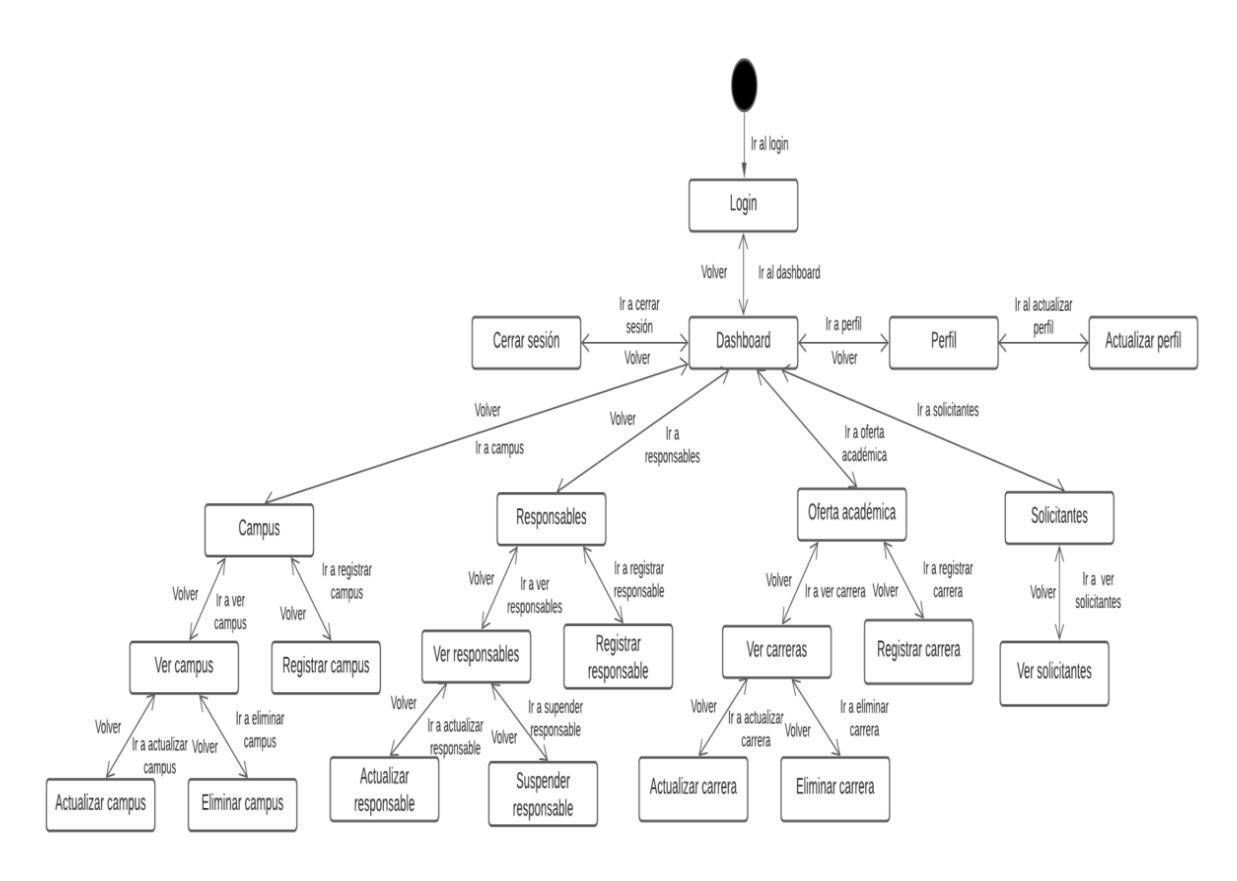

Fuente: Propia, 2021

# **3.4 Diseño de interfaces abstractas**

Las interfaces abstractas cumplen con la función de definir la forma en que deben aparecer los contextos navegacionales. Las siguientes figuras, muestran las interfaces que forman parte del sistema, en donde se exponen el registro, actualización y eliminación de los modelos planteados.

## Interfaz de listado de campus registrados

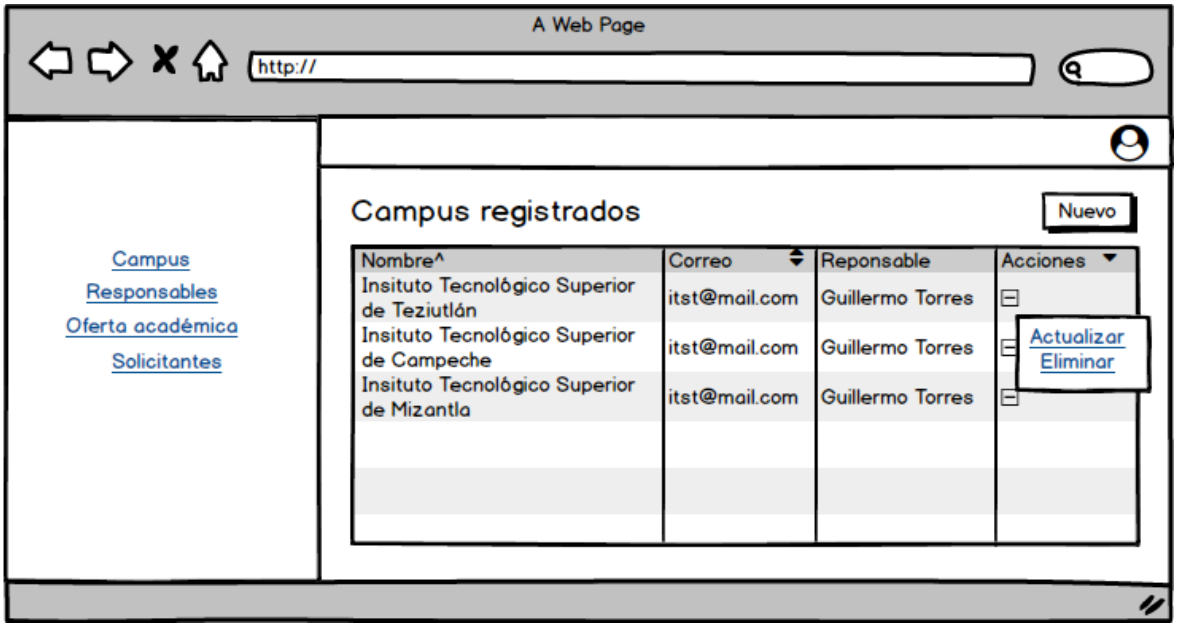

Fuente: Propia, 2021

# Figura 9

## Interfaz de registro de campus

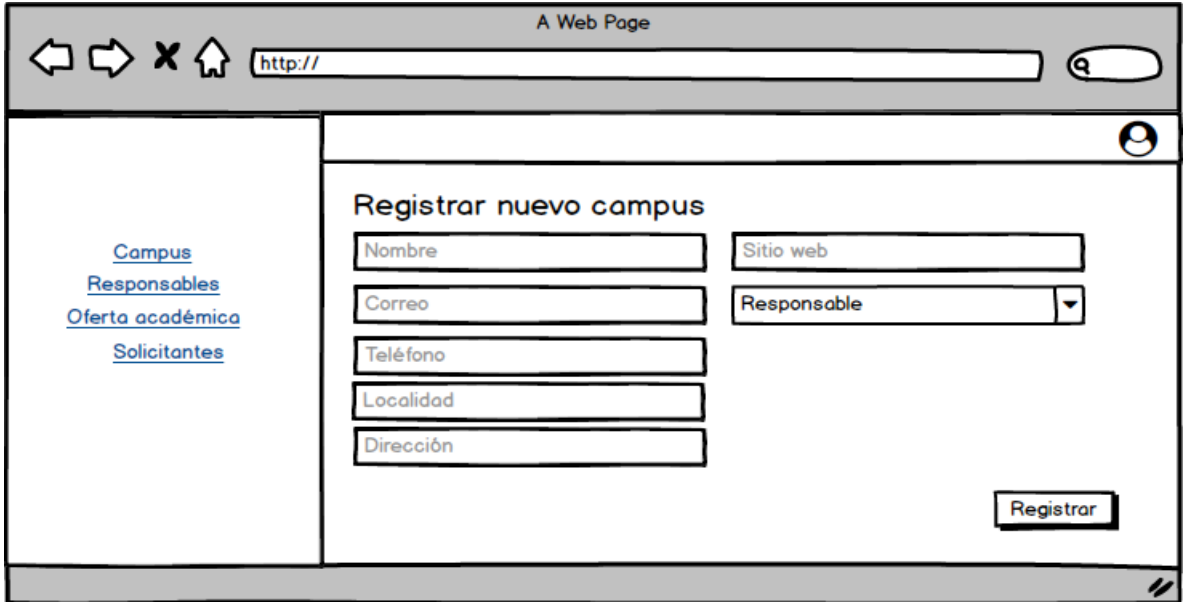

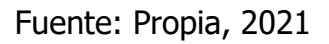

## Interfaz de actualización de campus

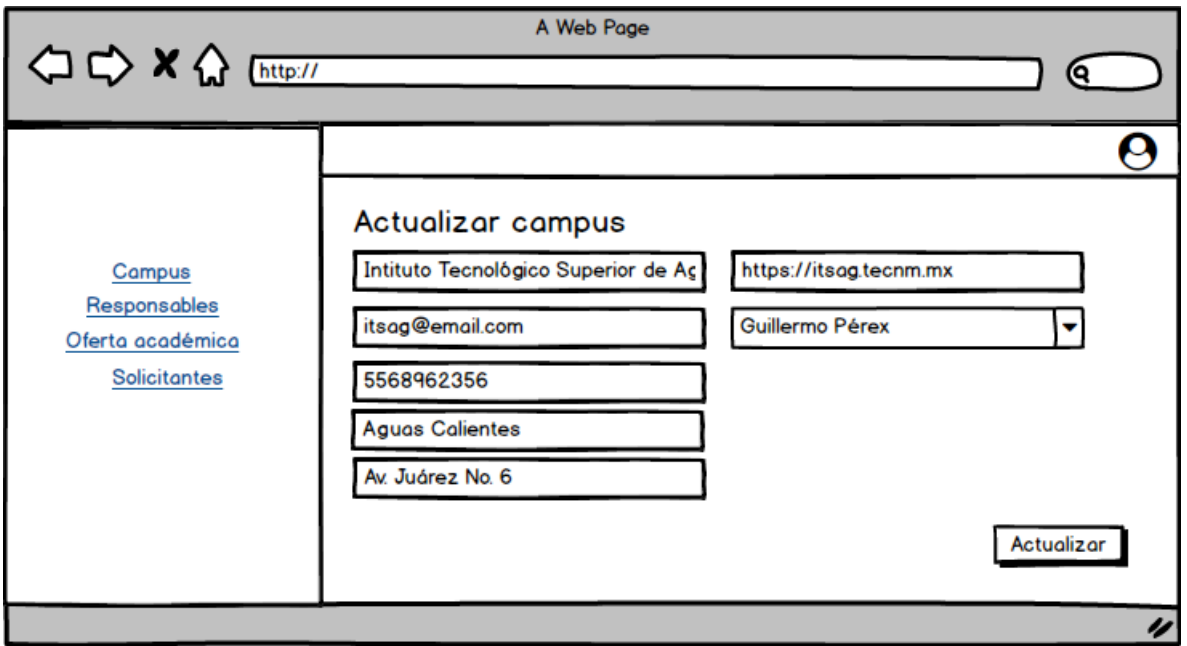

Fuente: Propia, 2021

## Figura 11

## Interfaz de listado de responsables de campus

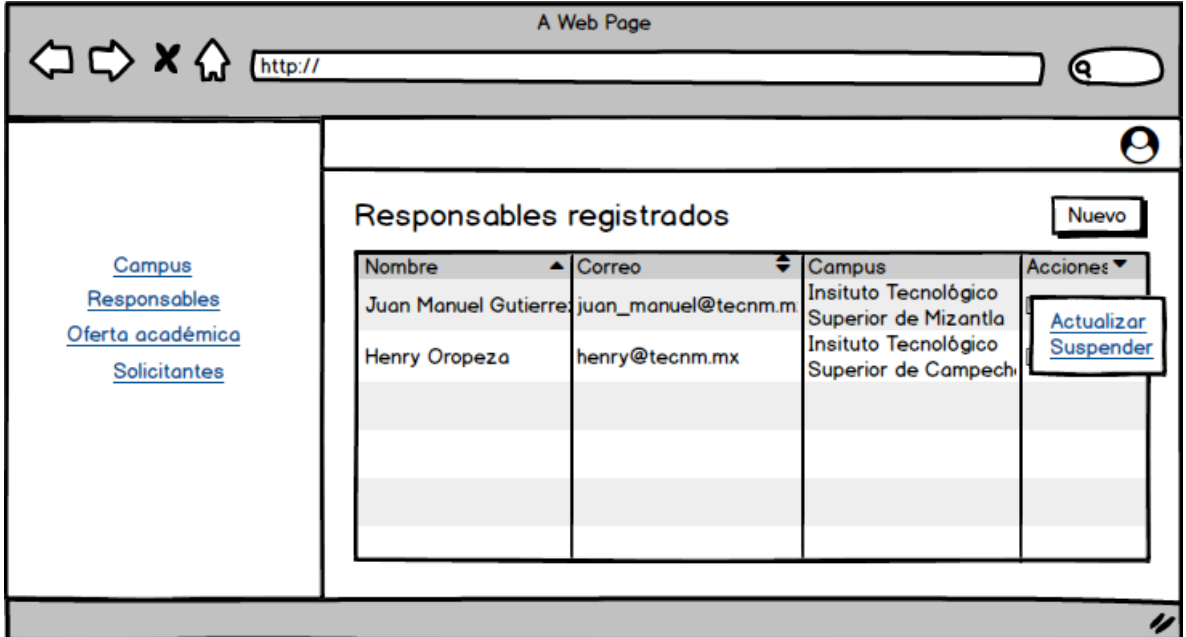

Fuente: Propia, 2021

#### Interfaz de registro de responsable de campus

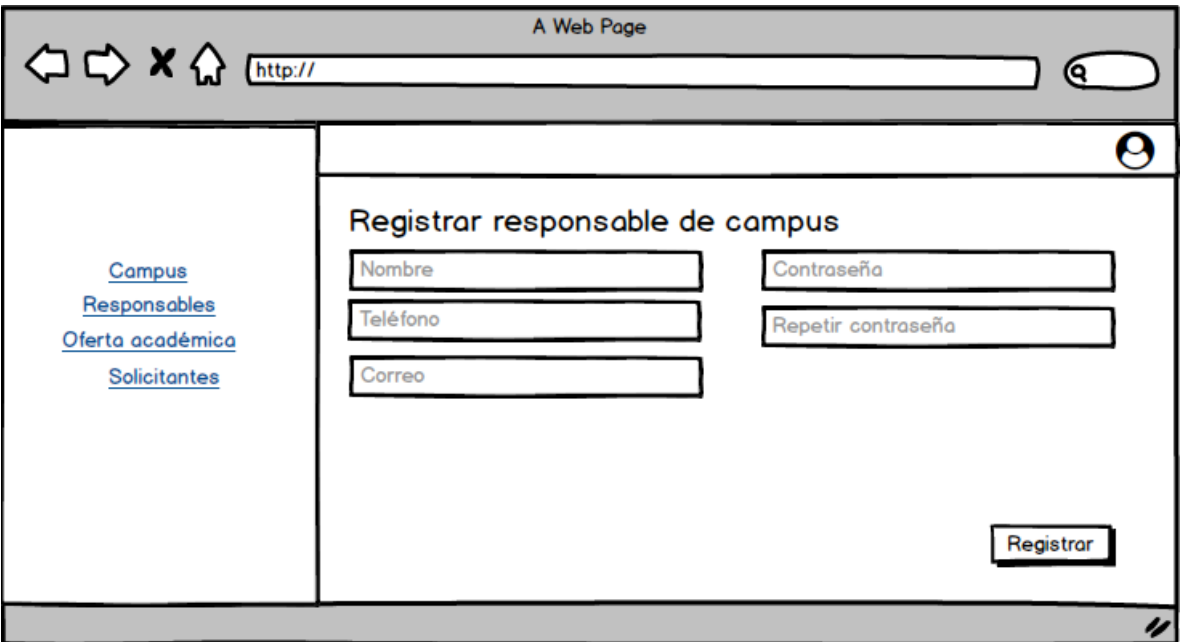

Fuente: Propia, 2021

## Figura 13

## Interfaz de actualización de responsable de campus

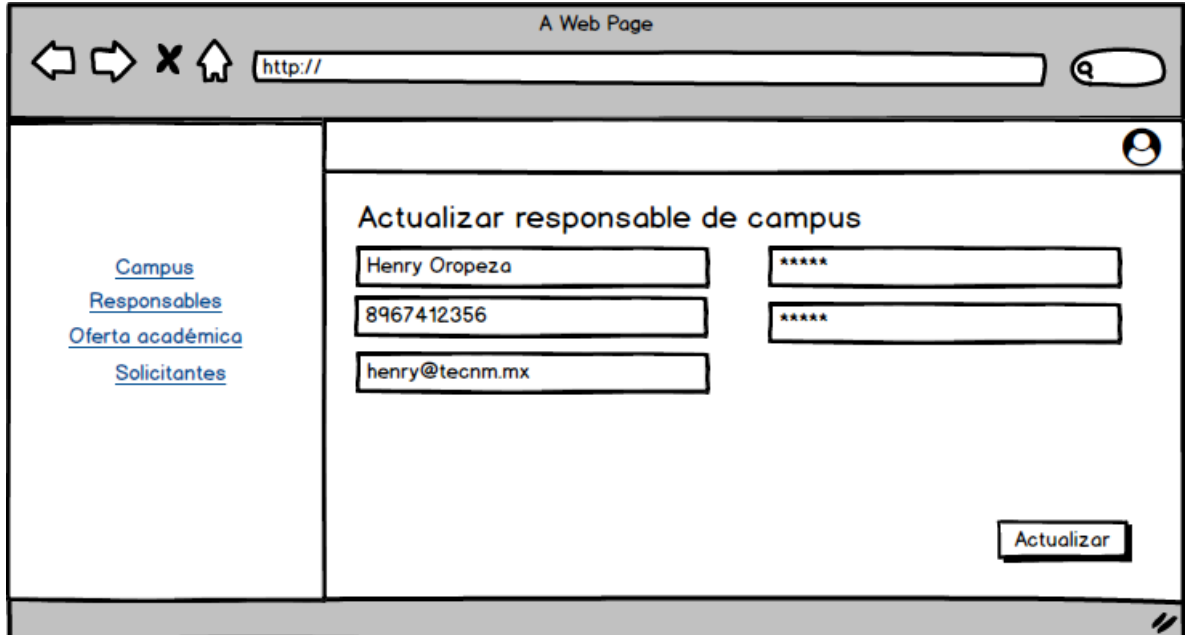

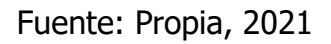

## Interfaz de oferta académica

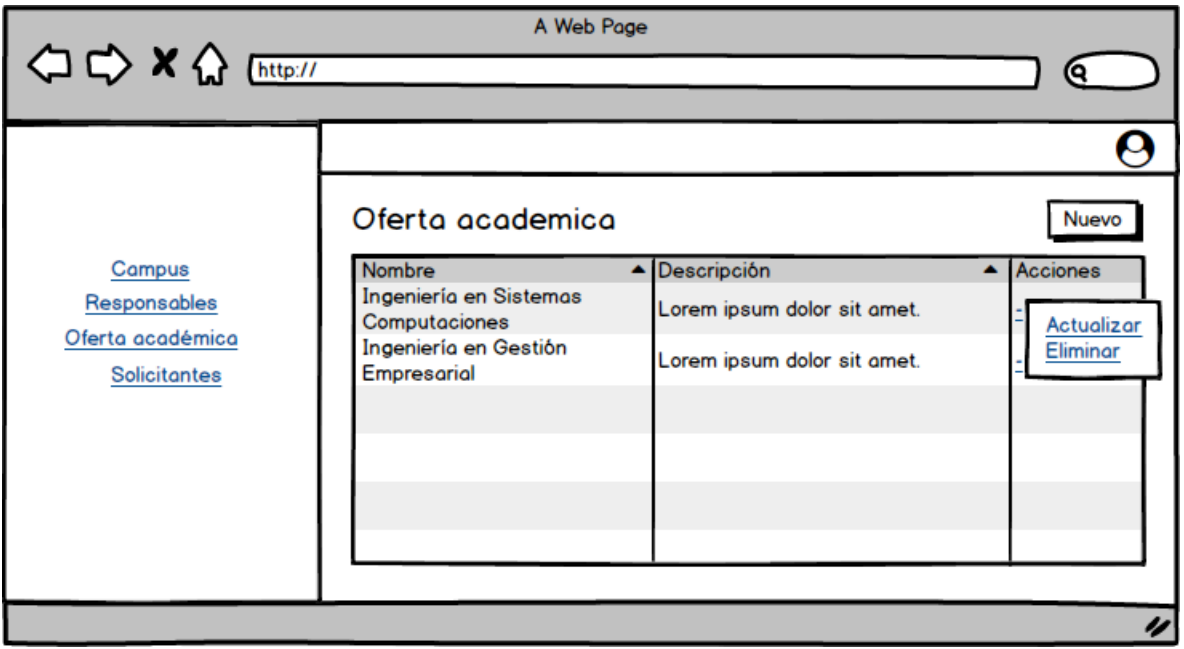

Fuente: Propia, 2021

## Figura 15

Interfaz de registro de carrera

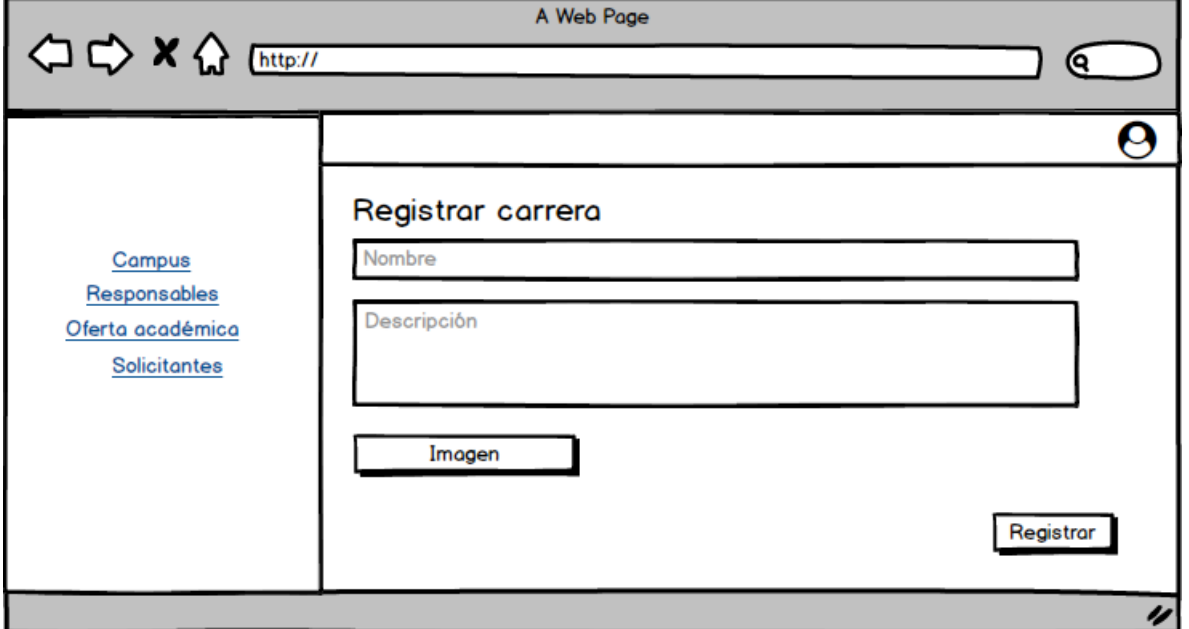

Fuente: Propia, 2021

## Interfaz de actualización de carrera

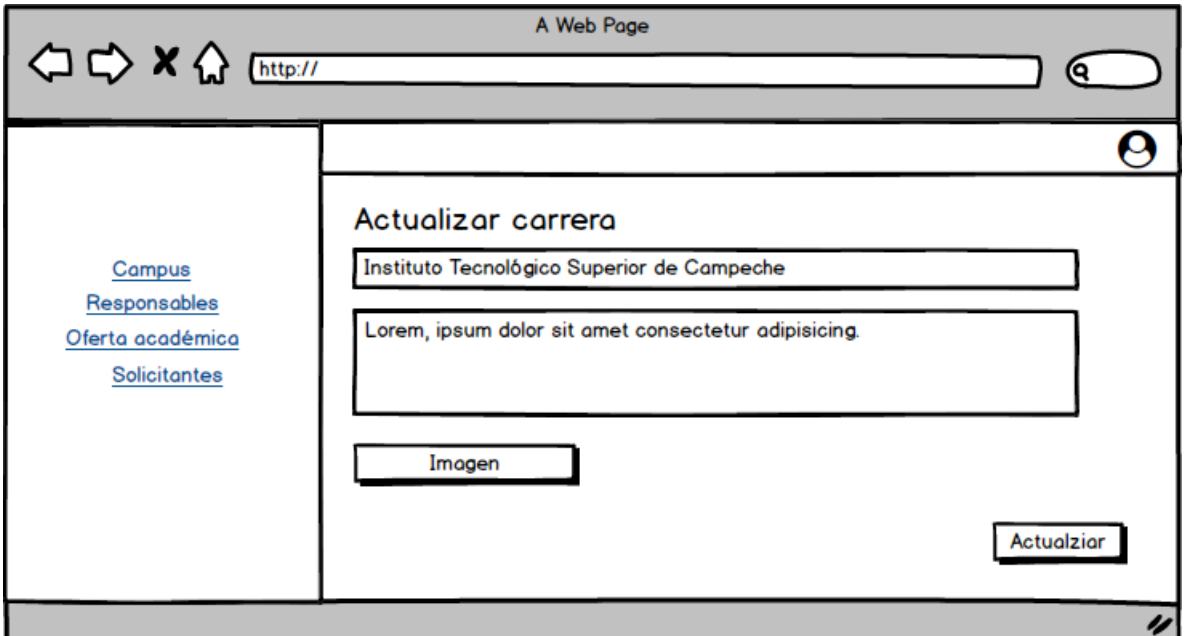

Fuente: Propia, 2021

Figura 17

Interfaz de listado de solicitantes

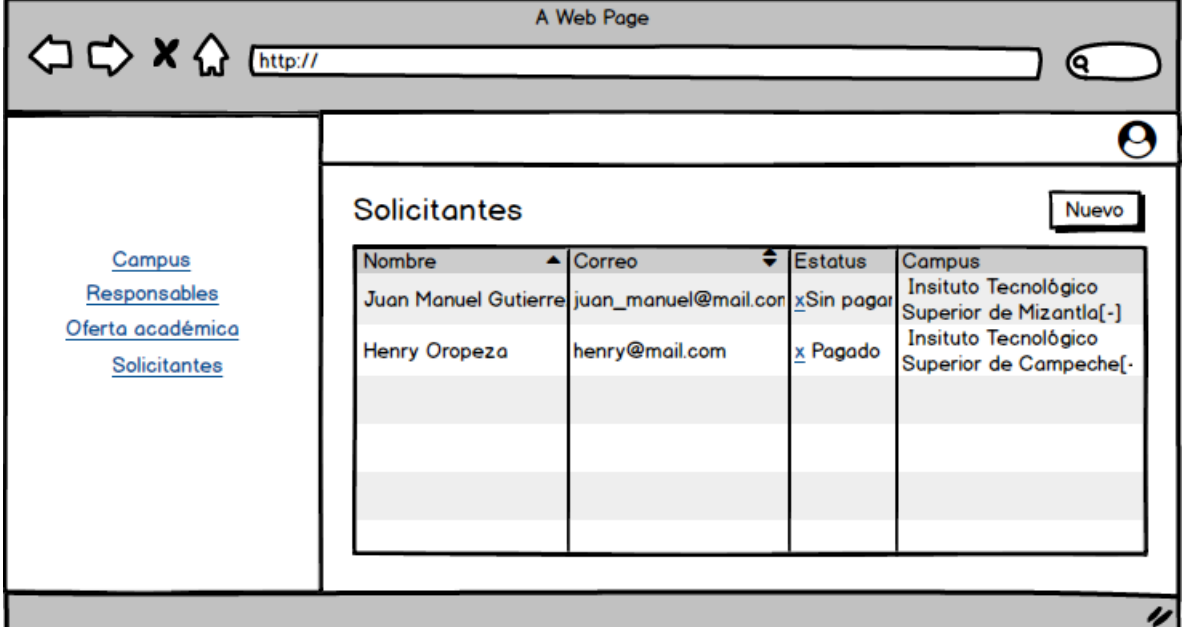

Fuente: Propia, 2021

#### Interfaz de consulta de solicitante

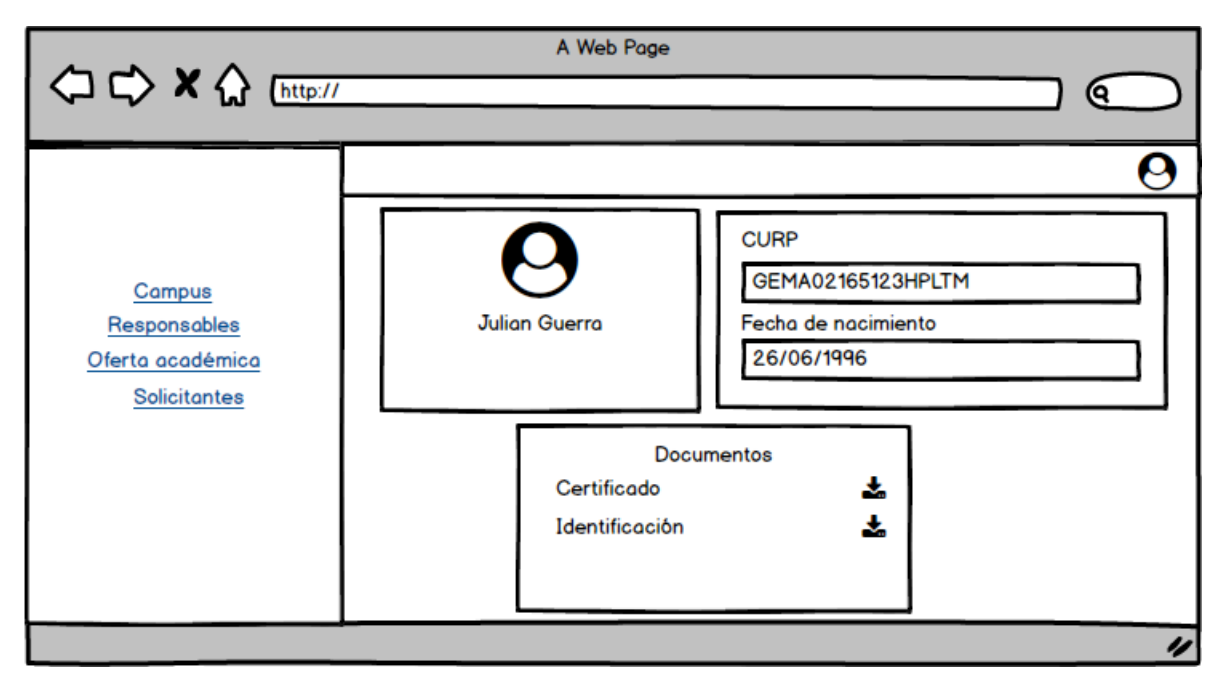

#### Fuente: Propia, 2021

## **3.5 Alcance y enfoque de investigación**

El enfoque de la presente investigación pretende ser de tipo cualitativo, ya que se busca la recolección de datos no estandarizados de una muestra pequeña no representativa, con el fin de una profunda comprensión de la información recaudada del tema a investigar.

La investigación tiene un alcance descriptivo, ya que se pretende que los entrevistados expliquen de manera general el proceso de admisión, así como las ventajas e inconvenientes de la implementación de un sistema basado en web.

## **3.6 Hipótesis**

La implementación del módulo administrativo de un sistema basado en web mejorará el proceso de admisión de aspirantes de nuevo ingreso de la modalidad no escolarizada a distancia del Tecnológico Nacional de México.

## **3.7 Diseño y metodología de la investigación**

Dado que el objetivo de estudio será mejorar el proceso de admisión para aspirantes de nuevo ingreso de la modalidad no escolarizada a distancia del Tecnológico Nacional de México a través de la implementación del módulo administrativo de un sistema integral basado en web, se recurrirá a un diseño de investigación-acción.

De acuerdo con Hernández, Fernández y Baptista (2014), "la finalidad de la investigación-acción es comprender y resolver problemáticas de una colectividad vinculadas a un ambiente (grupo, programa, organización o comunidad)". Estos mismos autores, citando a Sandín (2003) señalan que la investigación-acción "pretende, esencialmente, propiciar el cambio social, transformar la realidad (social, educativa, económica, administrativa, etc.) y que las personas tomen conciencia de su papel en ese proceso de transformación" (Hernández, Fernández y Baptista, 2014).

# **3.8 Selección de muestra**

Las unidades iniciales y finales de la muestra fueron un total de 6 participantes, los cuáles laboran en el Tecnológico Nacional de México y que se ven involucrados o tienen conocimiento del proceso de admisión de nuevos aspirantes en la modalidad no escolarizada a distancia, así como del proceso administrativo que éste conlleva.

Los individuos fueron entrevistados en dos sesiones, la primera con el objetivo de analizar a detalle el proceso de admisión y por ende definir las características de los módulos del sistema y la segunda para mostrar el módulo administrativo e indagar en sus posibles beneficios y áreas de oportunidad.

# **3.9 Recolección de datos**

## **3.9.1 Selección del instrumento**

Para la recolección de datos se utilizó como único instrumento la encuesta, la cual, se dividió en dos partes: la primera consistió en una serie de preguntas basadas en el análisis y descripción del proceso de admisión para aspirantes de nuevo ingreso de la modalidad no escolarizada a distancia, con el fin de identificar los requerimientos del sistema, y la segunda fue enteramente para conocer la opinión de los participantes e identificar los beneficios y áreas de oportunidad de este.

## **3.9.2 Aplicación del instrumento**

Debido a las condiciones sanitarias que se viven hasta el día actual causada por el virus SARS-CoV-2, para la aplicación de la entrevista se utilizó la herramienta de Microsoft llamada Teams (plataforma utilizada principalmente para videollamadas), ya que fue un análisis profundo del proceso de admisión y los criterios de los participantes. La encuesta aplicada se muestra en el anexo 8.1.3.

# **CAPÍTULO IV RESULTADOS**

# **4.1 Resultados**

En base a la información recabada con apoyo de las entrevistas realizadas, se pudo obtener un conocimiento más profundo sobre el proceso de admisión para aspirantes de nuevo ingreso de la modalidad no escolarizada a distancia del Tecnológico Nacional de México a partir de las respuestas obtenidas por los participantes, y con las cuales, se pudo realizar el diagrama mostrado a continuación que expone de manera más detallada el proceso ya mencionado.

#### Figura 19

Proceso de admisión para aspirantes de nuevo ingreso en la modalidad no escolarizada a distancia del TecNM

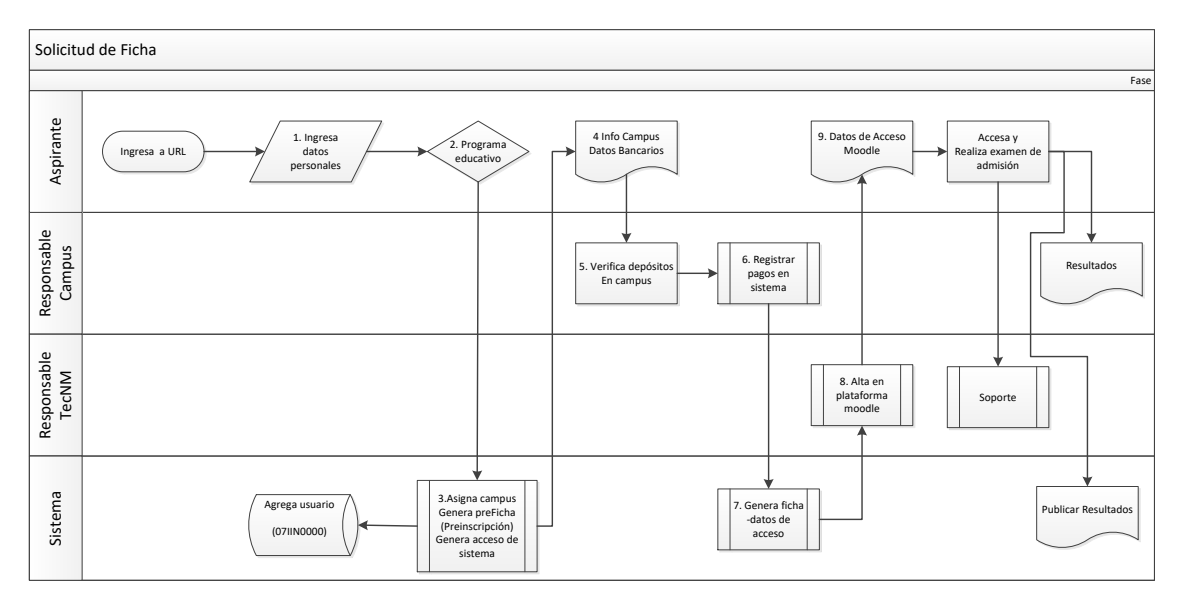

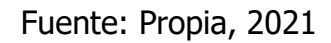

Una vez analizado todo el proceso de admisión, se procedió a identificar los requerimientos que tendría el sistema, más específicamente el módulo administrativo, el cual, tiene la función de gestionar toda la información centralizada de los campus y aspirantes registrados. Las siguientes imágenes muestran los resultados del módulo terminado.

## Vista principal del administrador

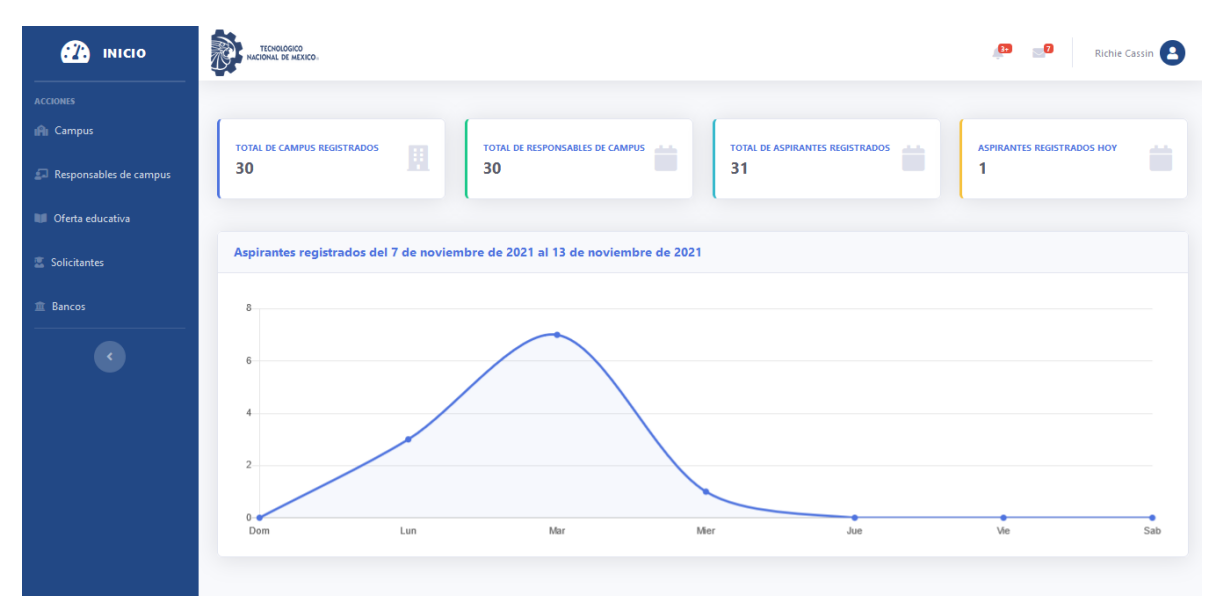

Fuente: Propia, 2021

Figura 21

#### Vista de campus registrados

| æ<br><b>INICIO</b>                                    | <b>FECNOLOGICO</b><br><b>ICIONAL DE MEXICO</b>   |                                   |                   |                                                                        | Richie Cassin           |
|-------------------------------------------------------|--------------------------------------------------|-----------------------------------|-------------------|------------------------------------------------------------------------|-------------------------|
| <b>ACCIONES</b><br>In Campus                          |                                                  |                                   |                   | Lista de Campus Registrados<br>Viernes - Noviembre 20, 2021 - 12:16 PM |                         |
| Responsables de campus<br><b>III</b> Oferta educativa | <b>Campus registrados</b>                        |                                   |                   | <b>Nuevo</b>                                                           | Exportar                |
| <b>医</b> Solicitantes                                 | Show 10 $\bullet$ entries                        |                                   |                   | Search:                                                                |                         |
| <b>血 Bancos</b>                                       | $+1$<br><b>Nombre</b>                            | 11<br>Correo                      | Teléfono          | <b>Aspirantes</b>                                                      | îI.                     |
|                                                       | Instituto Tecnológico Superior de Angelitastad   | ukohler@hagenes.net               | 1-610-433-0526    | $\circ$                                                                | $\cdots$                |
|                                                       | Instituto Tecnológico Superior de Brookport      | corine52@marks.com                | +1 (828) 426-7479 | $\overline{2}$                                                         | 000                     |
|                                                       | Instituto Tecnológico Superior de Chelseyshire   | zboncak.shyann@langosh.com        | 847-240-2997      | 1                                                                      |                         |
|                                                       | Instituto Tecnológico Superior de Cleveport      | cecile.graham@maggio.com          | 1-419-564-8737    | 1                                                                      | 000                     |
|                                                       | Instituto Tecnológico Superior de Earlenechester | ernestina.flatley@cartwright.info | 1-458-460-8497    | $\overline{2}$                                                         | $\bullet\bullet\bullet$ |
|                                                       | Instituto Tecnológico Superior de East Gabe      | carmen.marvin@graham.biz          | +1 (860) 460-4404 | $\circ$                                                                | $\cdots$                |

Fuente: Propia, 2021

#### Vista de campus

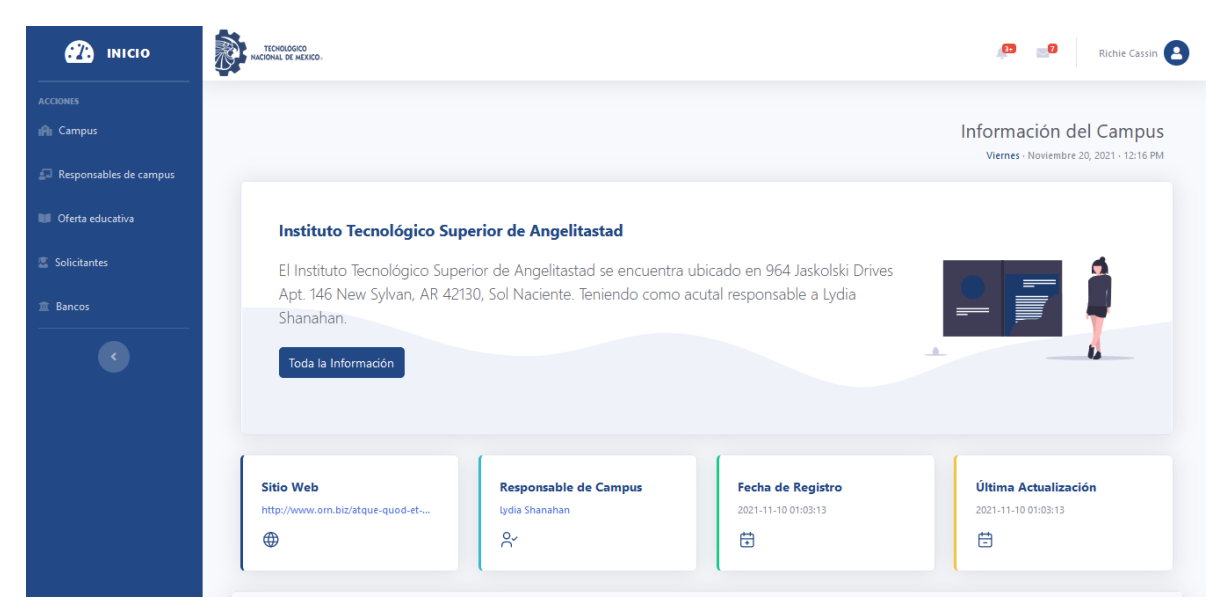

Fuente: Propia, 2021

Figura 23

#### Vista de registro de campus

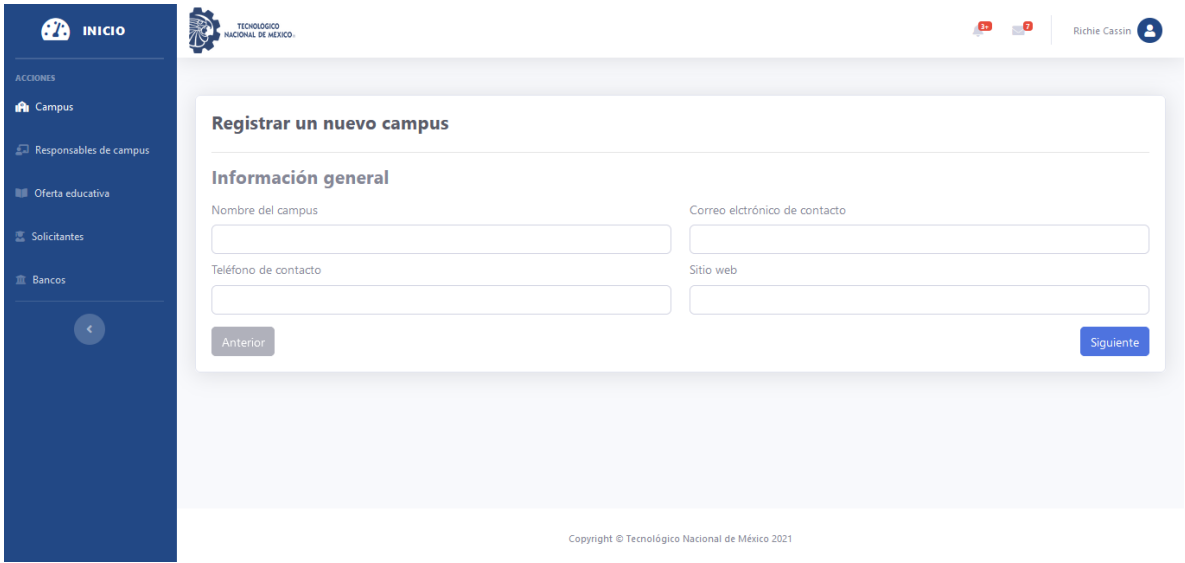

Fuente: Propia, 2021

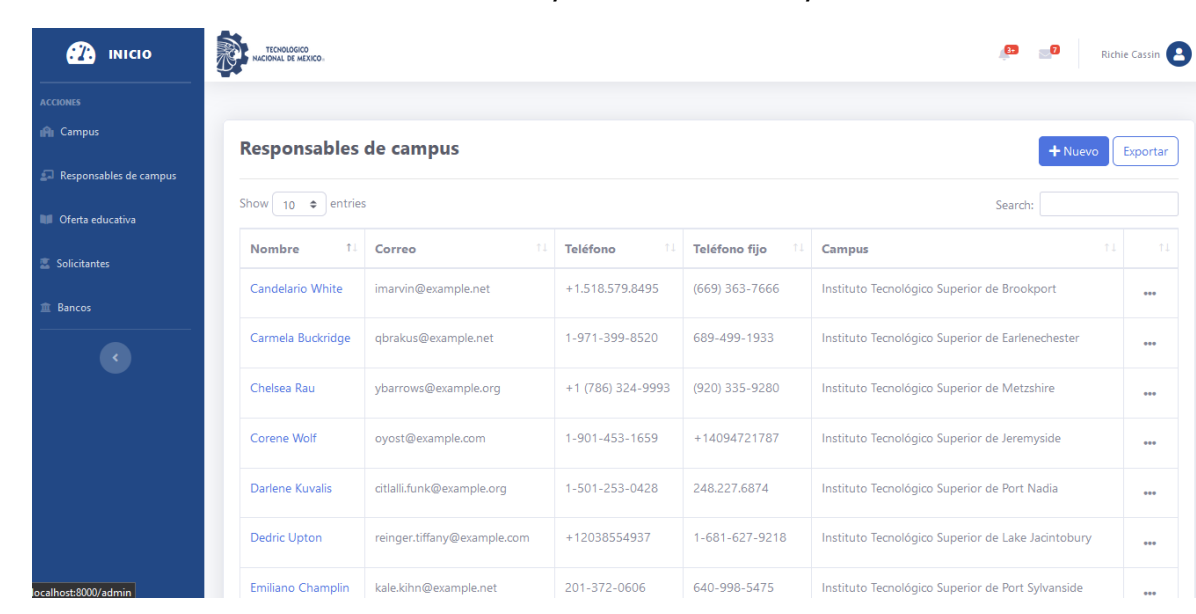

#### Vista de responsables de campus

Fuente: Propia, 2021

Figura 25

#### TICHOLOGICO **B** Richie Cassin **B** INICIO **CCIONES** la<br>Ali Campur Información general  $\Box$  Re Nombre(s) Apellidos Candelario White Teléfono Teléfono fijo Solicitantes  $+1.518.579.8495$  $(669)$  363-7666 **El Rancos** Correo electrónico  $\bullet$ imarvin@example.net Copyright © Tecnológico Nacional de México 2021

#### Vista de registro de responsable de campus

Fuente: Propia, 2021

#### Vista de oferta académica

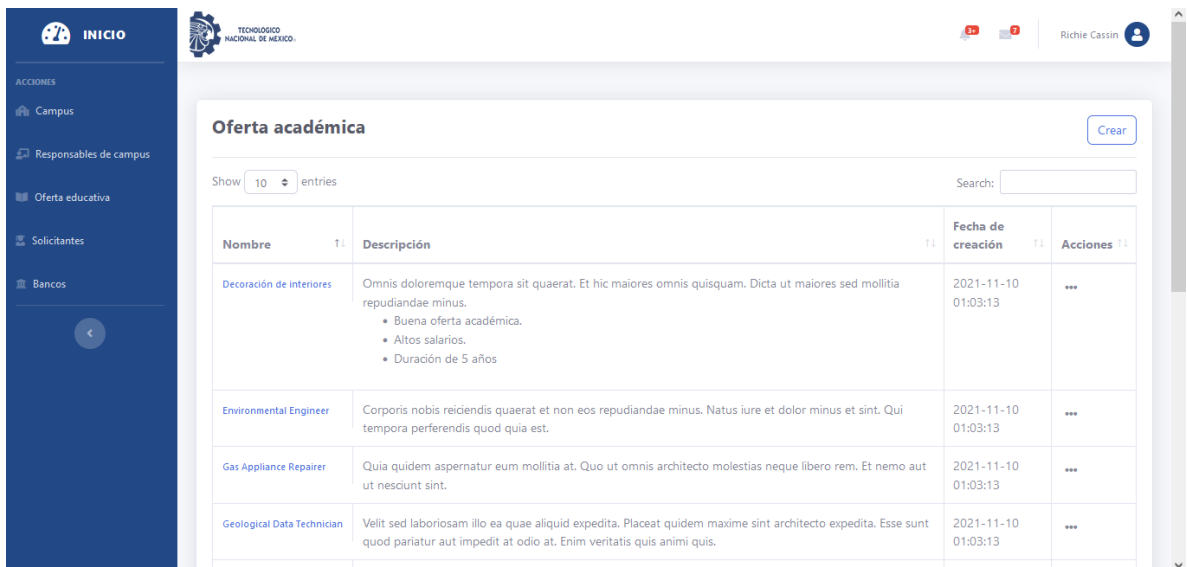

Fuente: Propia, 2021

Figura 27

## Vista de registro de carrera

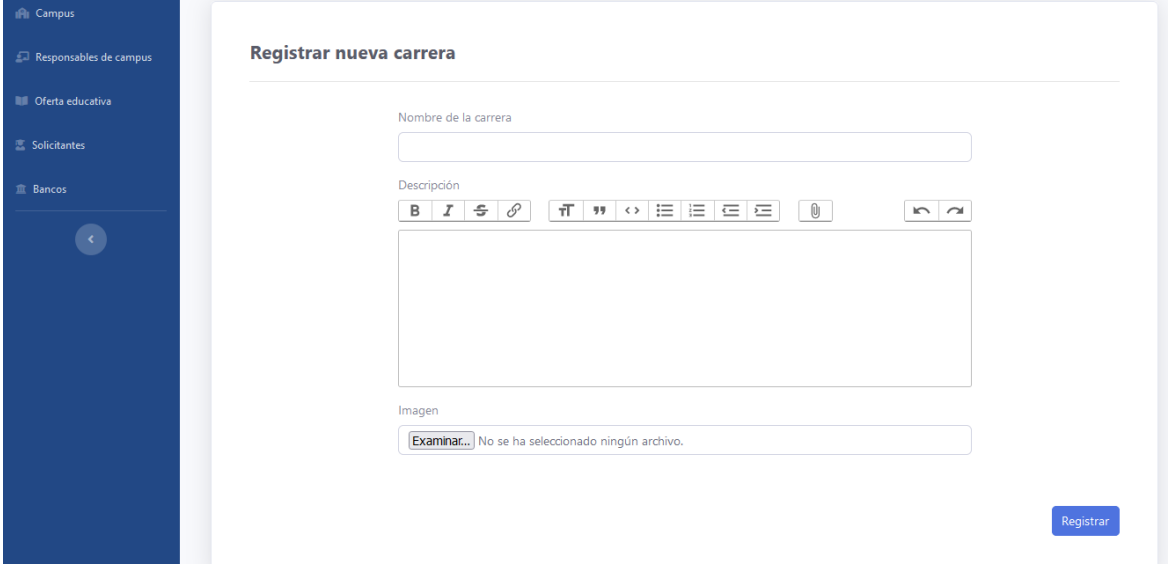

Fuente: Propia, 2021
### Figura 28

## Vista de solicitantes registrados

| ØΆ<br><b>INICIO</b>         | <b>TECNOLOGICO</b><br>ACIONAL DE MEXICO       |                                                  |                       | Richie Cassin                                      |
|-----------------------------|-----------------------------------------------|--------------------------------------------------|-----------------------|----------------------------------------------------|
| <b>ACCIONES</b>             |                                               |                                                  |                       |                                                    |
| In Campus                   | <b>Solicitantes</b>                           |                                                  |                       | Exportar                                           |
| Responsables de campus      |                                               |                                                  |                       |                                                    |
| <b>III</b> Oferta educativa | Show<br>$10 \div$ entries<br>Search:          |                                                  |                       |                                                    |
| Solicitantes                | <b>Nombre</b>                                 | 11<br><b>Estatus</b><br>$^{\uparrow \downarrow}$ | 11<br><b>Teléfono</b> | 11<br>Campus                                       |
| <b>血 Bancos</b>             | <b>Abagail Torp</b><br>mupton@nitzsche.biz    | Sin pagar                                        | 757.739.0466          | Instituto Tecnológico Superior de Port Alfreda     |
|                             | Akeem Halvorson<br>littel.willow@gmail.com    | Sin pagar                                        | 708.492.0131          | Instituto Tecnológico Superior de Metzshire        |
|                             | Amy Turner<br>dubuque.karolann@hammes.com     | Sin pagar                                        | +1 (551) 594-9968     | Instituto Tecnológico Superior de Earlenechester   |
|                             | Ana Oberbrunner<br>legros.sean@oconnell.org   | Sin pagar                                        | 434-669-1811          | Instituto Tecnológico Superior de New Larissahaven |
|                             | Araceli Rohan<br>collins.jonas@altenwerth.org | Sin pagar                                        | +1.657.471.9146       | Instituto Tecnológico Superior de Hoppemouth       |
|                             | Axel Upton<br>tokes harrett@hotmail.com       | Sin pagar                                        | $+1-607-817-6949$     | Instituto Tecnológico Superior de Metzshire        |

Fuente: Propia, 2021

Figura 29

## Vista de detalles de solicitante

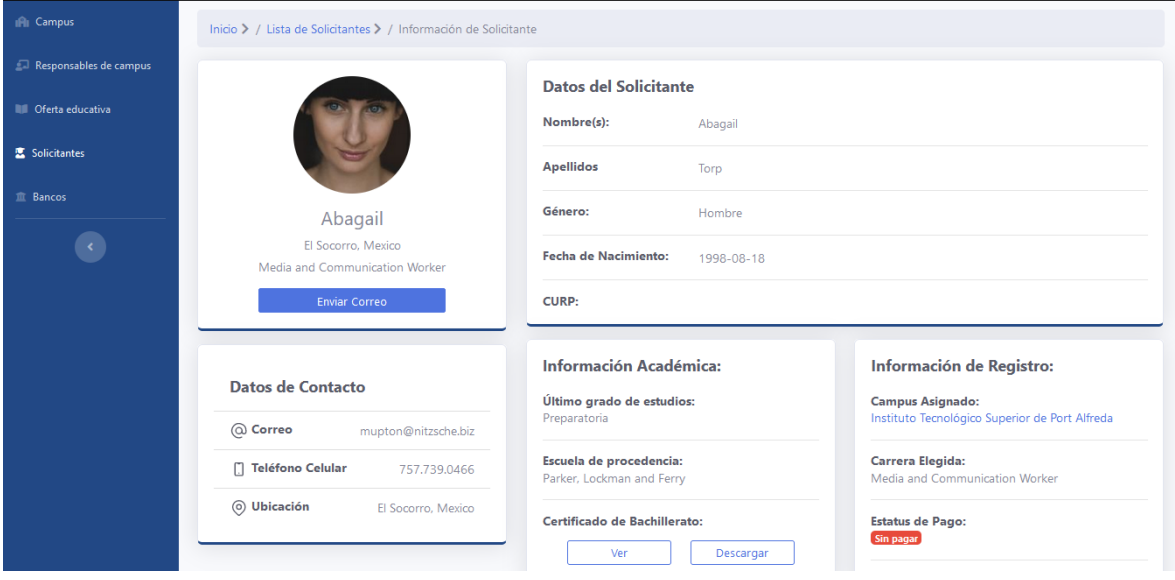

Fuente: Propia, 2021

A continuación, se muestran algunas gráficas comparando el tiempo de los procesos más relevantes antes y después de la implementación del módulo.

#### Figura 30

#### Gráfica comparativa de la consulta de información de aspirante

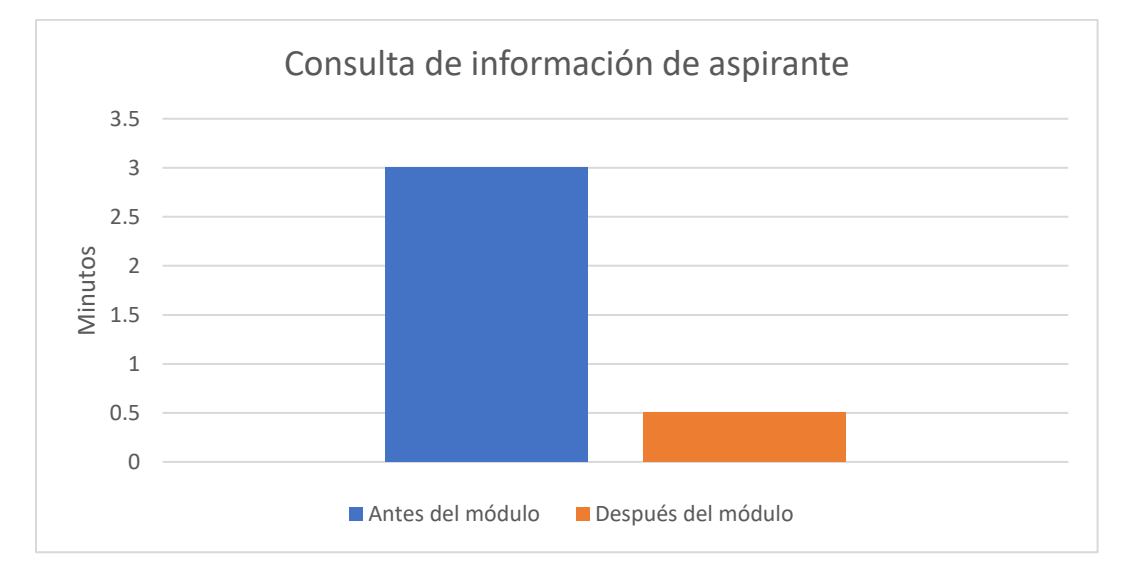

Fuente: Propia, 2021

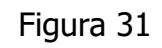

Gráfica comparativa de la asignación de administradores de campus

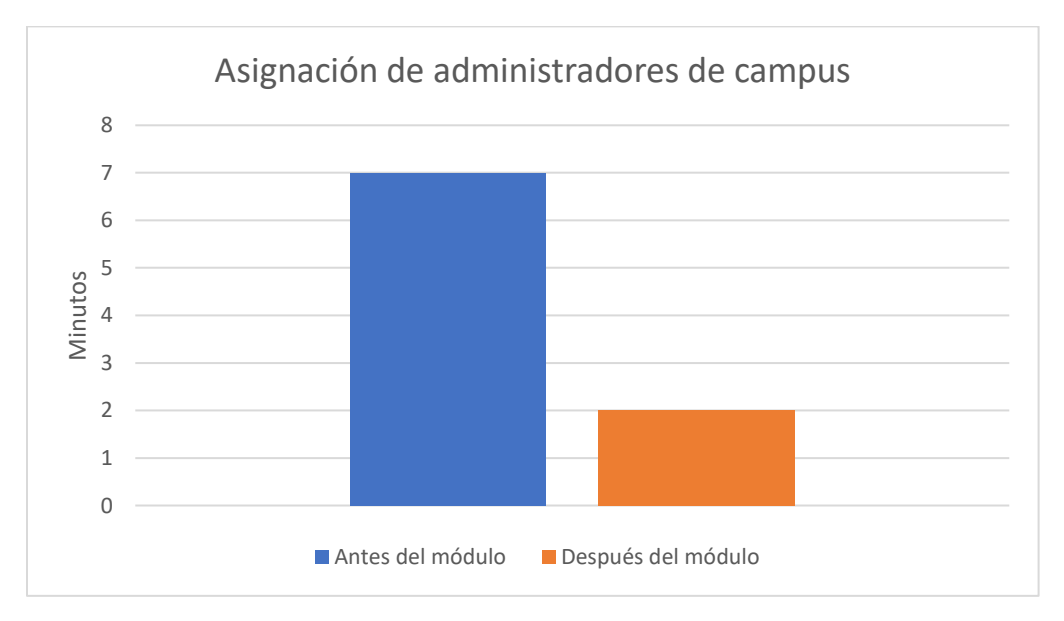

Fuente: Propia, 2021

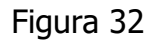

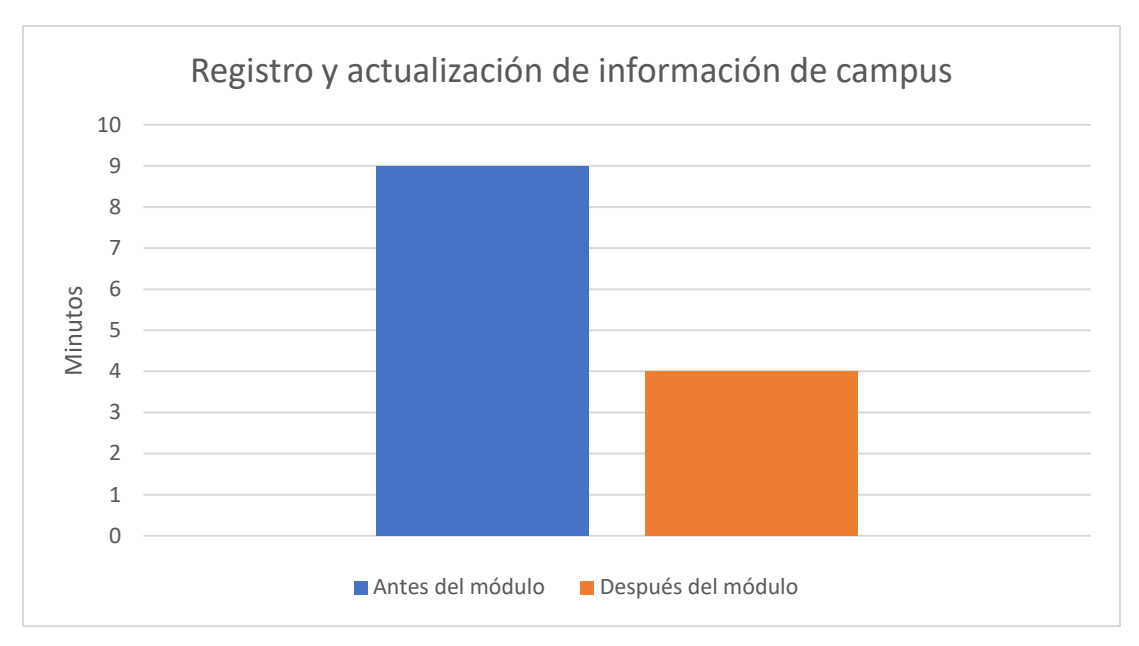

Gráfica comparativa del registro y actualización de campus

#### Fuente: Propia, 2021

Como se puede observar en base a las gráficas ya presentadas, los tiempos empleados en cada uno de los procesos presentados disminuyeron después de la implementación del módulo administrativo del sistema, por tanto, se puede afirmar la hipótesis ya planteada: la implementación del módulo administrativo de un sistema basado en web mejorará el proceso de admisión de aspirantes de nuevo ingreso de la modalidad no escolarizada a distancia del Tecnológico Nacional de México. Las mejoras en el proceso de admisión consisten principalmente en la reducción del tiempo empleado para ciertas tareas como las mostradas en las gráficas.

# **CAPÍTULO V CONCLUSIONES**

## **5.1 Conclusiones del proyecto, recomendaciones y experiencia profesional adquirida**

El desarrollo la aplicación web para solicitud de fichas de nuevo ingreso del TECNM permitió conocer una nueva metodología de desarrollo de software que divide el proceso en 5 fases, desde la obtención de requisitos hasta la implementación, lo cual posibilita seguir una serie de pasos bien estructurados para facilitar el desarrollo. También, se conocieron nuevas áreas del conocimiento y se trabajó con eficacia aprendiendo a tener una buena comunicación en equipo, de la misma manera se comprendió de una mejor forma la estructura de la empresa y el modo de trabajar de ésta.

Es recomendable identificar todos aquellos procesos que son implementados de manera diferente en cada campus y buscar la forma de aplicarlos en formas iguales o similares para poderlos llevarlos a cabo con ayuda de la aplicación. También es importante conocer más a fondo los procesos de la empresa para poder optimizarlos e inclusive, si fuera posible, de automatizarlos.

### **5.2 Conclusiones relativas a los objetivos específicos**

El desarrollo y la implementación de la aplicación web para solicitud de fichas de nuevo ingreso de la modalidad no escolarizada a distancia del TECNM se logró a través del diseño de interfaces y la experiencia de usuario, así como seguir el marco de trabajo SCRUM. También, se logró diseñar una base de datos eficiente para el almacenamiento y consulta de la información.

Previo a la implementación, se realizaron pruebas unitarias y de integración al software con la finalidad de encontrar bugs y errores para corregirlos antes de ponerlo en producción.

## **5.3 Conclusiones relativas al objetivo general**

Se consiguió cumplir el objetivo general, ya que, se implementaron técnicas de reingeniería en el proceso de inscripción del Tecnológico Nacional de México en la modalidad virtual a través de una aplicación web, con la finalidad de reducir la complejidad del mismo y automatizar ciertos procesos administrativos.

### **5.4 Limitaciones del modelo planteado**

Existen áreas de oportunidad que pueden ser aprovechadas para que dejen de ser una limitación en la implementación de software, entre ellas, la verificación del pago del aspirante, ya que al no implementarse de la misma manera en todos los campus no puede automatizarse y puede llegar a ser un proceso largo y a veces complejo. Por lo antes mencionado, la verificación del pago y la comunicación con el aspirante puede llegar a complicarse.

#### **5.5 Recomendaciones**

Se recomienda el Tecnológico Nacional de México identificar todos aquellos procesos que son implementados de manera diferente en cada campus y buscar la forma de aplicarlos en formas iguales o similares para poderlos llevarlos a cabo con ayuda de la aplicación. También es importante conocer más a fondo los procesos de la empresa para poder optimizarlos e inclusive, si fuera posible, de automatizarlos.

## **CAPÍTULO VI COMPETENCIAS DESARROLLADAS**

## **6.1 Competencias desarrolladas y/o aplicadas**

## **6.1.1 Competencias genéricas**

- Capacidad para trabajar en equipo.
- Flexibilidad y adaptación al cambio.
- Habilidad en el uso de nuevas tecnologías.
- Autodidacta.
- Responsable.
- Comunicación efectiva tanto escrita como verbal.
- Liderazgo efectivo.
- Solución de problemas.

## **6.1.2 Competencias específicas**

- Análisis y manejo de base de datos relacionales
- Diseño de diagramas de casos de uso y de secuencia.
- Manejo del Framework PHP (Laravel)
- Diseñar y aplicar diseño UX/UI en interfaces web
- Dominar Frameworks de CSS para el diseño web
- Habilidad para leer documentación en inglés.
- Uso de control de versiones GIT
- Habilidades comunicativas entre los integrantes del equipo.

# **CAPÍTULO VII FUENTES DE INFORMACIÓN**

## **7.1 Fuentes de información**

- Alfonso Sánchez, Ileana R. (2003). La educación a distancia. ACIMED, 11(1), 3-4. Recuperado el 10 de diciembre de 2021 de [http://scielo.sld.cu/scielo.PHP?script=sci\\_arttext&pid=S1024-](http://scielo.sld.cu/scielo.php?script=sci_arttext&pid=S1024-94352003000100002&lng=es&tlng=es) [94352003000100002&lng=es&tlng=es.](http://scielo.sld.cu/scielo.php?script=sci_arttext&pid=S1024-94352003000100002&lng=es&tlng=es)
- Curtis, S. (5 de noviembre de 2021). What Is HTML? Hypertext Markup Language Basics Explained. Hostinger tutorials. Recuperado el 10 de diciembre de 2021 de https://www.hostinger.com/tutorials/what-is-html.
- Fernández, Y. (13 de enero de 2021). Qué es el HTML5 y qué novedades ofrece. Xataka. Recuperado el 21 de diciembre de 2021 de https://www.xataka.com/basics/que-html5-que-novedades-ofrece.
- Hernández, R., Fernández, C. y Baptista, P. (2014). Metodología de la investigación. México D.F: McGRAW-HILL.
- ISDI Digital Talent. (2 de diciembre de 2014). Balsamiq la herramienta para hacer prototipos de proyectos. Recuperado el 10 de diciembre de 2021 de https://www.isdi.education/mx/blog/balsamiq-la-herramienta-para-hacerprototipos-de-proyectos.
- Livewire. (s.f). Laravel Jetstream. Recuperado el 12 de diciembre de 2021 de https://jetstream.laravel.com/2.x/stacks/livewire.html.
- Meet Laravel. (s.f). Laravel. Recuperado el 12 de diciembre de 2021 de https://laravel.com/docs/8.x#meet-laravel.
- Qué es el lenguaje unificado de modelado (UML). (s. f.). Lucidchart. Recuperado el 18 de diciembre de 2021 de https://www.lucidchart.com/pages/es/que-es-ellenguaje-unificado-de-modelado-uml.
- ¿Qué es una base de datos relacional? (s.f). Oracle. Recuperado el 18 de diciembre de 2021 de https://www.oracle.com/mx/database/what-is-a-relationaldatabase.
- Quellette, A. (8 de julio de 2021). What is Bootstrap: A Beginner's Guide. CareerFoundry. Recuperado el 18 de diciembre de 2021 de https://careerfoundry.com/en/blog/web-development/what-is-bootstrap-abeginners-guide/.
- Revista Colombiana de Computación (2021). Construyendo Aplicaciones Web con una Metodología de Diseño Orientada a Objetos (OOHDM).
- Ricardo Soto De Giorgis, Wenceslao Palma Muñoz y Silvana Roncagliolo de La Horra. (2011). Propuesta de un modelo navegacional para el desarrollo de aplicaciones basadas en OOHDM, pp. 1-10.
- Robert Gibb. (2016). What is a Web Application? STACKAPATH. Recuperado el 20 de diciembre de 2021 de [https://blog.stackpath.com/web-application/.](https://blog.stackpath.com/web-application/)
- SCRUM methodology in web development. (27 de septiembre de 2002). SCRUM Methodology in Web Development. Recuperado el 22 de diciembre de 2021 de [https://www.brightlabs.com.au/insights/scrum-methodology-in-web](https://www.brightlabs.com.au/insights/scrum-methodology-in-web-development)[development.](https://www.brightlabs.com.au/insights/scrum-methodology-in-web-development)
- What is MySQL? (s.f). MySQL. Recuperado el 26 de diciembre de 2021 de https://dev.mysql.com/doc/refman/8.0/en/what-is-mysql.html.
- Williams, G. (6 de abril de 2019). DIA: Charts and Diagrams. Togware. Recuperado el 23 de diciembre de 2021 de https://www.togaware.com/linux/survivor/DIA\_Charts.html

# **CAPÍTULO VIII ANEXOS**

## **8.1 Anexos**

### **8.1.1 Carta de autorización**

Tecnológico Nacional de México Instituto Tecnológico Superior de Teziutlán

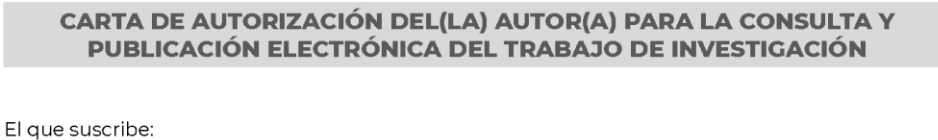

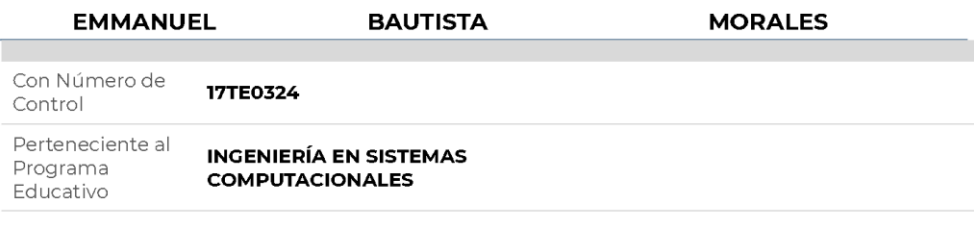

Por este conducto me permito informar que he dado mi autorización para la consulta y publicación electrónica del trabajo de investigación en los repositorios académicos.

Registrado con el **TESIS** producto:

Cuyo Tema es:

DESARROLLO DEL MÓDULO DE ADMINISTRADOR DE LA "APLICACIÓN WEB PARA SOLICITUD DE FICHAS DE NUEVO INGRESO DE LA MODALIDAD NO ESCOLARIZADA A DISTANCIA DEL **TECNM"** 

Correspondiente al periodo:

AGOSTO 2021 - MARZO 2022

Y cuyo(a) director(a) de tesis es:

DR. MARCO ANTONIO AGUILAR CORTÉS

ATENTAMENTE

**EMMANUEL BAUTISTA MORALES** 

Nombre y firma

Fecha de emisión: 31/03/2022 c.c.p. Subdirección Académica

## **8.1.2 Diagrama de base de datos**

Figura 33

Diagrama de base de datos de la aplicación

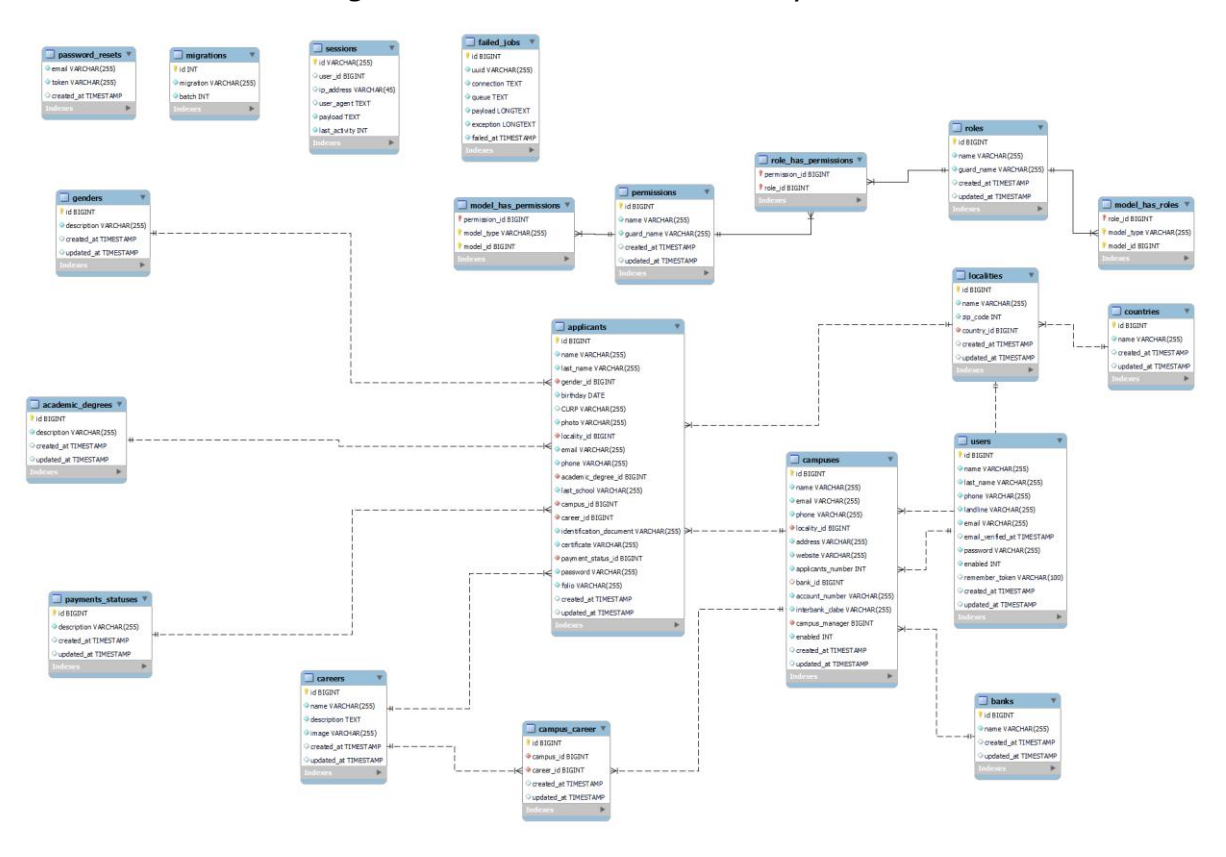

Fuente: Propia, 2021

### **8.1.3 Encuesta**

Objetivo:

Conocer el proceso de admisión para aspirantes de nuevo ingreso de la modalidad no escolarizada a distancia del Tecnológico Superior de México.

Preguntas:

- 1. ¿Cuáles son todas las etapas del proceso de admisión y en qué consiste cada una de ellas?
- 2. ¿Cuáles son los roles que toma cada individuo dentro del proceso y cuál es su función?
- 3. ¿Cuál es el tiempo aproximado que tarda un aspirante en completar el registro para la obtención de una ficha de admisión?
- 4. ¿Cuál cree usted que el mayor inconveniente que afrontan actualmente en el proceso de admisión?
- 5. ¿Cree que es necesaria la implementación de un software en el proceso?, ¿por qué?
- 6. ¿Considera usted que un software podría optimizar parcial o totalmente el proceso de admisión?, ¿cómo?
- 7. ¿Qué características cree que debería cumplir un software que asista tanto a los aspirantes como al personal involucrado?
- 8. En el caso de implementar un software, ¿cree que un módulo administrativo sería necesario?, de ser así, ¿qué características debería de tener?
- 9. Según su criterio, ¿cómo piensa que se podría mejorar en el proceso de admisión?

## **Índice de figuras**

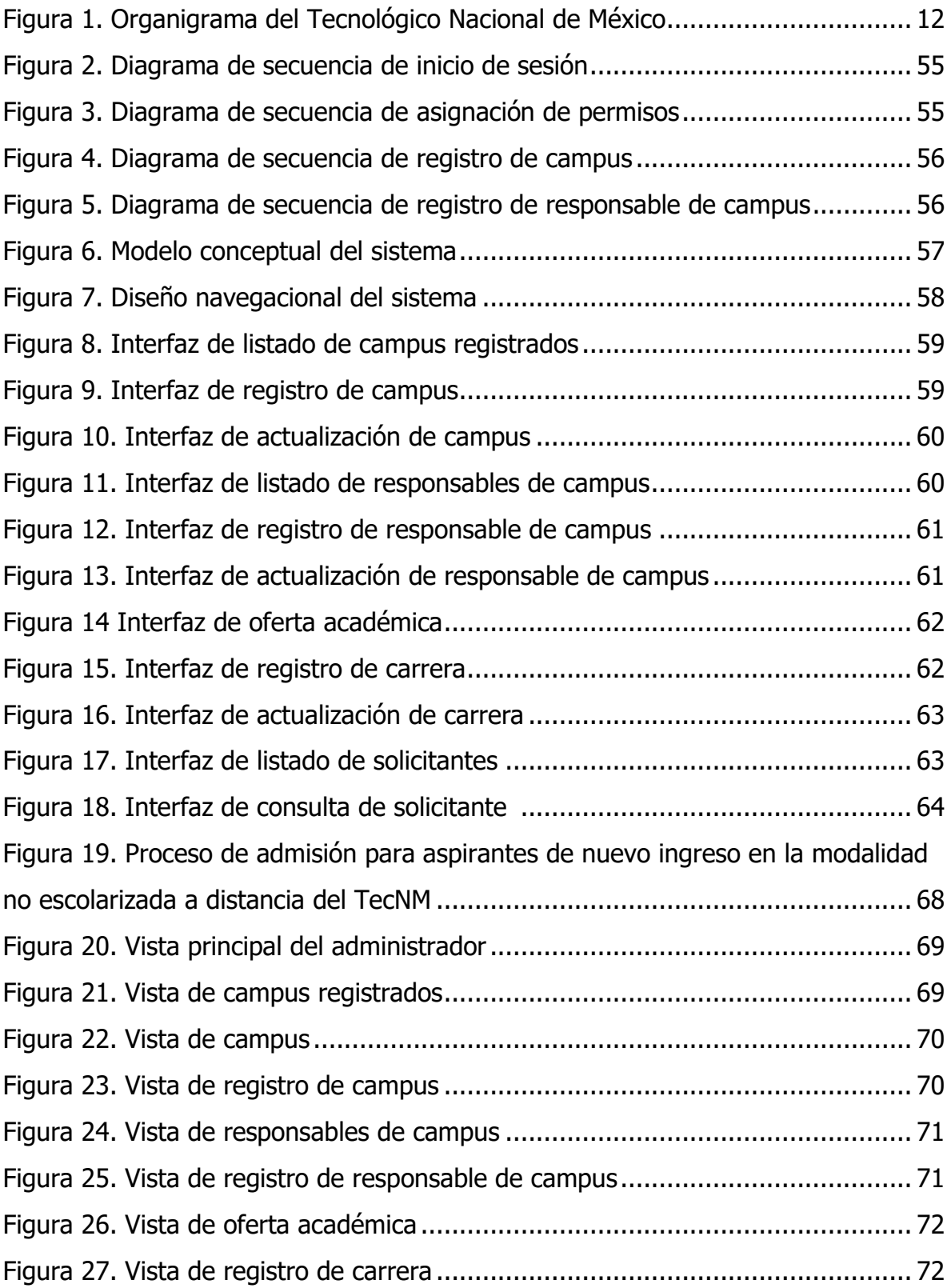

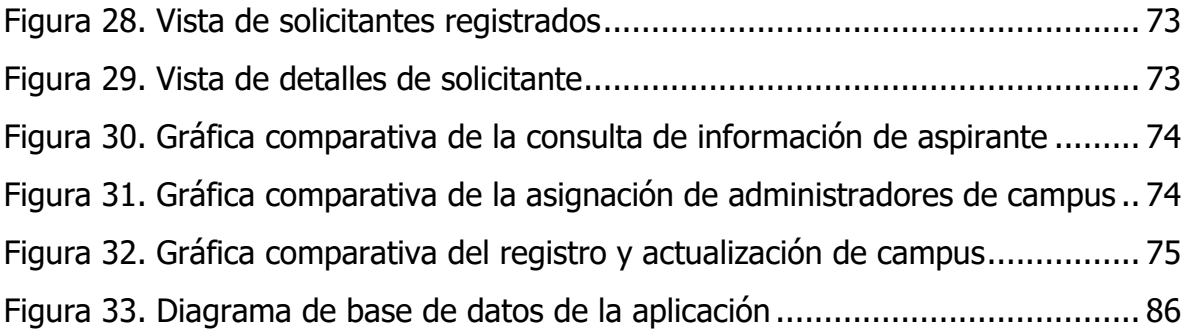

## **Índice de tablas**

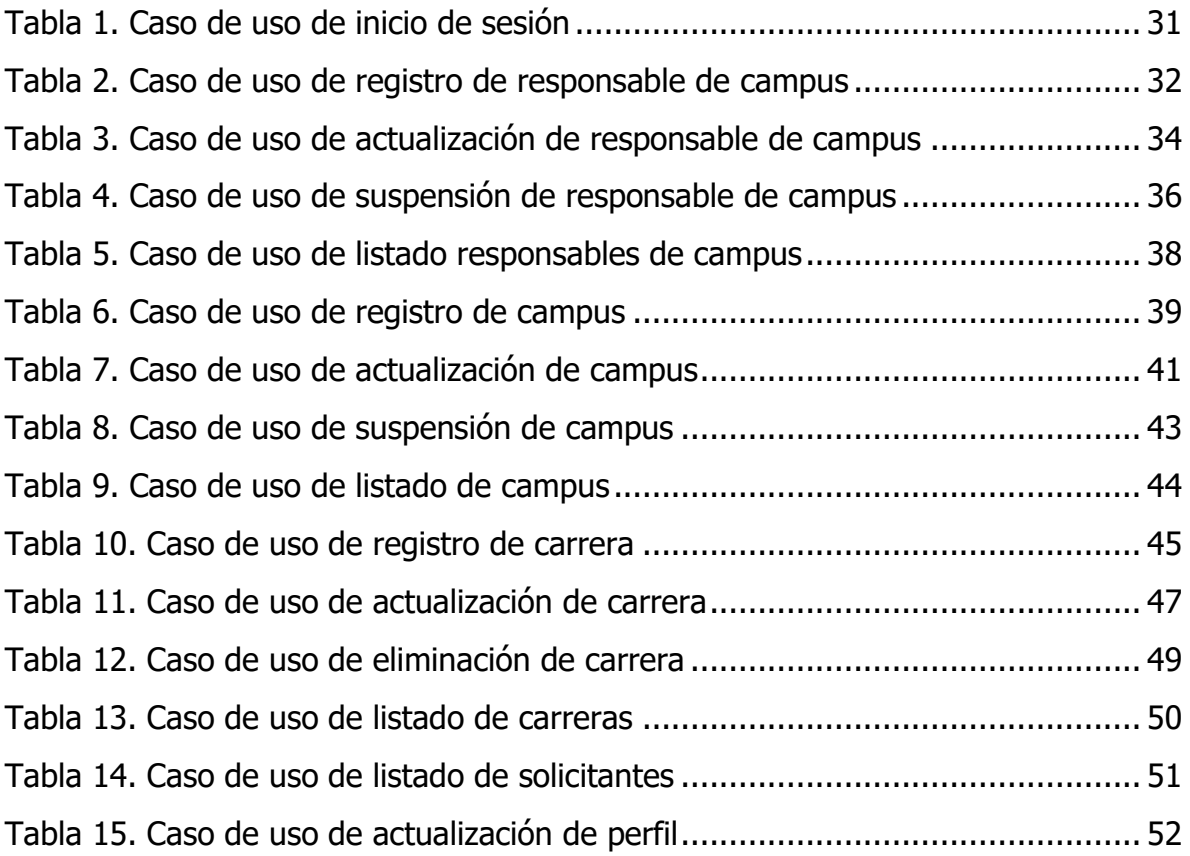